VisualAge® C++ Professional for  $\text{AIX}^{\circledast}$ 

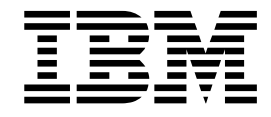

# IBM® Open Class™: Overview

*Version 5.0*

#### **Note!**

Before using this information and the product it supports, be sure to read the general information under ["Notices" on page v.](#page-4-0)

#### **Edition Notice**

This edition applies to Version 5.0 of IBM VisualAge C++ and to all subsequent releases and modifications until otherwise indicated in new editions. Make sure you are using the correct edition for the level of the product.

**© Copyright International Business Machines Corporation 1998, 2000. All rights reserved.**

US Government Users Restricted Rights – Use, duplication or disclosure restricted by GSA ADP Schedule Contract with IBM Corp.

# **Contents**

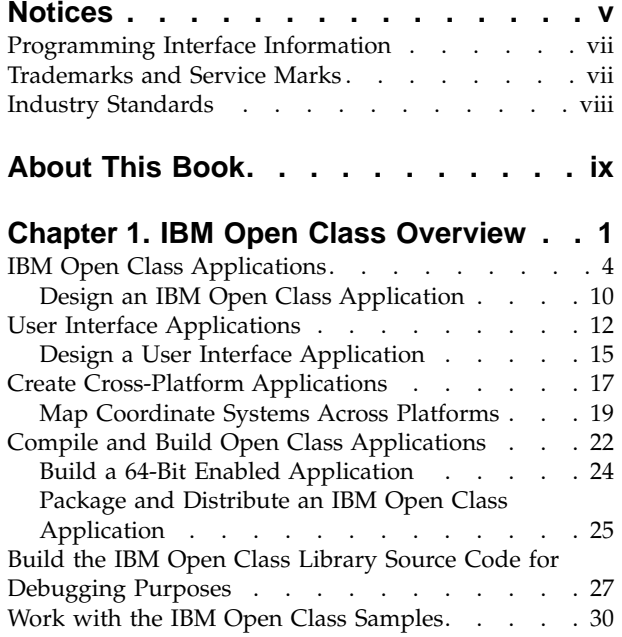

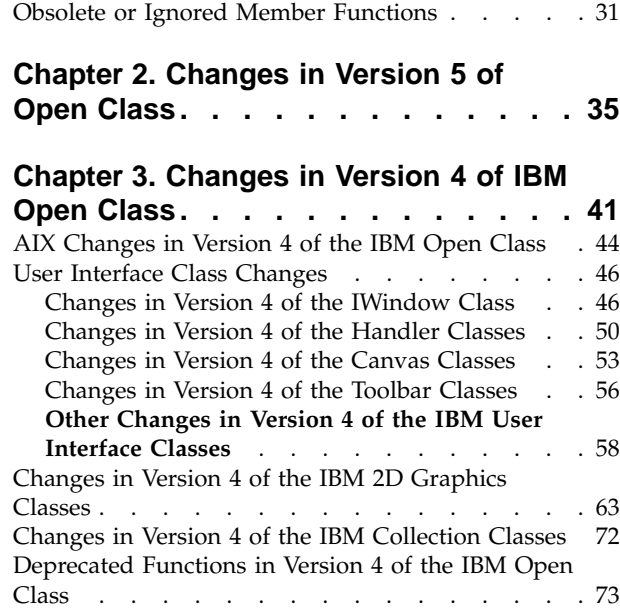

# <span id="page-4-0"></span>**Notices**

Note to U.S. Government Users Restricted Rights -- use, duplication or disclosure restricted by GSA ADP Schedule Contract with IBM Corp.

This information was developed for products and services offered in the U.S.A. IBM may not offer the products, services, or features discussed in this document in other countries. Consult your local IBM representative for information on the products and services currently available in your area. Any reference to an IBM product, program, or service is not intended to state or imply that only that IBM product, program, or service may be used. Any functionally equivalent product, program, or service that does not infringe any IBM intellectual property right may be used instead. However, it is the user's responsibility to evaluate and verify the operation of any non-IBM product, program, or service.

IBM may have patents or pending patent applications covering subject matter described in this document. The furnishing of this document does not give you any license to these patents. You can send license inquiries, in writing, to:

IBM Director of Licensing IBM Corporation North Castle Drive Armonk, NY 10504-1785 U.S.A.

For license inquiries regarding double-byte (DBCS) information, contact the IBM Intellectual Property Department in your country or send inquiries, in writing, to:

IBM World Trade Asia Corporation Licensing 2-31 Roppongi 3-chome, Minato-ku Tokyo 106, Japan

The following paragraph does not apply to the United Kingdom or any other country where such provisions are inconsistent with local law: INTERNATIONAL BUSINESS MACHINES CORPORATION PROVIDES THIS PUBLICATION ″AS IS″ WITHOUT WARRANTY OF ANY KIND, EITHER EXPRESS OR IMPLIED, INCLUDING, BUT NOT LIMITED TO, THE IMPLIED WARRANTIES OF NON-INFRINGEMENT, MERCHANTABILITY OR FITNESS FOR A PARTICULAR PURPOSE. Some states do not allow disclaimer of express or implied warranties in certain transactions, therefore, this statement may not apply to you.

This information could include technical inaccuracies or typographical errors. Changes are periodically made to the information herein; these changes will be incorporated in new editions of the publication. IBM may make improvements and/or changes in the product(s) and/or the program(s) described in this publication at any time without notice.

Any references in this information to non-IBM Web sites are provided for convenience only and do not in any manner serve as an endorsement of those Web sites. The materials at those Web sites are not part of the materials for this IBM product and use of those Web sites is at your own risk.

IBM may use or distribute any of the information you supply in any way it believes appropriate without incurring any obligation to you.

Licensees of this program who wish to have information about it for the purpose of enabling: (i) the exchange of information between independently created programs and other programs (including this one) and (ii) the mutual use of the information which has been exchanged, should contact:

Lab Director IBM Canada Ltd. 1150 Eglinton Avenue East Toronto, Ontario M3C 1H7 Canada

Such information may be available, subject to appropriate terms and conditions, including in some cases, payment of a fee.

The licensed program described in this document and all licensed material available for it are provided by IBM under terms of the IBM Customer Agreement, IBM International Program License Agreement or any equivalent agreement between us.

Information concerning non-IBM products was obtained from the suppliers of those products, their published announcements or other publicly available sources. IBM has not tested those products and cannot confirm the accuracy of performance, compatibility or any other claims related to non-IBM products. Questions on the capabilities of non-IBM products should be addressed to the suppliers of those products.

This information contains examples of data and reports used in daily business operations. To illustrate them as completely as possible, the examples include the names of individuals, companies, brands, and products. All of these names are fictitious and any similarity to the names and addresses used by an actual business enterprise is entirely coincidental.

#### COPYRIGHT LICENSE:

This information contains sample application programs in source language, which illustrates programming techniques on various operating platforms. You may copy, modify, and distribute these sample programs in any form without payment to IBM, for the purposes of developing, using, marketing or distributing application programs conforming to the application programming interface for the operating platform for which the sample programs are written. These examples have not been thoroughly tested under all conditions. IBM, therefore, cannot guarantee or imply reliability, serviceability, or function of these programs. You may copy, modify, and distribute these sample programs in any form without payment to IBM for the purposes of developing, using, marketing, or distributing application programs conforming to IBM's application programming interfaces.

Each copy or any portion of these sample programs or any derivative work, must include a copyright notice as follows:

© (your company name) (year). Portions of this code are derived from IBM Corp. Sample Programs. © Copyright IBM Corp. 1998, 2000. All rights reserved.

# <span id="page-6-0"></span>**Programming Interface Information**

Programming interface information is intended to help you create application software using this program.

General-use programming interface allow the customer to write application software that obtain the services of this program's tools.

However, this information may also contain diagnosis, modification, and tuning information. Diagnosis, modification, and tuning information is provided to help you debug your application software.

**Warning:** Do not use this diagnosis, modification, and tuning information as a programming interface because it is subject to change.

# **Trademarks and Service Marks**

The following terms are trademarks of the International Business Machines Corporation in the United States, or other countries, or both:

AIX AS/400 DB2 CICS  $C$  Set  $++$ IBM Network Station Object Connection OS/2 OS/390 OS/400 Open Class Operating System/2 Operating System/400 PowerPC 403 PowerPC 601 PowerPC 603 PowerPC 604 Presentation Manager RS/6000 S/390 SAA Systems Application Architechture TeamConnection VisualAge WebSphere Workplace Shell

Lotus, Lotus Notes, and Domino are trademarks or registered trademarks of the Lotus Development Corporation in the United States, or other countries, or both.

Tivoli Management Environment, TME 10, and Tivoli Module Designer are trademarks of Tivoli Systems Inc. in the United States, or other countries, or both.

Encina and DCE Encina Lightweight Client are trademarks of Transarc Corporation in the United States, or other countries, or both.

<span id="page-7-0"></span>Microsoft, Win32, Windows, Windows NT, and the Windows logo are trademarks or registered trademarks of Microsoft Corporation in the United States, or other countries, or both.

Java and all Java-based trademarks and logos are trademarks or registered trademarks of Sun Microsystems, Inc. in the U.S. and other countries.

UNIX is a registered trademark in the U.S. and other countries licensed exclusively through X/Open Company Limited.

ActionMedia, LANDesk, MMX, Pentium and ProShare are trademarks or registered trademarks of Intel Corporation in the United States, or other countries, or both.

C-bus is a registered trademark of Corollary, Inc.

PC Direct is a registered tradmark of Ziff Communicatoins Company and is used by IBM Corporation under license

Other company, product, and service names, which may be denoted by a double asterisk(\*\*), may be trademarks or service marks of others.

### **Industry Standards**

VisualAge C++ Professional for AIX, Version 5.0 supports the following standards:

- The C language is consistent with the International Standard C (ANSI/ISO-IEC 9899–1990 [1992]). This standard has officially replaced American National standard for Information Systems-Programming Language C (X3.159–1989) and is technically equivalent to the ANSI C standard. VisualAge C++ supports the changes adopted into the C Standard by ISO/IEC 9899:1990/Amendment 1:1994.
- The IBM Systems Application Architecture (SAA) C Level 2 language definition.
- The C++ language is consistent with the International Standard for Information Systems-Programming Language C++ (ISO/IEC 14882:1998).
- v The ISO/IEC 9945–1:1990/IEEE POSIX 1003.-1990 standard.
- The X/Open Common Applications Environment Specifications, System Interfaces and Headers, Issue 4.

# <span id="page-8-0"></span>**About This Book**

The information in this PDF document is also available in the online help.

To find this information, or any topics listed in this document as Related Concepts, Related Tasks, or Related References, simply type the topic title into the search bar in the top frame of your browser in the online help.

For some topics, the suggested references may already be contained in this document. In such cases, there is a cross-reference to the page on which the related topic appears.

# <span id="page-10-0"></span>**Chapter 1. IBM Open Class Overview**

The IBM Open Class (IOC) is a comprehensive library of C++ classes provided with VisualAge C++ that you can use to develop applications.

The IBM Open Class takes advantage of the data abstraction and object-oriented paradigms adopted by C++. This library simplifies otherwise tedious, convoluted, or error-prone tasks through the use of straightforward interfaces. For example, the user interface classes enable you to create applications for windowed environments such as Motif,  $OS/2$ 's Presentation Manager<sup>®</sup>, or Windows<sup>®</sup>, without the necessity of learning obscure system calls.

Because this library consists of C++ classes, you can create customized classes through the C++ language's mechanism of inheritance.

The IBM Open Class supports AIX, Windows, and  $OS/2^{\circ}$ . Consequently, you can port your IBM Open Class applications between platforms with minimal effort.

This documentation assumes that you are proficient with both the C++ programming language, and with object-oriented programming concepts and techniques. Refer to Bjarne Stroustrup's *The C++ Programming Language: Third Edition* by Bjarne Stroustrup for detailed information on this language. This reference is included with the VisualAge C++ PDF files.

#### **The Organization of the IBM Open Class**

The IBM Open Class is organized into several broad categories as follows:

- Application Control
- Streams
- File Systems
- Text and Internationalization
- 2D Graphics
- User Interface
	- $-$  WIN  $\triangleright$  08/2 Multimedia

**WIN Disks** Dynamic Data Exchange

• Error Handling, Tracing, and Testing

Three other categories have comparable functionality to the ANSI C++ Standard Library:

- Collections
- $\bullet$  Math
- Non-ANSI Input/Output Streaming

The ANSI C++ Standard Library provides classes and data structures that efficiently implement the functionality of Collections and Math classes. We suggest that you use the ANSI C++ Standard Library instead of the IBM Open Class for new applications that need this functionality. Refer to Stroustrup's *The C++ Programming Language* for more information on the ANSI C++ Standard Library.

#### **Application Control**

This category provides support for multi-threaded execution environments:

- v Process classes create and manipulate external processes.
- Thread classes create and manipulate threads.
- Notification classes notify interested objects of changes in other objects.
- Reference counting classes manage thread safe access to multiply-referenced objects.

Other classes in this category interact with and control the application and its modules, libraries, resources, environments, profile, and timers.

#### **Object-Persistent Streaming**

This category implements persistent storage mechanisms for Open Class Library components. It includes the streaming classes that support streaming data in C++ objects in and out of persistent storage.

#### **File Systems**

This category provides portable abstractions that allow you to manipulate physical file system entities such as volumes, directories, and files.

#### **Text and Internationalization**

This category provides support for Unicode text strings and easily localizable components. This category includes the following groups of classes:

- v Unicode support classes inquire about the stylistic and semantic properties of characters, character sets, and scripts (writing systems). These classes also store and manipulate Unicode text styles.
- Internationalization classes create international applications and manipulate international text. This includes language-sensitive comparison of text strings, conversion between character sets, and a locale mechanism for access to portable and host-specific resources.

#### **2D Graphics**

This category supports the platform-independent creation, manipulation, and rendering of 2D graphic objects. This category includes these class groups:

- v Geometry classes define forms for path, area, and image geometries.
- v Attributes describe graphic characteristics such as paint, pen, and joints, so you can create groups of attributes to apply to graphic objects that you are rendering.
- Transformations let you apply mathematical transformations such as scaling, rotating, and translating to 2D graphic objects.
- Modeling classes combine geometry objects with attributes and transformations for rendering and storing graphics and creating hierarchies of graphics.
- v Rendering pipeline classes implement the rendering of 2D graphic objects.

#### **User Interface**

This category provides support for building the graphical user interface of an application:

- v Window, menu, handler, and event classes encapsulate the basic graphical building blocks that are used to construct application windows. This encapsulation separates window position and appearance (windows and menus) from event handling (handlers and events).
- Standard control classes support standard controls such as entry field, static text, and buttons.
- Advanced control, dialog, and handler classes support controls such as containers, notebooks, toolbars, and font and file dialogs.
- Direct manipulation classes support the "drag-and-drop" mechanism.

#### **Multimedia**

 $\triangleright$  WIN  $\triangleright$  08/2 The Multimedia classes support the creation of applications that integrate text and graphics with a combination of audio, motion video, images, and animation. You can implement an interface for your application that looks like the controls of common electronic devices, such as stereo components and video cassette recorders (VCRs).

Your application can use these controls as interfaces to control audio and video media that is presented to the user. Support for media devices is abstracted into classes that contain the data and functions essential for the operation of the real-world devices that they model. These real-world devices include the following:

- Master audio
- Audio amplifier-mixer
- CD audio player
- CD Extended-Architecture player
- Waveform audio player
- MIDI sequencer
- Digital video player

#### **Dynamic Data Exchange**

*Dynamic data exchange* (DDE) is a client/server protocol for communicating between two applications running on the same machine. *Client/server* implies a relationship between two applications where the *client* sends requests to the *server*. The server handles the requests and provides services to the client application which then consumes those services. The server-provided services can be either of the following:

- Data
- The ability to execute commands on behalf of a client

As a client/server protocol, DDE enables data to be dynamically exchanged, and thus shared, between two applications running on the same machine. Applications are shielded from the operating details and can share data once they agree on the type of data being exchanged. DDE applications can exchange data on an ongoing basis without user intervention.

#### **Error Handling, Tracing, and Testing**

This category provides support for building robust and well-behaved applications:

- v Exception classes detect and convey information about unusual circumstances in applications.
- Tracing classes provide support for your tracing code.
- v Test classes help you create and run unit tests for your application.

#### **Collections**

This category provides a set of commonly used abstract data types including sets, maps, sequences, trees, stacks, and queues. You can use the notification classes from the application control classes to allow observation of changes within a collection.

#### **Math**

This category allows you to manipulate complex numbers. It also provides cross-platform 64-bit support.

#### **Non-ANSI Input/Output Streaming**

The non-ANSI Input/Output Streaming Library, also called the Unix Systems

<span id="page-13-0"></span>Laboratories (USL) or the AT&T I/O Stream Library, provide the standard input and output capabilities for C++. In C++, input and output are described in terms of *streams*. The processing of these streams is done at two levels:

- 1. The first level treats the data as sequences of characters.
- 2. The second level treats the data as a series of values of a particular type.

The I/O Stream Classes predefine streams for standard input, standard output, and standard error.

#### **The ANSI C++ Standard Library**

The ANSI C++ Standard library, which is comprised of the Standard Template Library (STL) and the Standard C++ Library, is provided with VisualAge C++. The IBM Open Class contains some classes that duplicate functions provided by the ANSI C++ Standard library.

We recommend that you take advantage of the ANSI C++ Standard Library in your applications:

- v Use the STL's containers, iterators, and algorithms instead of the IOC Collections
- Use the STL's Numerics Library instead of the IOC Math classes
- Use the ANSI C++  $I/O$  Stream classes instead of the non-ANSI  $I/O$  Stream classes.

This release of IBM Open Class uses the ANSI C++ I/O Stream classes and container class templates. The non-ANSI I/O Stream Library will continue to be shipped with the product and may be deprecated in a future release. You may use either the ANSI or USL stream library with the IBM Open Class by defining or undefining the macro \_\_IOC\_ANSI\_STREAM.

The IOC Collections will continue to be shipped with the product. Some of the user interface classes are dependent on the function provided in these classes (for example, support for notification).

#### **RELATED REFERENCES**

VisualAge C++ PDF Files

## **IBM Open Class Applications**

#### **Include the Open Class Library Headers**

A *class library* is a collection of classes with well-defined interfaces and operations. To use these classes, you have to first make these interfaces visible to your program. This is usually done by including the appropriate header files in your programs.

To include an interface, use the directive #include <filename>, where filename is the name of the header file. Place this statement at the beginning of the program that requires any of the classes, function, or operators defined in the header file. Then, in the body of your program, you can use a class, function, or operator defined in the header file, as well as derive new classes and overload the functions and operators.

For the incremental compiler, you can also list the header files in the configuration file instead of your source file. A *configuration file* is a set of source files, input libraries, and processing options that are used to generate one or more targets. A VisualAge C++ project must have a configuration file. **Create Applications and Naming Files**

Creating an Open Class Library application is the same as creating a C++ application. You begin by designing the interfaces of your classes and make use of any existing Open Class Library classes as much as possible. Although there is no restriction on how C++ files are named, it is often a good idea to use a particular convention. For an Open Class Library application, the source file is usually named after the name of the class that resides in the file. For example, a class "ITest" is defined in the file "itest.cpp" and its interface is defined in "itest.hpp".

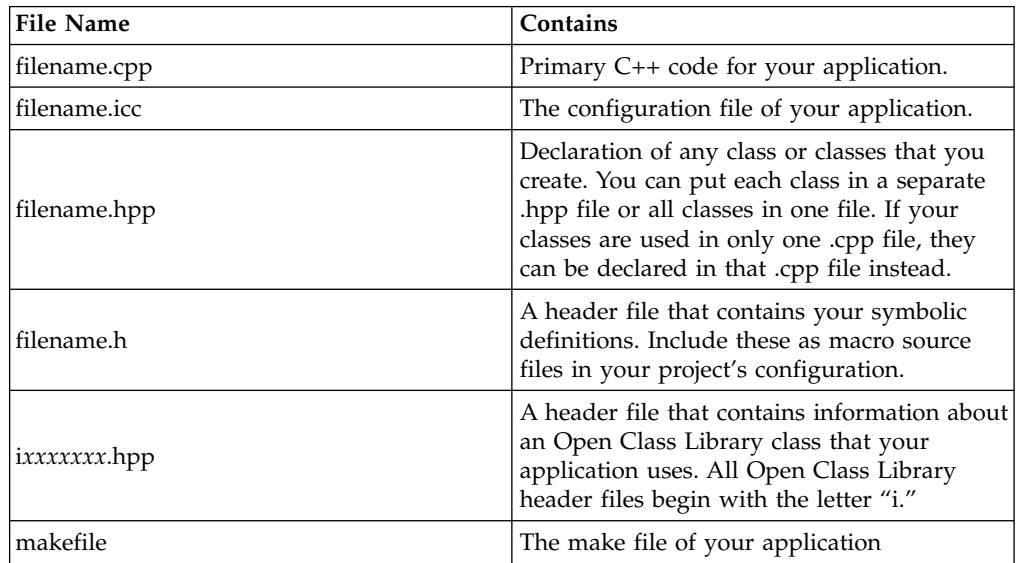

The following list describes files that a typical Open Class application requires:

#### **Use Command-Line Arguments**

With ICurrentNonGUIApplication (or ICurrentApplication for graphic user interface applications), you can record and query the command line arguments of your application. Set the arguments by calling setArgs() with the arguments that were passed to the main function.

To query the number of arguments, use the member function ICurrentNonGUIApplication::argc(). This member function always returns a non-zero value because it has at least the name of the application as an argument.

To get the *n*th argument, use the member function ICurrentNonGUIApplication::argv(), where the argv(0) component is always the name of the application. Because argv() returns an IString, you can use all the functions provided by this class.

The following example demonstrates the use of command-line arguments, as well as the inclusion of header files into an application. The example accepts one argument, a string. It stores that string in an IText object, then outputs that string several times according to a macro defined in a header file. This example is intentionally convoluted to demonstrate the use of the different kinds of files listed in the previous table.

A VisualAge C++ application may use either a configuration file or a makefile. The following example will show you how to use both of these files to build your application.

The example consists of the following files:

- basic.cpp
- basic.hpp
- basic.h
- basic.icc or makefile

#### **basic.cpp**

The main() function creates a MyClass object called currentData. The MyClass constructor takes a reference of an ICurrentNonGUIApplication object as its argument. When the main() function creates the MyClass object, it saves the command line arguments with the setArgs() function.

The MyClass constructor accesses the name of the application by calling  $\arg(v(0)$ . The constructor accesses the value of the first argument by calling  $\arg(y(1))$ :

```
// IText-based Hello World!
#include "basic.hpp"
int main(int argc, char *argv[])
{
  // Create a MyClass object using the current application object
  // and save the command line arguments with the setArgs() function
  MyClass currentData(ICurrentNonGUIApplication::current().setArgs(argc, argv));
  // Output the name of the application (the first argument)
  cout << "Name of application: "<< currentData.applicationName << endl;
  // Output the second argument
  for (int i = 1; i \leq REPEAT; i++){
     cout << i << ": "<< currentData.stringArgument << endl;
  }
}
MyClass::MyClass(ICurrentNonGUIApplication& myApplication)
{
   // Store the first argument as the name of the application
   applicationName = myApplication.argv(0);
   // Store the second argument as the string to output.
   // If the second argument does not exist, then store
   // a default string.
   if (myApplication.argc() > 1)
   {
     stringArgument = myApplication.argv(1);
   }
   else
   {
     stringArgument = "Default string";
   }
}
```
#### **basic.hpp**

This file contains the declaration of the MyClass class.

```
// basic.hpp
#include <iapp.hpp>
#include <itext.hpp>
#include <iostream.h>
#include "basic.h"
class MyClass : public IText
\left\{ \right.public:
      MyClass(ICurrentNonGUIApplication& myApplication);
      IText applicationName;
      IText stringArgument;
};
```
**basic.h** This file defines the macro used in this application. // basic.h #define REPEAT 7

#### **basic.icc**

Every application that uses the IBM Open Class must use the following options in its configuration file:

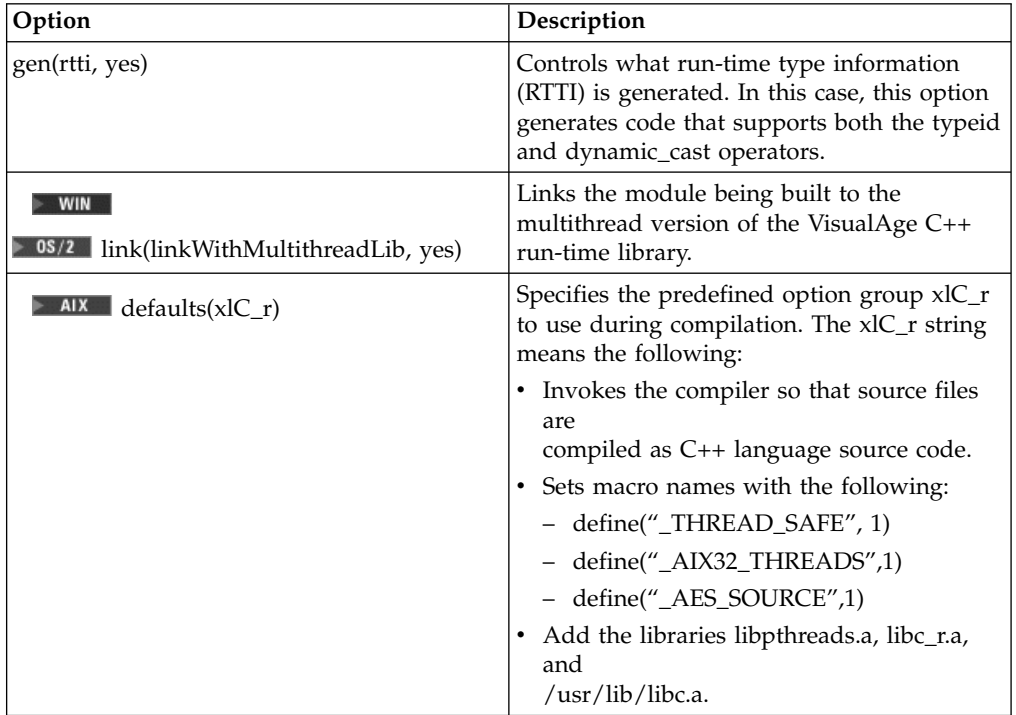

This configuration file uses several other optional options:

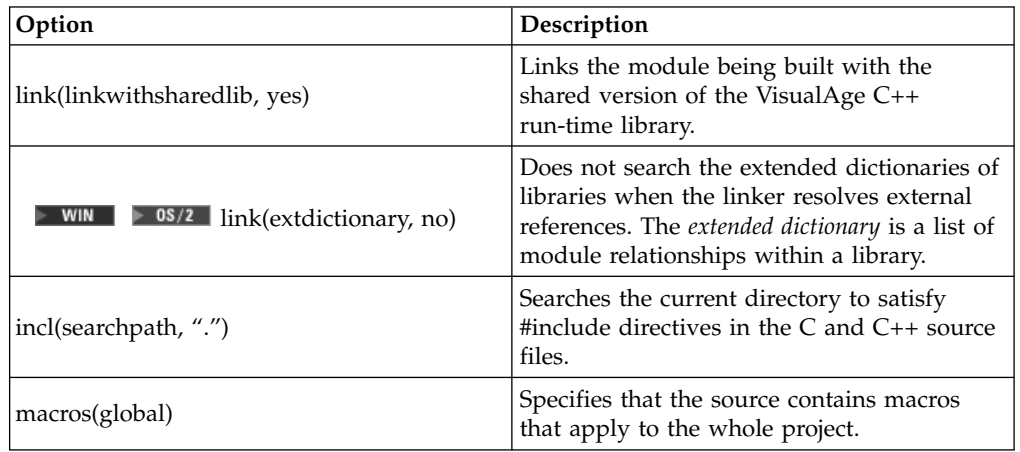

This configuration file uses three kinds of directives:

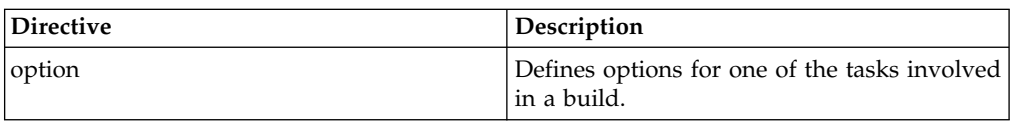

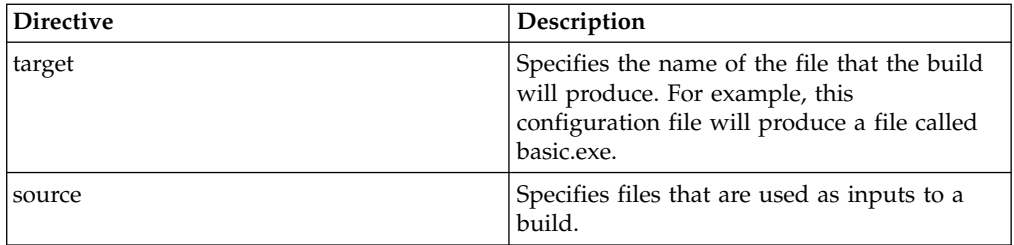

This example uses two classes from the IBM Open Class Library: IText and ICurrentNonGUIApplication. To use these classes in your application, you need to include the header files itext.hpp and iapp.hpp respectively. Instead of using an #include directive in the code, this example lists these header files in the configuration file.

This configuration file lists all the source files as well as the IBM Open Class header files in the scope of the target directive. Unlike a makefile, you do not specify any C++ file-dependency or processing information in a configuration file. In addition, you do not have to list these files in your source with the #include directive.

#### $\blacktriangleright$  AIX

```
The following is the configuration file for AIX:
defaults(xlC_r),
link(linkwithsharedlib, yes),
gen(rtti, yes),
{
  target "basic"
  {
    option incl(searchpath,".")
    {
      option macros(global)
       {
        source type(hpp) "itext.hpp"
        source type(hpp) "iapp.hpp"
        source type(hpp) "basic.hpp"<br>source type(h) "basic.h"
        source type(h)}
      source type(cpp) "basic.cpp"
    }
    source "libioc.a"
  }
}
```
#### $\triangleright$  WIN

 $\triangleright$  08/2 The following is the configuration file for Windows and OS/2:

```
option
 link(linkwithmultithreadlib, yes),
 link(linkwithsharedlib, yes),
 link(extdictionary, no),
 gen(rtti, yes),
 link(padding, no)
{
 target "basic.exe"
  {
    option incl(searchpath,".")
    {
      option macros(global)
```

```
{
      source type(hpp) "itext.hpp"
      source type(hpp) "iapp.hpp"
      source type(hpp) "basic.hpp"
      source type(h) "basic.h"
    }
   source type(cpp) "basic.cpp"
  }
}
```
#### **makefile**

}

Use the **make** command to compile this example with the following makefile. You do not need to put the names of any IBM Open Class header files in the make file:

```
# makefile for basic.exe
# —- Body —-
         basic
basic: basic.o
         xlC_r -o basic basic.o -lioc
basic.o: basic.cpp basic.h
         xlC_r -c -qarch=com -qnotempinc -qnoinfo -qrtti=all \
         -I. -obasic.o -+ basic.cpp
clean:
         rm -f basic.o basic
```
#### $\triangleright$  WIN

**ISMENT Use the nmake** command to compile this example with the following makefile:

```
# makefile for basic.exe
#
# Make file assumptions:
# - Environment variable INCLUDE contains paths to:
       IBM Compiler target directory\include;
     - Environment variable LIB contains paths to:
       IBM Compiler target directory\lib;
# - current directory will be used to store:
# object, executable, and resource files
# —- Tool defintions —-
ERASE=ERASE
GCPPC=ICC
GLINK=ICC
# -- Tool flags --
ICLCPPOPTS=/Gm+ /Gd+ /Gh+ /Ti+ /Fb+ /Q+
GCPPFLAGS=$(LOCALOPTS) $(ICLCPPOPTS)
GCPPLFLAGS=/Tdp /B"/debug /browse"
# —- Body —-
all: basic.exe
basic.exe: basic.obj
     $(GLINK) $(GCPPLFLAGS) $(GCPPFLAGS) /Fe"basic.exe"basic.obj
basic.obj: basic.cpp basic.hpp basic.h
     $(GCPPC) /C+ $(GCPPFLAGS) basic.cpp
# —- Clean —-
clean:
        -$(ERASE) basic.exe
       -$(ERASE) basic.obj
```
#### **Output**

Assume that you execute this example with the following on the command line: **basic "Hello World!"**

<span id="page-19-0"></span>This will be the output:

Name of application: basic 1: Hello World! 2: Hello World! 3: Hello World! 4: Hello World!

5: Hello World!

6: Hello World!

7: Hello World!

#### **RELATED CONCEPTS**

IBM Open Class Overview ["User Interface Applications"](#page-21-0) on page 12 Configuration Files

#### **RELATED TASKS**

"Design an IBM Open Class Application" ["Design a User Interface Application"](#page-24-0) on page 15

## **Design an IBM Open Class Application**

This section gives recommendations for designing Open Class Library applications. These general recommendations should not substitute for detailed design guidelines. Many of the topics listed here require a great deal of consideration when you design complex object-oriented applications. See the topic ["Design a](#page-24-0) [User Interface Application"](#page-24-0) on page 15 for more specific information on graphic user interface applications.

The Hello World sample application shipped with this product uses these design recommendations.

#### **Including the IBM Open Class Library**

To use the classes, functions and operators available in the IBM Open Class Library, you must include the parts of the library's interface that you need in your C++ source code. To include an interface, you must either:

- Specify the header file in a source configuration file directive that applies to any build target using this interface.
- Include the following statement in any file using this interface: #include <filename>

where filename is the name of the header file.

Then, in the body of your program, you can use a class, function or operator defined in the header file, as well as derive new classes and overload the functions and operators. See the topic Libraries, Headers, and Conventions for more information about how the IBM Open Class names its header files and classes.

#### **Create Your Own Classes**

Most applications require you to derive new classes from existing classes. You derive new classes to inherit implementation details from a base class.

Do not derive from a particular base class unless you have a good reason to do so. When creating data type or settings classes, do not derive from a base class, unless for some reason your new class must derive from one of your own base classes.

#### **Choose Multiple Inheritance or Composition**

It is easier to inherit from multiple classes when you design simple applications. Because all of the functions from the derived classes are immediately available, you can easily use them as-is and not override them.

However, as your application evolves into a more complex application, it can be difficult to anticipate how changes in the functions of the inherited classes will affect the derived class.

Generally, if the class you design has an "is-a" relationship with, for example, a frame window, then it should inherit from the IFrameWindow class. Inheriting from IFrameWindow is typical, but not necessary in most cases. For example, a "has-a" relationship is often fine with frame windows. However, if the class has a "has-a" relationship, for example, command handler, the derived frame window class should contain an ICommandConnectionTo<> template object as a data member, or an object derived from ICommandHandler. It should not inherit from the command handler class. The Hello World version 3 sample application provides an example.

#### **Override Virtual Functions**

When you override inherited member functions, such as the ICommandHandler::command() function, that are defined as virtual, declare the overriding function as virtual too. This improves the readability of the inheriting class by saving the reader from having to search up the inheritance chain to discover that the function was originally defined as virtual.

#### **Delete Objects Created with New**

If you create objects dynamically by using the new operator, delete them by using the delete operator. If an object is composed of dynamically created objects, that is, you create the composed objects with the new operator in the constructor of the composing object, then you should delete the object in the destructor of the composing object.

The following are exceptions to this rule:

- v Classes that use the autoDelete behavior of IWindow derived classes. See IWindow::setAutoDeleteObject().
- IContainerColumn and IContainerObject. You can have the IBM Open Class delete these for you by calling IContainerControl::setDeleteColumnsOnClose() and IContainerControl::setDeleteObjectsOnClose().
- Classes derived from IMRefCounted.
- ICountedPointerTo<> template objects.
- Objects that you pass to functions with "adopt" semantics, such as IThreadFn\* pointers you pass to IThread, and IGrafBundle\* pointers you pass to INonGUIThread, IThread, and IMGraphic::adoptBundle().

#### **Define Strings Outside the Executable Program**

The values of strings in applications vary by user because of preference or national language. Therefore, you should define strings outside the application.

To use strings outside of a non-GUI application, use a message file.

#### **RELATED CONCEPTS**

IBM Open Class Overview ["IBM Open Class Applications"](#page-13-0) on page 4

#### **RELATED TASKS**

["Design a User Interface Application"](#page-24-0) on page 15

#### **RELATED REFERENCES**

IBM Open Class Libraries, Headers and Conventions

# <span id="page-21-0"></span>**User Interface Applications**

An easy way to understand how the classes and objects work together in a user interface application is to look at a simple application called Hello World Version 1. This application has two basic user interface components:

- v A standard frame window with a title bar, system menu button, border, and minimize and maximize buttons.
- The rest of the window, called the client area, containing the phrase "Hello" World!!!"

The main window for Hello World Version 1 looks like this:

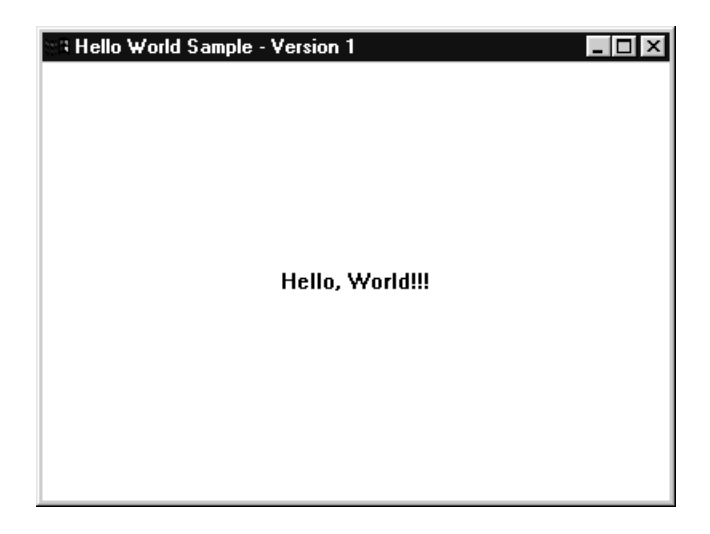

One source file, the .cpp file, is required for this application.

#### **Creating a C++ Source File**

The Hello World samples, versions 1 through 6, illustrates many Open Class Library features. Hello World version 1 has only a .cpp file. This file is the C++ source file used by VisualAge C++ to generate the executable part of this application. A copy of the "Hello World" version 1 application is included in the online samples.

The listing of the C++ source file for the Hello World version 1 application follows:

```
#include <iapp.hpp>
#include <istattxt.hpp>
#include <iframe.hpp>
#include "ahellow1.h"
/************************************************************
* main ** - Application entry point for Hello World Version 1. *
\star* Creates a new object mainWindow of class IFrameWindow *
* Creates a new object hello of class IStaticText *
* Sets the static text value and aligns it *
```

```
* Sets the static text as the client of the mainWindow ** Sets the size of mainWindow *
* Sets the window focus to mainWindow *
* Displays the mainWindow ** Starts the events processing for the application *
************************************************************/
int main()
{
 IFrameWindow mainWindow (WND_MAIN);
 IStaticText hello(WND_HELLO, &mainWindow, &mainWindow);
 hello.setText(STR HELLO);
 hello.setAlignment(IStaticText::centerCenter);
 mainWindow.setClient(&hello);
 mainWindow.sizeTo(ISize(400,300));
 mainWindow.setFocus();
 mainWindow.show();
 IApplication::current().run();
 return 0;
\} /* end main() */
```
This application creates the following objects:

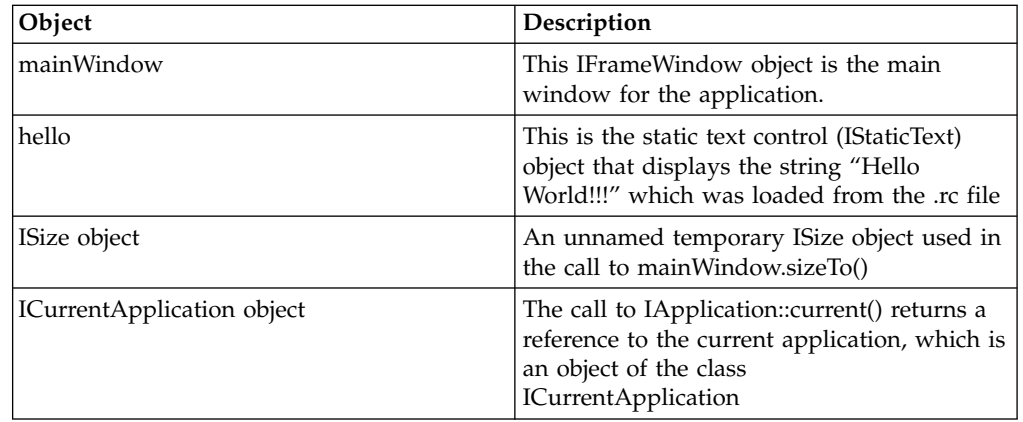

In the main function you create the primary application window, call its functions to change settings, such as size or position, call its inherited frame window functions to give it focus and have it displayed, and call ICurrentApplication::run() to begin event processing.

To create a user-interface application with more functionality than the Hello World version 1 sample, you generally create a class that represents your main window. Usually this class derives from IFrameWindow. The IFrameWindow class, as well as the IWindow class, have many functions you can call that perform general tasks like resizing the border of your main window.

In the constructor of your main window class you can create *controls* (such as push buttons or entry fields) and *event handlers* (functions that process events like the selection of a push button).

The Open Class Library provides you with virtual functions that you can override. For example, the ICommandHandler class (a class that processes application command and system command events) has a virtual function called command(). You can override this function to process events such as the selection of a command from a menu bar.

You can create objects of other classes based on user input.

In the destructor of your main window class, you stop your event handlers and delete any composed objects that you created using operator new, except those IWindow objects that the Open Class Library will delete for you. Specify these objects by calling IWindow::setAutoDeleteObject().

#### **Start Event Processing**

Starting *event processing* allows the events generated by the system, user, or application to be processed by event handlers or by default behavior provided by the system.

To start event processing for a C++ application using the Open Class Library, follow these steps:

- 1. Obtain a reference to ICurrentApplication by using the static member function IApplication::current(). Objects of the ICurrentApplication class represent the application that is currently running.
- 2. Call ICurrentApplication::run() to execute your application.

The following example comes from the Hello World version 1 source file:

IApplication::current().run();

By default, the call to ICurrentApplication::run() does not return until all primary windows have been closed. Without this call, the application window you created displays only briefly before the main function exits, thereby ending the application prematurely.

#### **Load Resources into an Application**

*Resources* are user-interface components, such as text strings, icons, and bitmaps. (These resources are not the window-related resources used by X and Motif, such as the ones you can place in your .Xdefaults file.) The following are the basic steps to load resources into your application:

- 1. Decide what resources to separate from the code. Many can be hardcoded into the program, such as strings and accelerator keys. Others have to be in a resource file such as bitmaps and icons (unless you decide to load the images instead directly from the bitmap and icon files), and help tables.
- 2. Code those resources in a .rc file.
- 3. Compile the resource file using the resource compiler.
- 4. Link the resulting binary resource file to either the executable file or to a shared library.
- 5. Add code to your application to use the resources you created.

See the concept Resources for more information.

The Open Class Library loads resources where necessary for an application. Use the ICurrentApplication member function setUserResourceLibrary() to identify which resource library will be used if none is specified on a call that loads a resource. The following example uses the name passed as a program parameter as the name of the application's default resource library.

```
// Main function with arguments
int main(int argc, char *argv[])
{
 // Save the command line arguments
  // in the current application object
 IApplication::current().
   setArgs(argc, argv);
  IString dllname(IApplication::current().argv(1));
 // Get current application
```

```
// and set the name of resource DLL
  IApplication::current().
   setUserResourceLibrary(dllname);
  // Create main window
 AHelloWindow mainWindow (WND MAIN);
 // Start event processing
  // for the application
 IApplication::current().run();
 return 0;
} / * end main */
```
The Open Class Library tries to create a frame window by loading a dialog with the WND\_MAIN ID from the default user resource library, specified on the call to ICurrentApplication::setUserResourceLibrary().

#### $\sim$  AIX

This construction of a frame window does not apply on AIX since this platform does not support dialogs defined with resource libraries.

You can also determine the current user resource library by calling the userResourceLibrary() member function. The following code displays the name of the user resource library in the client window of the frame window:

```
// Call IFrameWindow constructor
AHelloWindow :: AHelloWindow(unsigned long windowId)
 : IFrameWindow(windowId)
{
 // Create static text control
 // Pass in myself as owner & parent
 hello=new IStaticText(WND_HELLO,
         this, this);
  // Set text in static text control to library name
 hello->setText(
   IApplication::current().
   userResourceLibrary().fileName());
  // Set alignment to center in both directions
 hello->setAlignment(
    IStaticText::centerCenter);
  // Set hello control as client window
 setClient(hello);
  // Set focus to main window
 setFocus();
 // Set to show main window
 show();
\} /* end AHelloWindow :: AHelloWindow(...) */
```
#### **RELATED CONCEPTS**

IBM Open Class Overview Resources

#### **RELATED TASKS**

["Design an IBM Open Class Application"](#page-19-0) on page 10 "Design a User Interface Application"

## **Design a User Interface Application**

This section gives recommendations for designing user interface applications using the IBM Open Class. See the topic ["IBM Open Class Applications"](#page-13-0) on page 4 for more general information.

#### **Create Your Own Classes**

Most applications require you to derive new classes from existing classes. You derive new classes to inherit implementation details from a base class.

The following table provides a starting point to determine which base class to use:

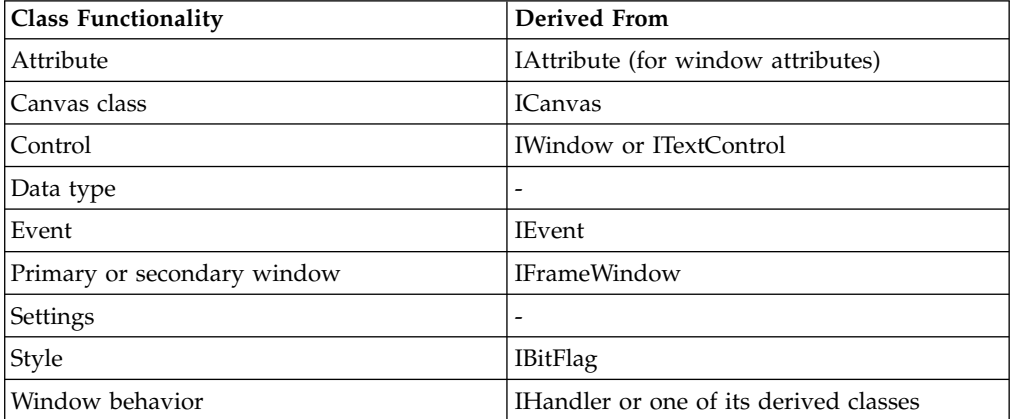

Do not derive from a particular base class unless you have a good reason to do so. When creating data type or settings classes, do not derive from a base class, unless for some reason your new class must derive from one of your own base classes.

For window attributes, derive from IAttribute, since the IWindow interface supports the addition and removal of IAttribute objects. For other named attributes, IAttribute is also a handle. For arbitrary, unnamed attributes attached to your own classes, you do not need to derive from an Open Class Library base class.

#### **Define Strings Outside the Executable Program**

The values of strings in applications vary by user because of preference or national language. Therefore, you should define strings outside the application.

In Windows and OS/2 this capability is provided by using Windows or OS/2 resource compiler (.rc) files. This format lets you use descriptive tags to identify tables of strings and associate them with unique IDs in your application. In AIX, the default format used by the resource compiler is the OS/2 format.

The syntax for the resource files on the various platforms are very similar, but the keywords are different. Also, this product's resource compiler handles extended menu syntax and keywords. Refer to the Resource Compiler - Syntax topic in the Tools and Utilities section of the reference for information on the resource file syntax. Refer to the Resource Conversion Utility - Overview topic in the Tools and Utilities section of the reference for information on converting your resource files.

Hello World versions 1 and 2 show how to use Open Class Library functions to reference strings from resource files.

#### **Define Menus in Resource Files**

Use resource files to define menu bars, pop-up menus, and accelerators. By using the same ID for the menu bar and the frame window, you can define the layout, menu item text, and accelerator key definitions external to application logic. Hello World version 3 and version 4 demonstrate this feature.

#### <span id="page-26-0"></span>**Use Canvases Instead of Dialog Templates**

Windows and OS/2 provide support for dialog templates, which are "layouts" of frame windows and controls. This support is not available in Motif and, therefore, is not portable. Instead, use the canvas classes, such as IMultiCellCanvas and ISetCanvas, for designing portable dialogs across Windows, Motif, and OS/2. Hello World version 4 demonstrates this feature. Note that there are also other features of canvases, such as automatic layout, that compensate for internationalization text changes and font differences between platforms.

#### **Defining the Client Window ID**

To specify the client window in a way that is portable, create the window with IC\_FRAME\_CLIENT\_ID (defined in icconst.h) as its identifier, and call the IFrameWindow::setClient() function.

#### RELATED CONCEPTS

IBM Open Class Overview ["IBM Open Class Applications"](#page-13-0) on page 4 ["User Interface Applications"](#page-21-0) on page 12

#### **RELATED TASKS**

["Design an IBM Open Class Application"](#page-19-0) on page 10 "Create Cross-Platform Applications" ["Compile and Build Open Class Applications"](#page-31-0) on page 22

#### **RELATED REFERENCES**

Resource Compiler - Syntax Resource Conversion Utility - Overview

## **Create Cross-Platform Applications**

There are many things to consider when you create applications that are portable across OS/2, Windows, and AIX. This section discusses how the Open Class Library differs between platforms and how you can include nonportable functions in a portable application. For information on converting resource and bitmap files between OS/2, Windows, and AIX, see the topic Convert Application Resources.

#### **Open Class Library Differences between Platforms**

The Open Class Library for AIX does not support the following items which are supported in the Open Class Library for OS/2 and Windows:

- Dialog template (DLGTEMPLATE) resources and the ability to construct an IFrameWindow from a dialog template resource. (If you port OS/2 or Windows programs that use dialog templates, you must convert them to use the canvas classes.)
- All Dynamic Data Exchange (IDDE<sup>\*</sup>) classes. There is no support for Dynamic Data Exchange under Motif.
- IGroupBox does not support a transparent background. This may cause painting conflicts with sibling windows. For portable applications, use ICanvas or a class derived from ICanvas, which has methods that let you draw a box around the canvas and label your canvas.
- IWindow::setParent().
- ITabControl.
- IContainerControl is limited.
- Multimedia classes and depreciated 2D graphics classes.

#### **Platform Specific and Ignored Classes and Member Functions**

Some classes and member functions from the Open Class Library are platform specific. Attempts to use these classes and member functions for platforms other than those platforms they were designed for will result in a compile-time error.

The Open Class Library makes these classes and member functions platform specific by using the #ifdef and #endif preprocessor directives, and the macro symbols listed in the table at the bottom of this page.

Also, there are some classes and member functions that are ignored on certain platforms. This means that you will get valid compile results because the class or member function is ignored. An example is using the IRadioButton::disableAutoSelect() function in AIX. The autoselect style is always in effect for Motif. Therefore, when your program calls disableAutoSelect(), the Open Class Library does nothing. Many of these ignored classes and member functions result from "look and feel" differences between OS/2 Presentation Manager, Windows, and Motif.

The Open Class Library notes which classes and functions are ignored with flags in the .hpp files. To see if your application contains any of these classes and member functions, include the option define(IC\_MOTIF\_FLAGNOP) directive in your application's configuration file. See the topic ["Obsolete or Ignored Member](#page-40-0) Functions" [on page 31](#page-40-0) for more information.

This causes all of the ignored classes and member functions to not be declared, so any occurrence of an ignored class or member function in your application produces a compiler error. Note that you cannot link using object files built with IC\_MOTIF\_FLAGNOP or other options that notes which classes and member functions are ignored. The use of these compile-time checks causes the compiler to generate code that does not match the IOC runtime libraries.

#### **Include Nonportable Functions in Portable Applications**

You may want to take advantage of system-specific APIs while developing an application with Open Class Library. For example, in Create Your Own Handler Sample, the X-Windows timer function gets the system time. However, these calls prevent the application from building on OS/2 or Windows. To overcome this, the application also provides the corresponding OS/2 and Windows function calls. The conditional use of these calls is accomplished by using the compiler preprocessor directives, #ifdef and #endif. In this case, you need the following symbols in the #ifdef statement: IC\_MOTIF, IC\_WIN, and IC\_PM.

You can find the Create Your Own Handler Sample in the samples/ioc/ownhdr directory.

The Open Class header files environment symbols are defined in icomdefs.h. To get these symbols, include the icomdefs.h. file. The following lists the symbols and the corresponding platforms the symbol is defined when compiling:

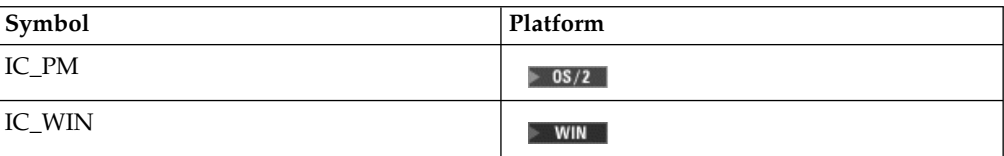

<span id="page-28-0"></span>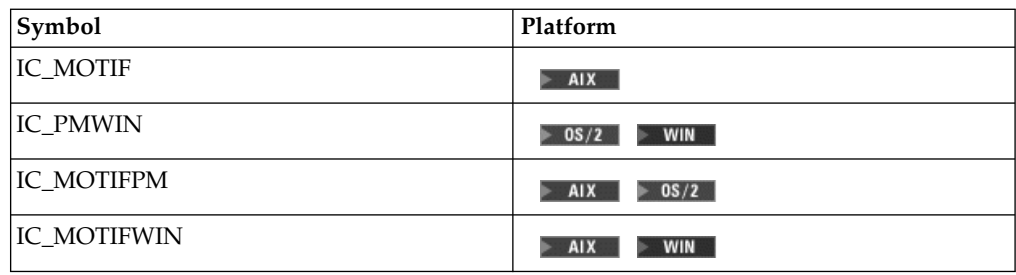

#### RELATED CONCEPTS

["Obsolete or Ignored Member Functions"](#page-40-0) on page 31

#### **RELATED TASKS**

Convert Application Resources

## **Map Coordinate Systems Across Platforms**

Unfortunately all operating systems do not position windows on the display using the same coordinate system. In the Windows and AIX operating systems, you position a window relative to the upper-left corner of the window it is contained in. Under OS/2, you position a window relative to the lower-left corner of its containing window.

#### **Use ICoordinateSystem to Set Your Application's Orientation**

To facilitate developing cross platform applications, the Open Class Library provides you with the ICoordinateSystem class. This class allows you to develop your application based on one of the two coordinate systems, and provides functions to assist you in porting it to a platform with a different orientation. The ICoordinateSystem::EOrientation enum has two values, kOriginUpperLeft and kOriginLowerLeft.

To develop a portable application, we recommend that you pick one of the two orientations and code all of your windows using this orientation.To change the way the Open Class Library interprets coordinates you must call the ICoordinateSystem function setApplicationOrientation function, passing the EOrientation you wish to use. This will cause the Open Class Library to interpret all input parameters, and return objects based on this orientation. For example, to code all coordinates based on the lower-left corner use the following line of code:

ICoordinateSystem::setApplicationOrientation(ICoordinateSystem::kOriginLowerLeft);

You must make this call prior to calling any Open Class Library function that uses the window coordinates.

If an application does not call ICoordinateSystem::setApplicationOrientation(), then the orientation defaults to upper-left.

Calling this function after IWindow objects have been created may cause unpredictable results. If your design calls for using an orientation other than the Open Class Library default of native orientation, you should set the orientation early in your program.

This function does not affect the processing of dialog templates loaded from resource files. The coordinates in resource files are always interpreted in native system coordinates when the dialog is being loaded.

You can construct an IExtendedRootGrafPort object with an ICoordinateSystem::EOrientation enumerated type for drawing 2D graphics with the coordinate system of your choice. If you do not specify an enumerator value when constructing the IExtendedRootGrafPort object, it will use the application orientation by default. You can set the orientation by calling ICoordinateSystem::setApplicationOrientation().

#### **Use Platform Dependent Coordinates**

There may be situations where you will need to deal with the native coordinate system. For example, if you develop your own control and make the calls to the operating system to create the control or to move and size it, you must specify the window's position and size in native coordinates. The Open Class Library also contains functions to help you with these conversions.

If you are extending the library by writing classes for custom controls or providing other reusable classes based on Open Class Library, then you should consider using this class to provide coordinate mapping for your users. Coordinate conversion is needed when you make calls to system routines which accept points or rectangles. It also may be needed if you rely on a specific orientation to perform layout of windows or graphics.

You can determine the native and application orientations by calling the ICoordinateSystem functions nativeOrientation() and applicationOrientation() respectively. When they return different values you need to convert the coordinates of objects that are passed to and returned by you. The ICoordinateSystem function isConversionNeeded() is the best way to determine if you must make conversions. It returns true if the native and application orientations are different.

When developing cross-platform applications, you may need to use the following member functions to manipulate the orientation of your application objects:

Use ICoordinateSystem::convertToApplication() to convert a point or rectangle from the native coordinate orientation to the application orientation.

This function returns a point or rectangle in application coordinates. This is computed from a point or rectangle expressed in native orientation and a reference size (the size of the coordinate space in which the native point coordinate is expressed).

- v Use ICoordinateSystem::convertToNative() to convert a point or rectangle from the application coordinate orientation to the native orientation. This function returns a point or rectangle in native coordinates.
- Use IWindow::nativeRect() to get a IRectangle object that represents the position and size of a window in the native coordinates. (IWindow::rect() returns the position and size of the window in reference to the application's coordinate system.)

#### **Use Portable Rectangles**

Various graphics and windowing classes, as well as their member functions, use rectangles so when porting applications, you need to understand the different coordinate system mappings.

Objects of the IRectangle class represent a rectangular area defined by two points that form opposite corners of the rectangle. These two points are referred to as the minimum and maximum points. IRectangle objects are designed to be usable independently of the coordinate system in use. The minimum, or origin, is defined as the point with the lowest coordinate values. Therefore, in a coordinate space where (0, 0) is the upper left and increasing a point's coordinate value moves it to

the right and down, the minimum point of an IRectangle is the top-left corner and the maximum corner is the lower-right corner. Conversely, in a coordinate space where (0, 0) is the lower-left corner and increasing a point's coordinate value moves it to the right and up, the minimum corner of an IRectangle is the lower left, and the maximum corner is the top right.

The original functions provided in IRectangle to return points and coordinates had names like lowerLeft() and upperRight(). So, to get the origin of a rectangle on OS/2 you would call lowerLeft(). Unfortunately this is not the origin on Windows or AIX.

IRectangle is a data type class that is based on a mathematical coordinate system (where *y* values increment from bottom to top). This coordinate system also corresponds to the one used by OS/2, but IRectangle does not consider the application orientation which deals with window coordinates only. As a result, the implementation of IRectangle::lowerLeft() returns the point with the smallest  $X$  and Y values in the rectangle. If you use the IRectangle functions in the context of a Windows coordinate system, IRectangle::lowerLeft() returns what would be the upper left corner of the rectangle. So IRectangle::lowerLeft() does return the origin of a windowing rectangle on all platforms, but it is extremely confusing when not using a lower-left coordinate system.

IRectangle now has new functions that allow you to get information in an orientation aware manner. For instance there are now functions named minXMinY(), minXCenterY(), and minXMaxY(). To write portable applications you should use these new functions exclusively.

#### **Set Window Positions**

You use the IWindow member functions for window positioning to set and query the size and position of windows. Unless otherwise noted, the orientation of the coordinates accepted and returned by these members is the application orientation.

IWindow::mapPoint() for ITitle::handle() mapping to the desktop returns the wrong data. This appears to return native coordinates relative to the application when the default is the OS/2 coordinate system. These problems arise since on Windows, the following is true:

 $frame$ ->handle() == title->handle();

#### RELATED CONCEPTS

2D Coordinate System and Data Types

#### **RELATED TASKS**

["Create Cross-Platform Applications"](#page-26-0) on page 17

# <span id="page-31-0"></span>**Compile and Build Open Class Applications**

#### **Compile Options**

All Open Class executables must use the following options in their configuration files or makefiles:

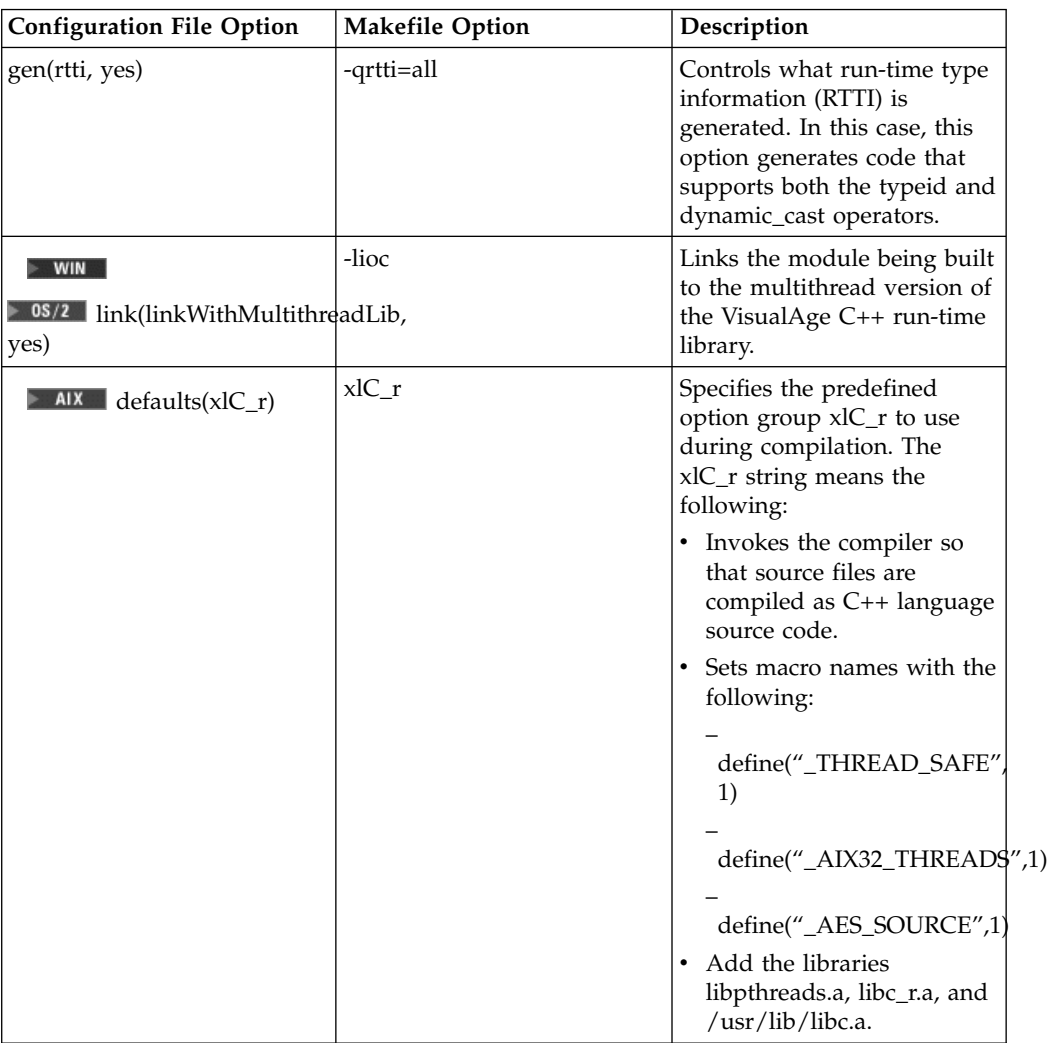

#### $\triangleright$  AIX

If an Open Class application or an application which uses POSIX threads is built with a non-optimized configuration file, an error similar to the following may be generated:

"/usr/include/pthread.h", line 552.17:(S)CPPPC0403: "\_mutex\_global\_np"is already defined.

This may occur because the system header file pthread.h contains the definition of a variable called \_mutex\_global\_np. Some of the Open Class header files include pthread.h. This causes duplicate definitions when these headers are included in separate source files which are built into the same target. To resolve this, add the following to the configuration file as one of the sources for the appropriate target: option macros(global,yes)

```
{
 source type(h) 'pthread.h'
```
}

#### $\triangleright$  AIX

#### **Build with the Motif 1.2 Compatibility Library on AIX 4.3**

The Open Class Libraries are built using Motif 1.2 and X11R5. On AIX 4.3 the operating system has made Motif 2.1 and X11R6 the default. An application that uses IBM Open Class (and thus Motif 1.2) cannot use Motif 2.1. These two levels of Motif are not binary compatible.

Thus for a user to mix native X-widgets and IBM Open Class widgets, on AIX 4.3 the user will have to compile and link to the *Motif 1.2 compatibility library*. To use these libraries read the information in the /usr/lpp/X11/readme file.

#### **Avoid Reserved Pragma Priority Values**

The Open Class Library reserves the use of #pragma priority values in the range of -2147482624 through -2147481600. The C++ compiler reserves the range below that. As a result, avoid using a #pragma priority value less than -2147481599 (this is equivalent to INT\_MIN + 2048) to control the order of static object construction in your Open Class Library application.

#### **Open Class Library Error and Exception Output**

Although Open Class is designed to catch as many errors as possible during the compilation and link steps, some errors can only be detected at run time. The classes in Open Class throw C++ exceptions to indicate runtime errors. Errors messages describing the exception can be seen while debugging, or can be seen in trace output sent to STDOUT, STDERR or a queue; trace output is only seen if you have turned tracing on. Your own classes can also throw C++ exceptions and output trace information in the same way, by using the IException and ITrace classes.

#### **Link an Application to the Open Class Library**

 $\triangleright$  WIN  $\triangleright$  08/2 To use dynamic linking, specify link(linkWithSharedLib, yes). To use static linking specify link(linkWithSharedLib, no). When statically linking on OS/2 and Windows, this option automatically pulls in the necessary Open Class Library static link libraries.

#### $\triangleright$  WIN

 $\triangleright$  08/2 You do not need to specify which libraries to use because this happens automatically via #pragma library statements. Only if you build with the link(defaultLibs,no) will you need to manually include the names of the import libraries (if dynamically linking) or static libraries (if statically linking).

#### $\sim$  AIX

On AIX, you must specify exactly which libraries should be used. You should link an IBM Open Class application against libioc.a.

The following additional rules apply when you build your application with the dynamic libraries, instead of the static object libraries:

1. A DLL using the Open Class Library must link dynamically to the Open Class Library code (that is, you must link with the Open Class Library import libraries). In other words, if you build a DLL that uses Open Class, then you must not build this DLL with the link(linkWithSharedLib,no) option.

- <span id="page-33-0"></span>2. An .exe using the Open Class Library and calling a DLL that also uses the class library must link dynamically to the Open Class Library (that is, you must link with the Open Class Library import libraries).
- 3. An .exe or .dll file should not link both dynamically and statically to the Open Class Library code.

#### $\triangleright$  AIX

Link your AIX application to the Open Class Library by specifying either the import library or the following static libraries at link time:

- Import library:
	- libioc.a
- Static libraries:
	- libiocns.a (application control, streams, test framework, and everything else not listed below)
	- libiocclns.a (collection classes)
	- libiocunis.a (user interface and 2D graphics)

#### **RELATED CONCEPTS**

IBM Open Class Overview ["IBM Open Class Applications"](#page-13-0) on page 4

#### **RELATED TASKS**

"Build a 64-Bit Enabled Application"

#### **RELATED REFERENCES**

IBM Open Class Libraries, Headers and Conventions

## **Build a 64-Bit Enabled Application**

You can build in 64-bit mode IBM Open Class applications that do not contain any User Interface or 2D Graphics code.

New typedefs have been added for creating portable applications that can be built using either the 32-bit or 64-bit definitions of longs. When you build your application in 64-bit mode, the macro \_\_IOC\_64BIT is set within the IBM Open Class Library. This macro controls the use of the typedefs for long or integer variables. See an example of this in the istring.hpp file found in the include directory.

To build a 64-bit application, use either one of these build options:

- OBJECT\_MODE environment variable (for example, export OBJECT\_MODE=64)
- gen(objectMode,64) configuration option
- -q64 compiler option

#### **RELATED CONCEPTS**

IBM Open Class Overview ["IBM Open Class Applications"](#page-13-0) on page 4

#### **RELATED TASKS**

["Compile and Build Open Class Applications"](#page-31-0) on page 22

# <span id="page-34-0"></span>**Package and Distribute an IBM Open Class Application**

An important factor in determining how you package and distribute your application is whether you link statically or dynamically to VisualAge C++ code. Linking statically creates a larger executable program but minimizes the number of files you have to distribute. Linking dynamically is better if you build several programs since this allows a single copy of VisualAge C++ code to be shared instead of a copy linked into each executable file.

An application built with the IBM Open Class (IOC) needs the following files at runtime:

- v IOC runtime code: See IBM Open Class Libraries, Headers, and Conventions for the file names of the runtime libraries.
- IOC language files
	- Resource library: The libvacocres.o (AIX) and the cpporr40.dll (Windows and OS/2) files store resources that the library provides, such as bitmaps and text for standard toolbar buttons, bitmaps for animated buttons, container icons, direct manipulation icons, and system pointers.
	- Message file or catalog: The ibmvaccl.cat (AIX) and the cppaoi40.msg (Windows and OS/2) supply text, primarily for the IBM Open Class exceptions. If these messages are not available at runtime, the IOC defaults to using English strings for the text it needs.

See Package and Deliver Your Finished Application for additional VisualAge C++ files you may need. These include the following:

- $C/C++$  runtime code
- $\triangleright$  AIX  $\triangleright$  WIN IPF runtime code for help support

#### **Package a Dynamically Linked Application**

**EXECUTE:** When packaging your application you must include the VisualAge  $C++$ fileset(s) that contains the IBM Open Class runtime libraries, and optionally the filesets containing the language files libvacocres.o and ibmvaccl.cat. The IBM Open Class libraries cannot be renamed or individually redistributed. For example, you do not distribute libvacbase5.a, but rather the fileset that this library belongs to.

#### $\triangleright$  WIN

 $\triangleright$  08/2 You must rename the runtime .dll files and the resource library cpporr40.dll in order to ship them. Use the **dllrname** tool shipped with VisualAge C++ to rename these files.

#### $\triangleright$  WIN

The first four characters of cppoqi40.dll (the library that is needed primarily by the PM-compatible versions of the following user interface classes: IContainerControl, IProgressIndicator, ISlider, INumericSpinButton, ITextSpinButton, and INotebook) must be the same as the first four characters of the renamed user interface classes library (cppoui40.dll).

#### $\triangleright$  WIN

 $\triangleright$  08/2 In addition to renaming the Open Class resource library cpporr40.dll, add a call to ICurrentApplication::setResourceLibrary to the beginning of your program. Specify the new resource file library name as an argument to the call. You can also

set the environment variable ICLUI\_RESLIB to change the default name of this DLL. The function call is better for production-level applications.

#### $\triangleright$  WIN

 $\triangleright$  08/2 You must rename the the message file cppaoi40.msg in order to ship it. To identify the new name, add a call to IMessageText::setMessageFile to the beginning of your program. Specify the new name as an argument to the call.

#### **Package a Statically Linked Application**

 $\blacktriangleright$  WIN  $\blacktriangleright$  You cannot statically link to the PM-compatible code in cppoqi40.dll. The user interface classes dynamically load this DLL when needed. If your program needs this DLL to run you must ship it. In this case rename the file using **dllrname** so its first four characters match the first four characters of the file name of your executable program. The last four characters of the DLL must remain "qi40."

You can either ship the IOC resource library as described in the previous section (for AIX ship the fileset containing libvacocres.o, for Windows or OS/2, rename cpporr40.dll), or add the resources to your own resource library.

Follow these steps to include IBM Open Class resources into your application's resource library:

- 1. Add all the resources that your application requires, including those built into libvacocres.o (AIX) or cpporr40.dll (Windows and OS/2), into your application resource file. IBM Open Class resources are located in the following directories:
	- WIN  $\triangleright$  08/2 source/res
	- $\sim$  AIX /usr/vacpp/iocsrc/res/aix

To ensure that you have not omitted any resource, we recommend that you include all resources that the IBM Open Class provides.

- 2. Ensure that the IDs of your resources do not duplicate those of the IBM Open Class resources you are adding to your resource file.
- 3. Add a call to ICurrentApplication::setResourceLibrary to the beginning of your program. Specify the name of the resource library as an argument to the call. (Use a value of 0 to specify the application executable file.)

#### $\triangleright$  WIN

**808/2** You must rename the the message file cppaoi40.msg in order to ship it. To identify the new name, add a call to IMessageText::setMessageFile to the beginning of your program. Specify the new name as an argument to the call.

#### $\blacktriangleright$  AIX

You should ship the fileset containing the IOC message catalog, ibmvaccl.cat.

#### **RELATED TASKS**

["Compile and Build Open Class Applications"](#page-31-0) on page 22 Package and Deliver Your Finished Application

#### **RELATED REFERENCES**

IBM Open Class Libraries, Headers, and Conventions
# **Build the IBM Open Class Library Source Code for Debugging Purposes**

You can build debuggable versions of the IBM Open Class (IOC) libraries.

## **Conditions**

The IBM Open Class source is provided only to help you debug your code. You cannot redistribute the source or binaries you build from these source files.

## **Prerequisites**

You can build the IOC libraries either with the incremental or the batch compiler.

- **v X** AIX To build with the batch compiler you will need **xlC\_r** and GNU Make 3.77 (or above) (ftp://ftp.gnu.org/pub/gnu/make) **Note:** GNU Make is not officially supported by IBM.
- v To build with the incremental compiler you will need **vacide**.

## **Operating System Prerequisites**

In order to build the IBM Open Class libraries, you must have a minimum amount of disk space and memory available as listed in the following table:

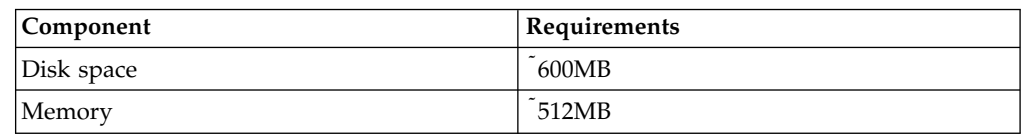

## **Environment Variable Settings**

The IOC build procedure uses the following environment variables:

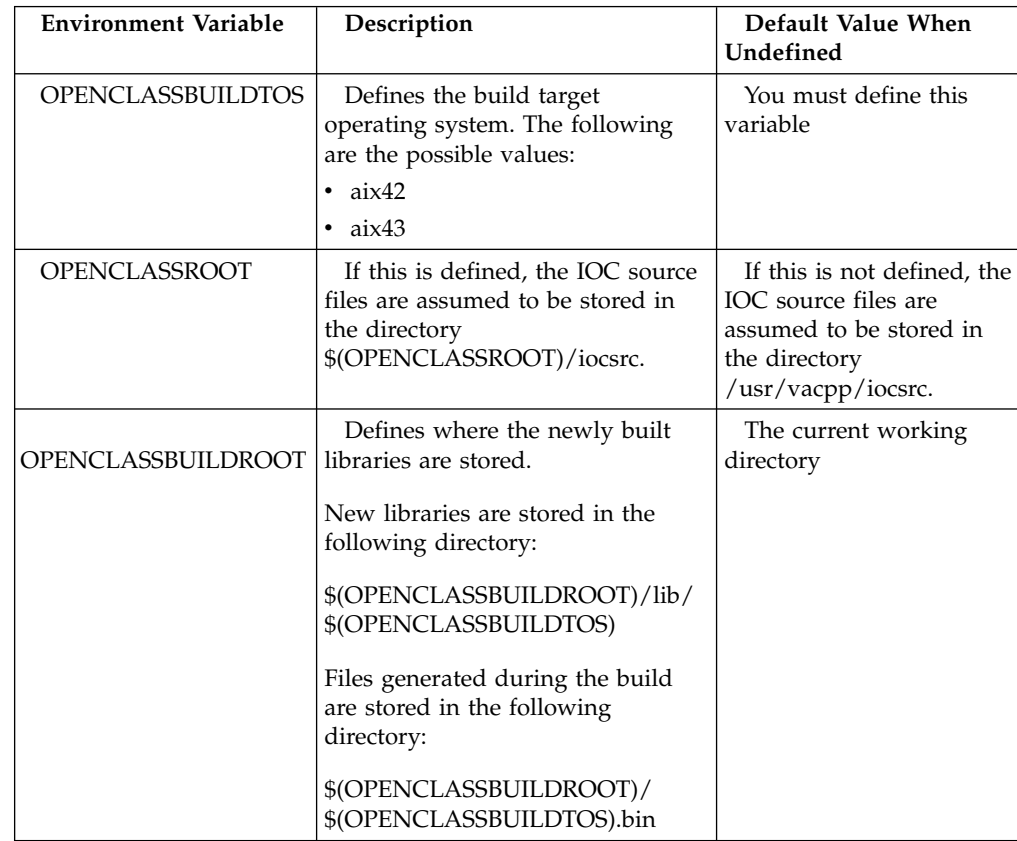

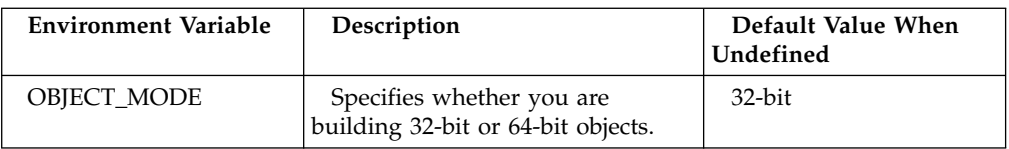

## **IOC Source Directory Hierarchy and Installation Targets**

In the standard installation of VisualAge C++, you can find the IBM Open Class source tree in the /usr/vacpp/iocsrc directory. In the following tables that describe the directory hierarchy and installation targets, the top level IOC source directory is \$(top\_srcdir).

## **Non-Graphical Libraries**

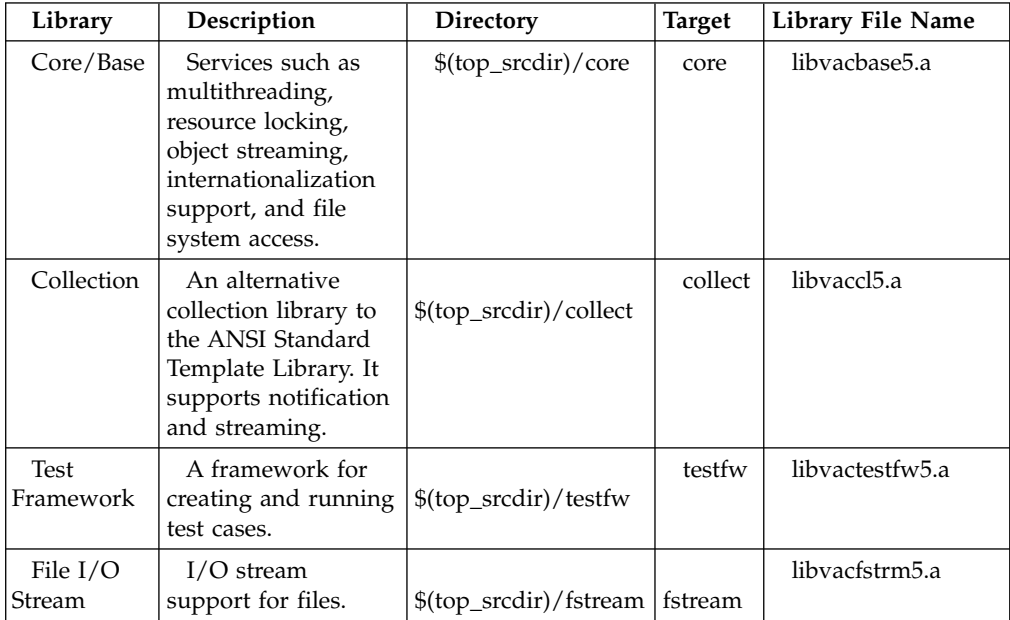

## **Graphical Libraries**

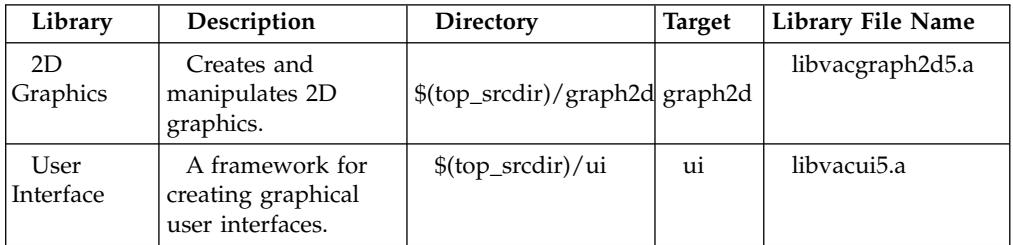

#### **Import and Static Libraries**

The following libraries do not have any targets; they are generated automatically by invoking any of the above targets:

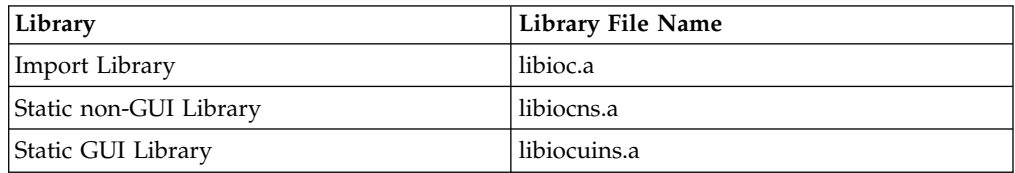

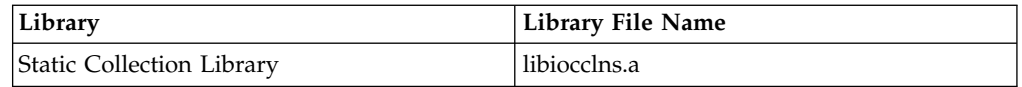

## **Build with the Batch Compiler**

To build a debuggable IOC library with the batch compiler, call **make** with the master makefile, called Makefile. For example, the following command creates the Core library in the output tree:

make -f /usr/vacpp/iocsrc/Makefile core

If you do not supply a target, the default behavior is to rebuild the entire IOC library.

#### **Build with the Incremental Compiler**

If you want to use the incremental compiler, use the **vacide** command. To open the Open Class Library project, invoke the following command:

vacide /usr/vacpp/iocsrc/IOC.icp

Within the IDE, choose the library you want to build in the Overview page.

#### **Example of Building an IOC Library**

For example, if you want to create a debuggable IOC library in the /home/userid/iocout directory, invoke the following commands:

- slibclean (in case an application is still using the libraries)
- export OPENCLASSBUILDTOS=aix42
- v export OPENCLASSBUILDROOT=/home/userid/iocout
- make -f /usr/vacpp/iocsrc/Makefile or vacide /usr/vacpp/iocsrc/IOC.icp

After the build is completed, the object files will be in the directory /home/userid/iocout/aix42.bin, and the libraries will be in the directory /home/userid/iocout/lib/aix42.

To use the new libraries for debugging, set the LIBPATH environment variable to include the directory /home/userid/iocout/lib/aix42:

export LIBPATH=/home/userid/iocout/lib/aix42:\$LIBPATH

#### **Build Messages**

When building the IOC libraries, you might encounter some Duplicated Symbol warnings. These warnings are normal and can be safely ignored.

### **AIX4.3 Considerations**

AIX4.3 supports two object modes: 32-bit and 64-bit. You can build only the non-graphical IOC libraries using either object mode. To compile the IOC non-graphical libraries using the 64-bit object mode, set the OBJECT\_MODE environment variable to 64 (for example: export OBJECT\_MODE=64).

AIX4.3 also supports two versions of Motif: 1.2 and 2.1. However, the IOC graphical libraries support only Motif 1.2. The IOC graphical libraries require the X11.compat.adt.Motif12 fileset to get the proper headers and import libraries.

**RELATED CONCEPTS** IBM Open Class Overview

#### **RELATED TASKS**

Compile and Build an IBM Open Class Application

## **Work with the IBM Open Class Samples**

VisualAge C++ ships samples that demonstrate the use of the IBM Open Class. You can use the samples to learn the IBM Open Class by example. The samples can show you how to properly use a class within the context of an application. You can also use the samples as a starting-point for an application you want to develop. Find a sample that closely resembles your desired application, and add or revise code.

#### **Copy Samples**

**The Compile any sample, you must create a copy in a directory that you** have access to. For instance, enter the following commands in a command shell to copy the IBM Open Class sample called "notebook":

- Go to your userid's top directory:  $c d$
- Create a directory to store the sample: mkdir -p samples/ioc/notebook cd samples/ioc/notebook
- Recursively copy all the files (including sub-directories) to the destination directory:
	- cp -r /usr/vacpp/samples/ioc/notebook/\* .
- v If you wish to modify the sample, run the change mode command: chmod +w \*

#### **Build the Samples**

Samples are shipped in a pre-built state. They are ready to run. All samples are built in 32-bit mode.

All samples contain the following files:

- project file
- configuration file
- makefile

The project file and configuration file use the incremental compiler and generate a code store. The makefile uses the batch compiler.

You can build the Core samples, the ones that do not contain User Interface or 2D Graphics classes, in 64-bit mode. The appropriate environment variable or compiler option must be used to build these samples in 64-bit mode. See the topic ["Build a](#page-33-0) [64-Bit Enabled Application"](#page-33-0) on page 24 for more information.

The samples are built in optimized mode. You can build the samples in debug or static mode using the appropriate compiler options.

The LANG environment variable must be set to build the samples. This value is used to locate the resource and help files associated with the sample. If you receive build errors when compiling the samples, make sure that your LANG environment variable is correct and that the subdirectory corresponding to the value you are using exists in the sample's directory. For example, the English resource and help

files are found in the en\_US subdirectory for each sample and the LANG environment variable must be set to en\_US respectively.

The following samples use a mixture of IBM Open Class and ANSI STL classes:

- animals
- evenodd
- intkyset
- letterdq
- planets
- pushpop
- wordseq

#### $\sim$  AIX

The samples are built using English resources. You can rebuild them in the other supported languages by installing the appropriate filesets, setting the LANG environment variable, and rebuilding the sample.

#### **Build ja\_JP Samples**

Sample resources are not shipped for ja\_JP. You can build these resources and rebuild the sample by following these steps:

- 1. Install the language filesets for Ja\_JP sample resources.
- 2. Copy the sample to a working directory (as described above in "Copy Samples").
- 3. Change to the sample's working directory and create a ja\_JP subdirectory.
- 4. Copy all files from the sample's Ja\_JP subdirectory to the ja\_JP subdirectory.
- 5. Change to the ja JP subdirectory and run the following command on each file (where *filename* is the name of the file and *outfilename* is the name of the output file):

iconv -f IBM-932 -t IBM-eucJP *filename* > *outfilename*

- 6. Set the LANG environment variable as follows:
	- export LANG=ja\_JP
- 7. Rebuild the sample.

#### **Execute a Sample**

We recommended that you change to the sample's directory when running the sample. Some of the samples look for help or data files in their current working directory.

#### **RELATED CONCEPTS**

IBM Open Class Overview ["IBM Open Class Applications"](#page-13-0) on page 4

#### **RELATED REFERENCES**

["Build a 64-Bit Enabled Application"](#page-33-0) on page 24

## **Obsolete or Ignored Member Functions**

The following sections define obsolete and ignored functions and explain how to use these functions in the IBM Open Class. To develop portable applications, you should be aware of these areas.

The IBM Open Class constantly evolves to improve quality and design. As a result, some functions and classes become obsolete or ignored. A set of macros identifies these obsolete functions and classes so you can migrate to replacements.

You can find these macros in the icomdefs.h header file. One macro conditionally defines the obsolete level for the current version of the library by the platform you are using. Another set of macros defines the obsolete level for previous versions. The following excerpt from icomdefs.h defines the first obsolete level as 310:

```
#define IC_OBSOLETE_1 310
#define IC_OBSOLETE_2 400
#define IC<sup>OBSOLETE</sup>3 410
#define IC OBSOLETE 4 500
// ——————————————- Obsolete Levels ———————————————
#ifndef IC_OBSOLETE
    #ifdef IC_WIN
        #define IC_OBSOLETE 400
    #endif
    #ifdef IC_PM
        #define IC_OBSOLETE 400
    #endif
    #ifdef IC_AIX
       #define IC OBSOLETE 400
    #endif
    #ifdef IC_400
       #define IC OBSOLETE 310
    #endif
```
An obsolete interface is then wrapped as follows:

```
#if (IC OBSOLETE <= IC OBSOLETE 1)
   // An obsolete interface
#endif // IC_OBSOLETE
```
Notice that IC\_OBSOLETE is conditionally defined in icomdefs.h so that you you can set its value. You can easily identify the obsolete interfaces you are currently using by defining IC\_OBSOLETE to be greater than any of the obsolete levels. For example, if you define IC\_OBSOLETE to be 510, you will receive compile errors for each obsolete function used in your code.

There are several important guidelines regarding obsolete functions:

- v Usually the implementation of an obsolete function calls the function that has replaced it.
- Typically, we remove the interface obsoleted in a version of library in the next major release of the library. We do not document obsoleted interfaces in the main body of the reference manual. Instead, they are documented in a section which identifies obsolete interface and replacement classes and functions if they are available.

Even if you get no error messages, code compiled with one of these macros defined cannot be run because the generated code does not match any shipped dynamic or static libraries on your system. These macros are only provided to assist you in identifying obsoleted functions and code must be recompiled without any of these macros defined to be executable.

#### **Ignored Functions**

*Ignored functions* are functions that cannot be implemented on a particular platform but you still can call from your program.

Generally, these functions are implemented to do nothing. Although their missing functionality should not be critical to the running of most programs, you should examine how you use ignored functions for each platform on which you develop.

You can identify the functions ignored on a specific platform using the following macros. Compiling with these macros will generate a compiler error for each ignored function you use:

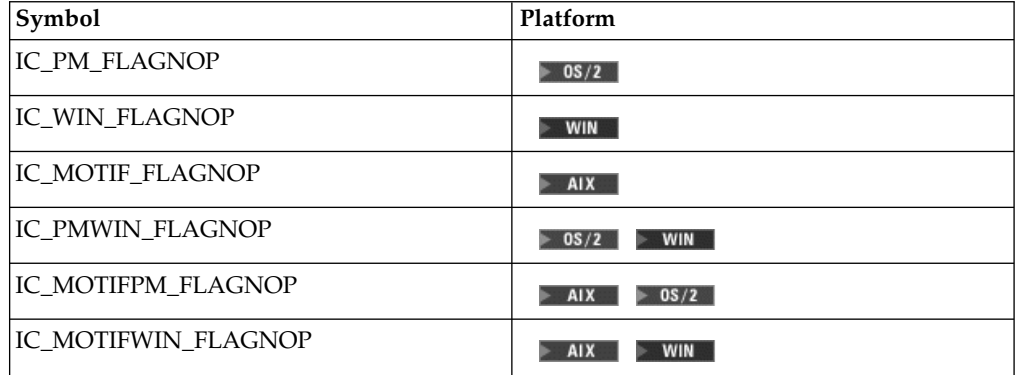

By defining one of these macros, you can identify the functions that have little to no effect on the corresponding platforms. You can check for ignored functions on any platform; you are not limited to only the platform on which you compile.

For example, IFont::setFontShear() is an ignored function under Motif. The following is an excerpt from ifont.hpp:

```
#ifndef IC_MOTIF_FLAGNOP
virtual IFont
 &setFontShear( const IPoint& point,
                 const IPresSpaceHandle& presSpaceHandle = IPresSpaceHandle() );
#endif
```
By compiling your with IC\_MOTIF\_FLAGNOP, IC\_MOTIFPM\_FLAGNOP, or IC\_MOTIFWIN\_FLAGNOP defined, the compiler will identify the calls you make to IFont::setFontShear() and any other functions ignored on AIX.

#### $>$  AIX

For example, to find the ignored functions that only AIX will ignore, compile your code as follows:

icc -Gm+ -dIC\_MOTIF\_FLAGNOP sampcode.cpp

You receive error messages from the compiler for each ignored function used.

Even if you get no error messages, code compiled with one of these macros defined cannot be run because the generated code does not match any shipped dynamic or static libraries on your system. These macros are only provided to assist you in identifying ignored functions and code must be recompiled without any of these macros defined to be executable.

#### **RELATED CONCEPTS**

IBM Open Class Overview

**RELATED TASKS** 

["Compile and Build Open Class Applications"](#page-31-0) on page 22

# **Chapter 2. Changes in Version 5 of Open Class**

This section describes the major changes in version 5 of the IBM Open Class Library. It can help you identify areas in your application that may need to be changed as you migrate your applications to the version of IBM Open Class shipped with VisualAge C++.

This version of VisualAge C++ uses version 5 of the IBM Open Class. See Changes in Version 4 of IBM Open Class to identify changes between versions 3 and 4 of IBM Open Class.

All changes to IBM Open Class are cumulative in the next higher release unless otherwise stated.

#### **General**

The following changes apply to IBM Open Class as a whole or apply to more than one component:

v **Boolean Values**

The IBM Open Class recognizes bool, true, and false as C++ keywords. You will have to update your compiler options accordingly (remove the nokeyword option for these keywords).

- v **Building the IBM Open Class Source** You can build the IBM Open Class from its source for debugging purposes.
- v **Import Libraries**

To build your applications, you must link with the IBM Open Class import libraries:

- For dynamic linking, you only need libioc.a.
- For static linking, use libiocns.a for the base classes, libiocclns.a for the collection classes, and libiocuins.a for the user interface classes.
- v **Unicode**

You can write Unicode applications with the IBM Open Class. All components support UTF-8. The core classes and the 2D classes also support UCS-2. The IBM Open Class has been updated to Unicode 3.0.

 $\bullet$  **AIX** 64-Bit Support

You can write 64-bit applications with the core classes on AIX 4.3.

v **Version Number**

The macro IC\_MAJOR\_VERSION is set to 500 and IC\_OBSOLETE is set to 400 for IC\_PM, IC\_WIN, and IC\_AIX. The macro IC\_MINOR\_VERSION is set to 0 and is updated as program fixes are manufactured and released. You can find these values in the icomdefs.h file.

#### **Application Control**

v **IThread::start**

This function creates either a INonGUIThread or a GUI-based thread determined by IThread::defaultAutoInitGUI. The default flag can be set with a call to setDefaultAutoInitGUI(bool initFlag = true). This restores behavior of the class that existed prior to version 4 of IBM Open Class.

v **IThreadFn**

The IThreadFn object is now referenced counted. You can use the functions

addRef and removeRef to extend the lifetime of your IThreadFn object or share the same IThreadFn object among multithreaded thread objects.

## **Collection Classes**

## v **Standard Template Library**

You can use the ANSI Standard Template Library (STL) containers in an IBM Open Class application. We recommend that you use the STL instead of the IBM Collection classes for new development.

## **EXAIX** Import Libraries

The import library libiocclns.a contains the IBM Collection classes.

## v **Wrapper Classes**

Previous collection wrapper classes that were shipped in the IBM Open Class source code (in the source/core/collwrap directory) but were not built into the libraries have been removed. Applications that used the undocumented i\*2.h headers (for example iset2.h) will need to be changed to use the corresponding header without the "2" in its name (for example iset.h).

## **Text and International Classes**

v **Unicode 3.0**

The IBM Open Class Library has been updated to the Unicode 3.0 standard. Many character attributes have been updated since Unicode 2.0 (the supported standard in Version 4 of IBM Open Class). The enumerated types in the Unicode Classes have also been updated to the new standard. You might need to update your program to cope with this change.

## ioc::unichar t Data Type

A more flexible data type called ioc::unichar\_t is now used instead of UniChar. For compatibility reasons, this new data type has the same definition as UniChar (unsigned short). However, if you define the macro \_\_IOC\_USE\_WCHAR, the definition of ioc::unichar\_t is changed to wchar\_t. This is convenient if you compile IBM Open Class applications on operating systems with native support for Unicode in their C runtimes.

## v **IUnicode::EUnicodeScript**

The constant kPrivateUse from the enumerated type IUnicode::EUnicodeScript has been replaced by kPrivateUseArea.

### **WIN**  $\triangleright$  08/2 **Default Locale**

IDate, ITime, ITimeStamp, IString, and IBuffer all assume C runtime locale by default. Users need to explicitly call IString::disableInternationalization() to restore to the original behavior. (The original behavior is to not use C runtime locale by default.)

National Language SupportNational language support is on by default. The following statements turn off national language support:

SET ICLUI I18N=OFF

export ICLUI\_I18N=OFF

v **IMessageText**

The return type for IMessageText::messageFile has been changed from char\* to const char\*. The return type for IMessageText::successful has been changed from int to bool.

#### **Streams and Storage**

v **ANSI 3.0 Stream Library**

The IBM Open Class supports the ANSI 3.0 stream library. You can use both new and old stream libraries as long as the ANSI stream classes explicitly use the std namespace.

## v **Release to Release Data Compatibility**

To support Release to Release Data Compatibility (RRDC) streaming for future releases, the streaming model for the following classes have been changed. This change breaks streaming compatibility between Version 4 and Version 5 of IBM Open Class:

- Base Library:
	- ITabStop
	- IBinaryCodedDecimal
	- IDate
	- IString
	- ITime
	- ITimeStamp
	- IVersion
- 2D Graphics Library
	- IGPoint2D
	- IGRPoint2D
	- IGRect2D
	- IGPolygon2D
	- IGArea
	- IGCurve2D
	- IGImage
	- IGLine2D
	- IGPolyline2D
	- IGrafMatrix
	- IGQuadrilateral
	- IRawArray

## **User Interface Classes**

**IViewPort Clipping Window** 

IViewPort::clippingWindow returns the clipping window of a view port. Previously you had to use one of the following to get this window:

- the window identifier IC\_VIEWPORT\_VIEWRECTANGLE
- the window handle returned by IViewPort::handleForChildCreation

IViewPort::setViewWindow throws an exception if the specified view window is not parented by the clipping window. Previously this condition was not detected until the view port ran its layout routine.

#### **IBaseComboBox Obsoleted Style**

The style IBaseComboBox::border3D is now obsolete. It had no affect on any platforms.

• **F** AIX **Font** 

The AIX-only function IFont::fontSet returns void\* instead of \_XFontSet\*. You should cast the return value of this function to XFontSet. (The typedef XFontSet in Xlib.h has changed in Xlib specification 6).

#### Build with the Motif 1.2 Compatibility Library on AIX 4.3

The Open Class Libraries are built using Motif 1.2 and X11R5. On AIX 4.3 the operating system has made Motif 2.1 and X11R6 the default. A user interface application that uses IBM Open Class (and thus Motif 1.2) cannot use Motif 2.1. These two levels of Motif are not binary compatible.

Thus for a user interface application to mix native X-widgets and IBM Open Class widgets, on AIX 4.3 that application will have to compile and link to the *Motif 1.2 compatibility library*. To use these libraries read the information in the /usr/lpp/X11/readme file. You will find information about installing the fileset X11.compat.adt.Motif12 and how to modify the compile/link command to link to the Motif 1.2 compatibility library.

## **IIconControl**

The following function has been obsoleted:

IIconControl& IIconControl::setIcon(ISystemPointerHandle::Identifier icon) It has been replaced with this function:

IIconControl& IIconControl::setIcon (ISystemPointerHandle::EPointerType icon) If you have overridden a previous version of IIconControl::setIcon, you will have to add a new override that will accept an ISystemPointerHandle::EPointerType enumerated type.

v **IListBox**

IListBox can now sort items in a locale sensitive manner. It relies on the internationalization setting of IString.

## v **IToolBarButton Styles**

In Version 4 of IBM Open Class, using the styles IToolBarButton::useIdForBitmap or useIdForText when creating toolbar buttons with window IDs in the IBM Open Class reserved range (greater than or equal to IC\_ID\_BASE) causes IToolBarButton to load the bitmap and text for the button only from the IBM Open Class resource library. In Version 5 of IBM Open Class, IToolBarButton first tries to load the bitmap and text for the button from the application resource library. If not found, IToolBarButton loads these resources from the IBM Open Class resource library.

In some cases, toolbar buttons whose text and/or bitmap were supplied by IBM Open Class may now show text and/or a bitmap from the application resource library. If this is not desired, you can change the application in one of two ways:

- 1. Change the ID of the string in the string table or the bitmap resource to avoid the range of IBM Open Class reserved toolbar button IDs.
- 2. Replace use of the styles IToolBarButton::useIdForBitmap and/or useIdForText with calls to IToolBarButton::setBitmap and/or the inherited setText to load these resources from the IBM Open Class resource library.

## **Error Handling and Testing Classes**

## v **Non-GUI Exceptions**

The user interface exception classes have been moved from the core library to the UI library. As a result, your non-GUI applications should include the file "iexcbase.hpp" rather than "iexcept.hpp" (which contain the GUI exceptions). This has no effect to GUI applications.

#### v **Deprecated Operators**

The const char\* and implicit const char\* operators are now deprecated. Use either text() or textW() to retrieve exception text (or message text) in either 8-bit char form or 16-bit ioc::unichar\_t form.

## v **ANSI Exceptions**

The IBM Open Class uses the ANSI class library extensively. You may want to catch both ANSI exceptions and IBM Open Class exceptions.

## v **baseLibrary Error Code Group**

This error code group has been changed from "IBM Class Library" to "IBM Open Class Library."

**IMessageText** 

Constructing an IMessageText object with uncasted NULL pointers for file name

and message parameters can now cause an ambiguity error at compile time. You should cast these NULL pointers to either const char\* or const ioc::unichar\_t\*.

## **RELATED CONCEPTS**

Changes in Version 4 of the IBM Open Class

# <span id="page-50-0"></span>**Chapter 3. Changes in Version 4 of IBM Open Class**

This section describes the major changes in version 4 of the IBM Open Class Library. It can help you identify areas in your application that you may have to change as you migrate your applications to the version of IBM Open Class shipped with VisualAge C++.

The current version of IBM Open Class in this version of VisualAge C++ is version 5. See the section Changes in Version 5 of the IBM Open Class to identify changes between Version 4 and version 5 of IBM Open Class.

All changes to IBM Open Class are cumulative in the next higher release unless otherwise stated.

## **Inheritance**

Classes that inherit from either IBase or IVBase no longer exist.

#### **Predefined Constants**

Constants that were previously defined in ibase.hpp are now defined in icconst.h.

#### **2D Graphics Classes**

The 2D graphics classes provided in VisualAge for C++ Version 3.0 and 3.5 have been replaced by new graphic classes.

### **Color**

The existing IColor class incorporates new color support:

- v The enums IColor::Color and IColor::SystemColor have been deprecated in favor of new enums called IBaseColor::EPredefinedColor and IColor::ESystemColor.
- The enum values have been changed from "white" to "kWhite", and so on.
- If you construct an IColor object with the ESystemColor enum, calling IColor::writeToStream causes the enumerator value to be streamed. Use of the enum is not portable across systems or display devices. The platform makes a best effort to interpret the value appropriately.
- To permit chaining, the upwardly compatible function IColor& setRed(CharIntensity) replaces the function void setRed(CharIntensity).

The IBaseColor class replaces IBasicColor. IColor is now a subclass of IBaseColor. IBasicColor still exists for backward compatibility.

#### **Threads**

A non-GUI thread class called INonGUIThread has been added with the following thread priority functions:

- INonGUIThread::threadPriority
- INonGUIThread::setThreadPriority

These replace the following functions:

- IThread::priorityLevel
- IThread::priorityClass
- IThread::setPriority
- IThread::adjustPriority

Scheduling in this release uses the Windows  $NT^{\circledast}$  model: processes can only have a priority class, and threads can only have a priority level. Thus, the process automatically sets the priority class for all of its threads, but each thread can set/reset its own priority within the process. Both process priorities and thread priorities are specified as enumerated types.

Process scheduling uses the following enum:

enum INonGUIApplication::EProcessPriority

Thread scheduling uses the following enum:

enum INonGUIThread::EThreadPriority

## $\triangleright$  0S/2

These functions have been moved to INonGUIThread and made OS/2-only.

The following table lists other thread classes that are new or extended in this release:

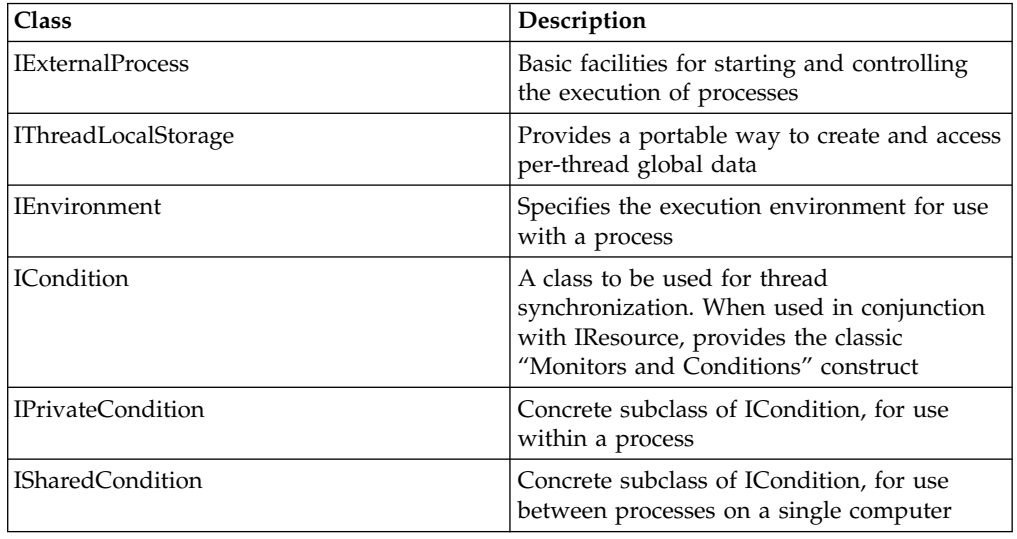

#### **Reference Counting and Thread Functions**

The IRefCounted class is now obsolete. The IMRefCounted class has replaced it.

IMRefCounted is a public base class that can be used by any class that needs reference-counting semantics, similar to the IRefCounted class provided by the IBM Open Class library in the past. IMRefCounted differs from IRefCounted in two ways

- IMRefCounted is thread safe. That is, its addRef, removeRef, and count member functions can be called from multiple threads simultaneously without causing data corruption.
- When an IMRefCounted object is created, its initial reference count is set to 0 rather than 1, which is what IRefCounted uses. An initial count of 0 makes IMRefCounted work much more cleanly with smart pointer classes such as ICountedPointerTo.

One result is the removal of IRefCounted as the base class of IThreadFn. Consequently, code that called addRef or removeRef on an IThreadFn object no longer compiles.

If your application uses reference counting to prolong the lifetime of the IThreadFn object beyond that needed by the IThread or INonGUIThread object running it, then you must change your code to create a new IThreadFn object for each IThread or INonGUIThread that needs it.

#### **Boolean Type Definition**

Boolean and IBoolean have been changed to bool to meet ANSI standards.

#### **Bidirectional Language Support**

Bidirectional (BIDI) language support has been added. Classes and functions that support a BIDI environment include the following:

- IBidiSettings::applicationDefaults static function
- IBidiSettings::setApplicationDefaults static function
- IWindow::leftToRight style
- IWindow::rightToLeft style
- $\triangleright$  WIN  $\triangleright$  08/2 IWindow::setBidiSettings protected virtual function

#### **Collection Classes**

These classes now support interest-based notification and streaming.

#### **Text and Internationalization Classes**

These classes are new in this release. It provides support for creating internationalized applications that handle text expressed in various encoded character systems. Using these classes, you can transcode text expressed in supported character encoding systems to and from Unicode. IText class provides support for Unicode data, and transcoder classes provide the ASCII to Unicode conversion. Collation is also supported. The primary classes provided by the Text Framework are:

- v IText, a variable-length styled string class you can use for storing styled or unstyled international text.
- v ITextBoundary, which implements methods for locating boundaries of characters, words, lines, and sentences.
- Style classes, which can be applied to individual characters, ranges of characters, or paragraphs.
- Iterator classes, which provide access to the character data in IText objects.
- Collation classes that support comparing Unicode string in a cultural-sensitive manner.
- v Transcoder classes that support conversion of a string from one codepage to another.

The is*xxx* functions (for example isDigits()) from IString return false for empty string. This is a change in behavior from Version 3 of C Set++ for AIX.

#### **Notification Classes**

These classes have been extended with the following features:

- v A filtering mechanism so that the client object can specify what types of notification to receive
- Asynchronous, in addition to synchronous, notification

## <span id="page-53-0"></span>**Application Control**

The Application Control classes have the following enhancements:

- Distinction between non-GUI application (INonGUIApplication) and GUI application (IApplication)
- New DLL loading mechanism allows loading DLLs from the user's NLSPATH

#### **Test Classes**

The Test classes are new in this release. These classes include the following features:

- v ITest abstract base class provides a standard testing API.
- v ITestCollection is a collection of ITest objects and allows them to be run sequentially.
- v ITestMultiplexer allows multiple decision functions applied to a single test target.
- v ITimingTest can measures the time it takes to perform a specific operation.

#### **File Systems**

The File System classes are new in this release. It gives users access to all file system objects such as volumes, directories, files, file contents and operations in a platform-independent manner. The following are typical tasks you can perform using the File System classes:

- v Creating, moving, copying, deleting, locating, and manipulating file system objects.
- Manipulating and parsing pathnames.
- v Accessing the attributes of files, directories, and volumes.
- v Accessing the contents of volume, directory, and file objects using the IBM Open Class stream classes.
- Iterating through directories and volumes.

#### **Streaming**

Capabilities supported by the Streaming classes include monomorphic streaming, polymorphic streaming, platform-to-platform data compatibility (a document streamed out on one platform will be readable on another platform), and release-to-release data compatibility (a document written by one version of an application or system will be readable by a newer or an older version).

## **RELATED CONCEPTS**

"AIX Changes in Version 4 of the IBM Open Class" ["Changes in Version 4 of the IWindow Class"](#page-55-0) on page 46 ["Changes in Version 4 of the Handler Classes"](#page-59-0) on page 50 ["Changes in Version 4 of the Canvas Classes"](#page-62-0) on page 53 ["Changes in Version 4 of the Toolbar Classes"](#page-65-0) on page 56 "**[Other Changes in Version 4 of the IBM User Interface Classes](#page-67-0)**" on page 58 Changes in Version 4 of the IBM 2D Graphics Classes ["Changes in Version 4 of the IBM Collection Classes"](#page-81-0) on page 72 ["Deprecated Functions in Version 4 of the IBM Open Class"](#page-82-0) on page 73 Changes in Version 5 of the IBM Open Class

## **AIX Changes in Version 4 of the IBM Open Class**

#### **User Interface Classes**

These classes support the following features:

- v Accelerators: Support for accelerators existed in the previous AIX release, although in a more limited form.
- Clipboard
- Direct Manipulation
- Fly-Over Help
- Resources
- Toolbar
- Handling of Mouse Movement Events
- Portable Font Dialog
- 2D Graphics
- Timer Support
- v Bidirectional (BIDI) Support

## **Restricted Motif Support for IMouseHandler::mousePointerChange**

This function is now supported on all platforms, although its use on Motif is restricted. For this callback function to be called each time the mouse is moved, you must create the IMouseHandler with the style IMouseHandler::allMouseMoves.

If you remove a handler overriding IMouseHandler::mousePointerChange, or that handler does not handle the pointer-change event, the mouse pointer is not automatically reset to the default pointer. Instead, when the mouse is over the window it uses the last pointer set by the handler.

Alternatively, you may change the mouse pointer by calling IWindow::setMousePointer. To change the mouse pointer dynamically based on what portion of the window the mouse is over, override

IMouseHandler::mouseMoved to call IWindow::setMousePointer (mouseMoved is the best place to determine whether the mouse changed and the mouse's location). You could get inconsistent behavior if you use both IWindow::setMousePointer and an IMouseHandler to change the mouse pointer for a window, depending on the order that you call setMousePointer and attach the handler (and whether the handler returns true or false).

## **Toolbars on Motif**

The Open Class Library now contains IToolBar, IToolBarButton and the other toolbar related classes with limited functionality. The following Motif toolbar functionality is provided at this time:

- v The ability to create a toolbar at any location: above, below, left and right of the client or as a floating toolbar.
- v Support for multiple toolbars in same location.
- Addition of any window to the toolbar.
- Bitmap view and text view for buttons.
- Toolbar filtering.
- v IToolBar::setLocation to move a toolbar from one location to another. Due to Motif system restrictions, certain toolbar movements are restricted. (A new function IToolBar::isMoveValid has been created to verify toolbar movements.)
- Toolbar container.

The following Motif toolbar functionality has not been implemented at this time:

- v IToolBar::bitmapAndText view with only text
- v Custom drawing through IToolbarButton and ICustomButton virtual functions
- ICustomButtonDrawEvent
- <span id="page-55-0"></span>• Button latching and disabled buttons
- Drag/drop of toolbar or buttons

#### **RELATED CONCEPTS**

["Chapter 3. Changes in Version 4 of IBM Open Class"](#page-50-0) on page 41 "Changes in Version 4 of the IWindow Class" ["Changes in Version 4 of the Handler Classes"](#page-59-0) on page 50 ["Changes in Version 4 of the Canvas Classes"](#page-62-0) on page 53 ["Changes in Version 4 of the Toolbar Classes"](#page-65-0) on page 56 "**[Other Changes in Version 4 of the IBM User Interface Classes](#page-67-0)**" on page 58 Changes in Version 4 of the IBM 2D Graphics Classes ["Changes in Version 4 of the IBM Collection Classes"](#page-81-0) on page 72 ["Deprecated Functions in Version 4 of the IBM Open Class"](#page-82-0) on page 73

## **User Interface Class Changes**

## **Changes in Version 4 of the IWindow Class**

## **Window Owner versus Parent**

The use of an owner different from the parent is discouraged in child windows. In top level windows (IFrameWindow objects, typically) owner and parent remain distinct and are supported portably. A top level window owned by another top level window remains above its owner in the Z order and is closed when its owner is closed. Modality also depends on the owner. In IFrameWindow, the parent window is the one that is less portable. An IFrameWindow usually has a parent of zero or IWindow::desktopWindow, which is the portable variant. Setting the parent of an IFrameWindow to another window can be useful in some scenarios but is less portable. In particular, an IFrameWindow child of another IFrameWindow behaves differently on the three platforms.

The API perspective has no change. Constructors which took both a parent and an owner continue to do so, even if the owner is ignored. This product does not provide parent-only-required constructors. In essence, the change here is one of documentation. The additional parameters are not needed and are ignored. However behavioral changes may occur on OS/2 if specific behavior was expected when the parent was different from the owner.

## **Changes to IObjectWindow and IWindow for Support of "bound" Windows** In previous releases, the notion of a primary window as defined by the operating system, and the concept of a window requiring that the message queue persist for the lifetime of that window, were treated as a single concept. Both concepts are

useful, and they are now treated as distinct in the interface, as follows:

- The behavior of IWindow::setParent and setOwner has changed. IWindow::setParent and setOwner have changed so their checks for setting the primary window flag matches IWindow::startHandlingEventsFor. This breaks any code that relies on using IWindow::setParent to remove the primary window flag. A specific interface for being able to control the primary window flag has also been added.
- The behavior of IWindow::isPrimary has been changed so that it only returns true if the window is truly a primary window.
- v A new style has been be added to IObjectWindow, boundToMessageQueue. The default style is boundToMessageQueue.
- v A new protected function has been added to IWindow to bind the message queue. The IObjectWindow constructor must call this function if the style is present.
- The three places that the primary flag can be set (setParent, setOwner, and startHandlingEventsFor) should also set the "bound" flag as appropriate. All primary windows are also "bound" windows, but all "bound" windows are not primary.
- "Bound" windows are now checked instead of primary windows when deciding whether to shut down the message queue.
- The following are the new interfaces for IObjectWindow and IWindow:

```
/* New interface in IObjectWindow */
public:
 class Style;
  IObjectWindow ( const IObjectWindow::Style& style = defaultStyle() );
  INESTEDBITFLAGCLASSDEF0( Style, IObjectWindow );
   static const Style
     IC_IMPORTU classDefaultStyle,
     IC IMPORTU boundToMessageQueue,
     IC_IMPORTU noStyle;
    static Style
      defaultStyle ( );
  static void
   setDefaultStyle ( const Style& style );
private:
  INESTEDBITFLAGCLASSFUNCS(Style, IFrameWindow);
    static Style
     fCurrentDefaultStyle;
/* New interface in IWindow */
protected:
  IWindow
   &bindMessageQueue ( );
 bool
    isBoundToMessageQueue ( ) const;
```
In the canvas classes collections of objects are created that are nothing more than a pointer to an IWindow with a bit of extra data for the class that is specific to the IWindow. These collections are needed because there is no way to extend the data of an IWindow from outside the object. These collections of objects must be kept up to date so that they accurately represent the child windows of a parent object in sibling order. This requirement is difficult enough that ISetCanvas rebuilds the collection each time it does layout so that it is accurate.

Extensions to the data of an IWindow are now allowed. IWindow is updated to store an array of pointers to objects. Any class that needs to store data in an IWindow object first queries to receive a *magic token*. A class uses a magic token to to store and retrieve data from an IWindow object. (The magic token is implemented as an index into the array of pointers.) Instead of creating collections of objects to represent additional data, classes like the canvases define and create an object that they store as additional IWindow data. They then use IWindow::ChildCursor to walk through the IWindow children and retrieve their extended data. Support has been added to IWindow::ChildCursor to allow it to visit only IWindow children.

The following classes and members have been implemented:

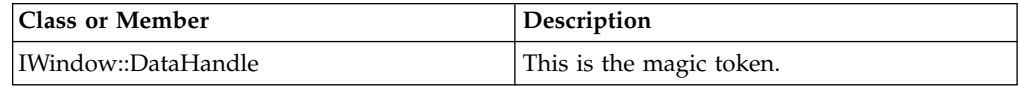

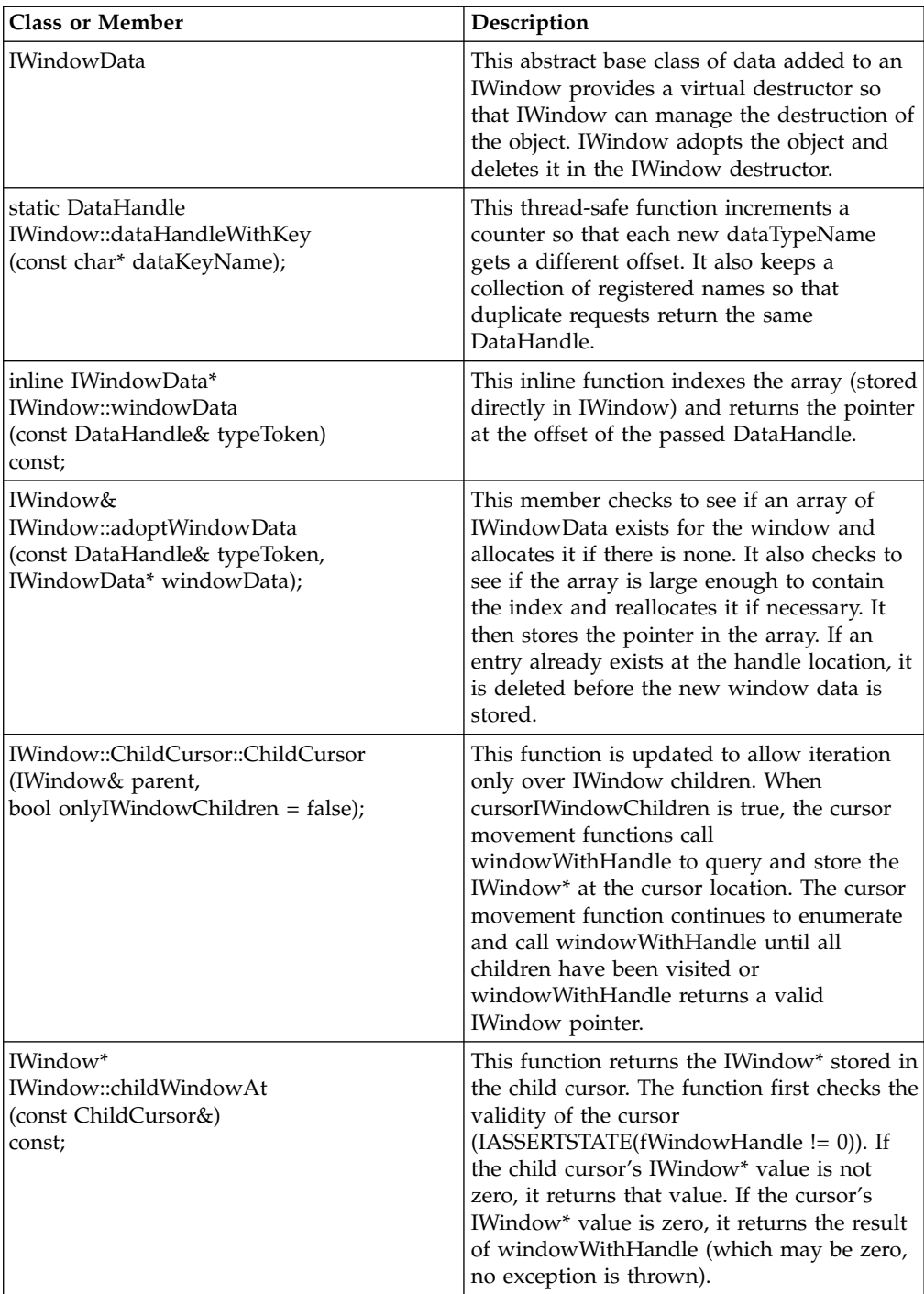

There is a new version of IWindow::create that takes an IWindow\* for parent and owner instead of IWindowHandles. Use this new create function when you inherit from an IWindow object. The library then ensures that the correct handle for the creation ( parent->handleForChildCreation) of the control is used.

The use of handle on Motif was different from its use on Windows and OS/2. If an aggregate could have children, such as IFrameWindow and IViewPort, handle was used as the parent of the child. Windows and OS/2 get around this problem by using a setParent to change the parent of the child to the correct control. Motif cannot use this technique because reparenting is not available. Motif had a

topHandle and a handle so that children of a control can have a different parent handle than the handle used for geometry management. In Motif, the topHandle was the handle of the control (widget) that encompassed all of the widgets of the aggregate. The topHandle was used for geometry management of the control such as moving and sizing the control. The problem with topHandle is that it was used only on Motif and had the same meaning as handle does on OS/2 and Windows.

A new member function returns the handle that a child of a control should use as their parent. When a control is created and an IWindow\* is specified as the parent, handleForChildsParent is used instead of handle. The default implementation of handleForChildsParent returns just handle. Any subclass that needs a different implementation, like IViewPort, overrides this member function and returns the appropriate handle.

Here are the changes to IWindow: #ifdef IC\_PMWIN virtual IWindowHandle create ( unsigned long id, const char\* text, unsigned long style, const char\* windowClass, const IWindowHandle& parent, const IWindowHandle& owner, const IRectangle& initRect, const void\* ctlData, const void\* presParams, IWindow::SiblingOrder ordering = defaultOrdering(), unsigned long extendedStyle =  $0$ ); virtual IWindowHandle create ( unsigned long id, const char\* text, unsigned long style, const char\* windowClass, const IWindow\* parent, const IWindow\* owner, const IRectangle& initRect, const void\* ctlData, const void\* presParams, IWindow::SiblingOrder ordering = defaultOrdering(), unsigned long extendedStyle = 0 ); #endif #ifdef IC\_MOTIF virtual IWindowHandle create ( unsigned long id, const char\* text, unsigned long style, IXmCreateFunction createFunction, const IWindowHandle& parent, const IWindowHandle& owner, const IRectangle& initRect, const void\* callerArgList, const unsigned int callerNumberArguments, IWindow::SiblingOrder ordering = defaultOrdering(), unsigned long extendedStyle =  $0$ ); virtual IWindowHandle create ( unsigned long id, const char\* text, unsigned long style, IXmCreateFunction createFunction, const IWindow\* parent, const IWindow\* owner, const IRectangle& initRect, const void\* callerArgList,

const unsigned int callerNumberArguments, IWindow::SiblingOrder ordering = defaultOrdering(), unsigned long extendedStyle =  $0$ );

<span id="page-59-0"></span>#endif

The implementation of the new create function uses the old create function and passes through the correct handles:

```
// IWindow::create()
// This create will take care of the using
// the correct parent's handle for
// the creation of children.
IWindowHandle IWindow::create( unsigned long id,
  const char* text,
unsigned long style,
IXmCreateFunction createFunction,
const IWindow* parent,
const IWindow* owner,
const IRectangle& initRect,
const void* callerArgList,
const unsigned int callerNumberArguments,
IWindow::SiblingOrder ordering,
unsigned long extendedStyle )
{
 return this->create( id,
                        text,
                        style
                        createFunction,
                        parent->handleForChildsParent(),
                        owner->handle(),
                        initRect,
                        callerArgList,
                        callerNumberArguments,
                        ordering,
                        extendedStyle );
}
```
## **RELATED CONCEPTS**

["Chapter 3. Changes in Version 4 of IBM Open Class"](#page-50-0) on page 41 ["AIX Changes in Version 4 of the IBM Open Class"](#page-53-0) on page 44 "Changes in Version 4 of the Handler Classes" ["Changes in Version 4 of the Canvas Classes"](#page-62-0) on page 53 ["Changes in Version 4 of the Toolbar Classes"](#page-65-0) on page 56 "**[Other Changes in Version 4 of the IBM User Interface Classes](#page-67-0)**" on page 58 Changes in Version 4 of the IBM 2D Graphics Classes ["Changes in Version 4 of the IBM Collection Classes"](#page-81-0) on page 72 ["Deprecated Functions in Version 4 of the IBM Open Class"](#page-82-0) on page 73

## **Changes in Version 4 of the Handler Classes**

#### **IPresSpaceHandle**

This is an existing class whose constructor was changed to take an additional optional window handle. The window handle is important when creating IPresSpaceHandle objects on OS/2 to draw with the new 2D graphics classes. Letting the value of the window handle default to zero can cause incorrect drawing when using upper-left coordinates.

#### **New interface on IWindow for Event Dispatching**

The following new functions allow event handlers for a window to receive or not receive certain messages have been added:

• IWindow::startHandling(const EventMask& mask)

- IWindow::stopHandling(const EventMask& mask)
- IWindow::isHandling(const EventMask& mask) const

where EventMask is a nested class that derives from IBitFlag. The following are public static event masks that IWindow provides:

- v IWindow::EventMask someMouseMoves
- IWindow::EventMask allMouseMoves
- v IWindow::EventMask mouseEntersLeaves

On OS/2 and Windows, someMouseMoves and allMouseMoves are equivalent. The style mouseEntersLeaves enables someMouseMoves on certain platforms such as Windows NT. The stopHandling function prevents any handlers from being called for that window to process the specified type of event. Conversely, the startHandling function allows handlers to be called for the event.

The stopHandling function does not prevent IWindow::defaultProcedure from being called. No attempt is made, however, to call private default handlers of a window. Therefore, if you turn off receipt of messages, you may change the default behavior of a window. For example, it can prevent the user from being able to move split bar of an ISplitCanvas on OS/2 or Windows.

To allow multiple calls to startHandling and stopHandling for an event type, the IBM Open class uses reference counting. A default bool argument to stopHandling has been implemented to keep handlers from receiving messages regardless of the reference counting state. By default, handlers of all windows will receive all events on OS/2 and Windows. For performance reasons, Motif handlers will not receive mouse move or mouse enter/leave events by default. Note that an application generally should not need to call these functions. To cover the most common case where these functions need to be called IMouseHandler is enhanced to call them on the application's behalf.

Cases where an application needs to call IWindow::startHandling or stopHandling include the following:

- v The application is processing mouse move events in a handler that does not derive from IMouseHandler.
- The application prefers to not modify or cannot modify the call to the IMouseHandler constructor. For example, it uses a mouse handler class provided by a third party.
- The application needs to dynamically start and stop the receipt of mouse messages, which IMouseHandler does not support.

#### **Style Added to IMouseHandler**

An optional style argument to the IMouseHandler constructor has been added. These styles dictate the type of mouse messages that the handlers of the window can receive. As a result, they actually affect more than just the single mouse handler. The constructor now looks like the following:

IMouseHandler ( const Style& style = defaultStyle() );

where Style is a nested class that derives from IBitFlag. IMouseHandler provides the following the public static styles:

- static const IMouseHandler::Style noMouseMoves
- static const IMouseHandler::Style someMouseMoves
- static const IMouseHandler::Style allMouseMoves
- static const IMouseHandler::Style mouseEntersLeaves

The default style is someMouseMoves. This supports backward compatibility with existing mouse handlers written for OS/2 and Windows by requesting a portion of the mouse move events for the window's handlers. On OS/2 and Windows, someMouseMoves and allMouseMoves are equivalent. The IMouseHandler constructor calls IWindow::startHandling or stopHandling as appropriate (these styles map to the EventMask flags). If the application constructs the handler with the noMouseMoves style, then code is added to IMouseHandler::dispatchHandlerEvent to prevent its mouseMoved virtual function

from being called, even if the handler receives a mouse move event. The same rule applies to not specifying the mouseEnters or mouseLeaves style. In this case the new mouseEnter and mouseLeave virtual functions described later are never called.

The following standard auxiliary style members are added to IMouseHandler:

- static Style IMouseHandler::defaultStyle()
- static void IMouseHandler::setDefaultStyle(const Style& style)
- static const Style classDefaultStyle

#### **Pointer Enter/Leave Support**

The following protected virtual functions in IMouseHandler are new:

virtual bool IMouseHandler::mouseEnter ( IEvent& event ), IMouseHandler::mouseLeave ( IEvent& event );

IMouseHandler calls these virtual functions when the mouse pointer crosses the dispatching window's boundary.

The return value from processing the mouseEnter and mouseLeave virtual functions has no effect on whether the mouseMoved virtual function is called. The same is true the other way around as well. IMouseHandler does not support a time delay (your application can use ITimer to achieve this support).

#### **Make IMousePointerEvent Available on OS/2 and Windows Only**

This class is not implemented on AIX, but it is not deprecated either. In the class library it is only used by the deprecated IMouseHandler::mousePointerChange function and the IC\_PMWIN-only IMousePointer class.

#### **IMouseConnectionTo Deprecated**

This class template has been deprecated and it not implemented on AIX. Replace all use of IMouseConnectionTo with one of the following two classes, as appropriate:

- IMouseClickConnectionTo
- IMouseMoveConnectionTo

#### **IMousePointerHandler**

This class performs no processing on Motif, other than to enable the window to receive a limited number of mouse movement events. IMousePointerHandler still overrides mousePointerChange on Windows and OS/2.

### **RELATED CONCEPTS**

["Chapter 3. Changes in Version 4 of IBM Open Class"](#page-50-0) on page 41 ["AIX Changes in Version 4 of the IBM Open Class"](#page-53-0) on page 44 ["Changes in Version 4 of the IWindow Class"](#page-55-0) on page 46 ["Changes in Version 4 of the Canvas Classes"](#page-62-0) on page 53 ["Changes in Version 4 of the Toolbar Classes"](#page-65-0) on page 56

<span id="page-62-0"></span>"**[Other Changes in Version 4 of the IBM User Interface Classes](#page-67-0)**" on page 58 Changes in Version 4 of the IBM 2D Graphics Classes ["Changes in Version 4 of the IBM Collection Classes"](#page-81-0) on page 72 ["Deprecated Functions in Version 4 of the IBM Open Class"](#page-82-0) on page 73

## **Changes in Version 4 of the Canvas Classes**

The following function was added to ICanvas to determine if windows have been added to the canvas.You may need to override this function in your own ICanvas derived classes.

virtual bool hasChildrenToLayout() const;

## **New Protected Constructor for ISetCanvas**

The following protected functions were added to ISetCanvas to simplify the construction of derived classes and support delayed window creation:

ISetCanvas(); ISetCanvas &initialize(unsigned long windowId, IWindow\* parent, IWindow\* owner, const IRectangle& initialRect, unsigned long style, unsigned long extendedStyle);

Calling the protected constructor does not create a presentation system window. However, you can create a canvas presentation system window by calling initialize. The style arguments are of type unsigned long so that styles defined by a class derived from ISetCanvas can also be used.

IToolBar and IToolBarContainer call this protected constructor, which gives a set canvas with a default configuration but no underlying presentation system window. IToolBar and IToolBarContainer later call ICanvas::initialize to create the presentation system window.

#### **Border Support**

ICanvas now has the capability to draw a border with text. Previously, ISetCanvas was the only canvas class with this support. ICanvas provides the following public members to provide this support:

```
static const Style
ICanvas::border;
static INotificationId const
ICanvas::borderTextId;
virtual ICanvas&addBorder ( ),
&removeBorder ( ),
&setBorderText ( const IText& borderText, bool showBorder=true),
&setBorderText ( const IResourceId& borderText, bool showBorder=true),
&setBorderColor ( const IColor& borderColor),
&resetBorderColor ( );
virtual bool
hasBorder ( ) const;
IText
borderText ( ) const;
virtual IColor
borderColor ( ) const;
```
The ICanvas class demonstrates the following behavior when drawing borders:

- v Constructing a canvas with the style ICanvas::border creates a canvas with a border but no text.
- Calling ICanvas::setBorderText(text) adds and displays a border (and the corresponding border style) with text.
- Calling a canvas containing border text with ICanvas::setBorderText(0) causes a canvas to remove its border text, but leaves the border.
- Calling removeBorder removes the border and any border text and repositions its children to use the additional space (the canvas does not draw its border text).

You can query and set the color or font of the border text using the IText class.

The following protected members were added to ICanvas for derived classes to implement layout within a border:

```
IPoint
 topLeftLayoutOffset ( ) const,
bottomRightLayoutOffset ( ) const;
IRectangle
rectangleInsideBorder ( const ISize& sizeWithBorder ) const;
ISize
 sizeWithBorder ( const ISize& sizeWithoutBorder ) const;
```
The following member from ISetCanvas was removed:

static const Style ISetCanvas::border;

The following members of ISetCanvas have changed its behavior::

```
// if specifying text, change to call
// setBorderText(text, true), else
// change to call removeBorder.
ISetCanvas::setText();
```
// change to call borderText ISetCanvas::text();

The following member of ISetCanvas was deprecated:

```
// Replaced by ICanvas::borderTextId.
static INotificationId const ISetCanvas::textId;
```
#### **Explicitly Adding and Removing Child Windows from ISetCanvas**

An interface was added so you can add and remove child windows from the layout of a set canvas.

- v A tool bar (which is derived from ISetCanvas) in Motif can now filter misfit controls and remove child controls. It cannot currently do this given the lack of IWindow::setParent.
- v An application can temporarily remove a control from the layout of a set canvas in Motif (an application usually does this today in OS/2 by reparenting the control to the object window).
- IToolBar can behave predictably when a control has not explicitly been added to the tool bar.

To simplify layout processing in ISetCanvas, the application should specify at construction time whether it is using the add/remove interface. Use the following style to do this:

ISetCanvas::explicitAddsNeeded

The following interface was added so the application can add child windows or remove them from the layout of the canvas:

```
virtual ISetCanvas
&add ( IWindow* child ),
&remove ( IWindow* child),
 &replaceChildWith ( IWindow* existingChild IWindow* newChild );
bool
areExplicitAddsNeeded() const;
```
The ISetCanvas class demonstrates the following behavior when managing child windows:

- v For a set canvas to manage the size and position of a child window, that child window must be considered to have been added to the canvas. Not using the style causes all child windows initially to be considered added. Calling the add function to add an already added child window produces no result. Specifying the style causes all child windows initially to be considered not added; in this case you must call add to add a child window to the layout of the canvas. Whether you use the style or not, you can still remove or replace child windows; you can add back removed or replaced child windows. See the isInLayout function for more details on when a child window is considered added or not added.
- When adding a child window, ISetCanvas also shows and enables the child. However, ISetCanvas does not change the z-order of the child window. The z-order will still determine where the child window appears in the layout.
- When removing or replacing a child window, the ISetCanvas hides the child window and sizes it to (0,0). Not hiding the child window causes the child window to remain visible to the user.
- Before replacing a child window, ISetCanvas moves the new child to the existing child's position in the z-order. It copies the tab stop and group styles of the existing child to the new child. It also shows the new child.

To query whether a set canvas is managing the size and position of a child window, the following was added:

virtual bool isInLayout ( IWindow\* child ) const;

This function returns true for a child window in these cases:

- v If you add the child window to the canvas using a call to ISetCanvas::add or replaceChildWith, and did not remove or replace it afterwards by calling remove or replaceChildWith.
- v If you did not create the canvas with the style ISetCanvas::explicitAddsNeeded, and never specified the child window on a call to ISetCanvas::add, remove, or replaceChildWith.

This function returns false for a child window in these cases:

- If you removed or replaced the child window by calling remove or replaceChildWith without later adding it back to the canvas.
- v If you created the canvas with the style ISetCanvas::explicitAddsNeeded, never specified the child window on a call to ISetCanvas::add, and never added it to the canvas by calling replaceChildWith.

#### **IViewPort Performance**

The following added interface improves IViewPort performance by allowing the viewport child (view window) to be set:

```
virtual IViewPort
&setViewWindow ( const IWindowHandle& viewWindow );
```
<span id="page-65-0"></span>This portable interface boosts IViewPort performance on both OS/2 and Windows by avoiding the child window lookup currently required to find the view window to scroll on each scroll message. This interface also allows you to easily change the window that a view port scrolls.

The restriction of allowing only a single view window per viewport is removed and an exception is no longer thrown when multiple view windows exist. If setViewWindow is not called, the first view window found is used as the viewports' view window. In order to replace a view window with a different view window, you must issue setViewWindow. The previous view window is hidden.

#### RELATED CONCEPTS

["Chapter 3. Changes in Version 4 of IBM Open Class"](#page-50-0) on page 41 ["AIX Changes in Version 4 of the IBM Open Class"](#page-53-0) on page 44 ["Changes in Version 4 of the IWindow Class"](#page-55-0) on page 46 ["Changes in Version 4 of the Handler Classes"](#page-59-0) on page 50 "Changes in Version 4 of the Toolbar Classes" "**[Other Changes in Version 4 of the IBM User Interface Classes](#page-67-0)**" on page 58 Changes in Version 4 of the IBM 2D Graphics Classes ["Changes in Version 4 of the IBM Collection Classes"](#page-81-0) on page 72 ["Deprecated Functions in Version 4 of the IBM Open Class"](#page-82-0) on page 73

## **Changes in Version 4 of the Toolbar Classes**

#### **New Styles for Direct Manipulation Support**

For performance reasons, support for drag and drop is no longer enabled by default. This change necessitated the addition of a new style and deprecation of an existing style. The style IToolBar::dragdrop enables dragging and dropping of the toolbar items. This style is not part of classDefaultStyle. It replaces the style IToolBarButton::noDragDrop, which has been deprecated.

The style IToolBarButton::dragDelete enables the dragging and dropping of toolbar buttons to the shredder; the drag handler queries this style. This style is part of classDefaultStyle. It replaces the style IToolbarButton::noDragDelete, which has been deprecated. Specifying this deprecated style has no effect. Although buttons could originally be dropped on the shredder, to get this style, you must now use the classDefaultStyle or specify the style explicitly.

There is a new override of IToolBar::layout.

A new performance setting, IPerformanceSettings::dynamicToolBarButtons affects the behavior of the following toolbar button functions:

- v IToolBarButton::setStandardBitmapSize
- v IToolBarButton::setStandardTextLines
- v IToolBarButton::setStandardTextWidth

With this setting enabled, these functions dynamically change the settings of all IToolBarButtons created with the IToolBarButton::standardFormat style. Calling these functions causes existing toolbar buttons to adopt the new settings immediately. Each button resizes and redraws with the new settings.

Without this setting enabled, calling these functions causes default settings to be used during the creation of any toolbar buttons that are subsequently created with the IToolBarButton::standardFormat style. This does not affect existing toolbar buttons. By default, this setting is not enabled, which provides for better toolbar performance.

#### **New Default Toolbar Buttons**

The new Lotus® toolbar buttons are included in the IBM Open Class resource library.

#### **IToolBar::Style and IToolBarContainer::Style changes**

IToolBar::Style and IToolBarContainer::Style has been changed so that you can no longer combine style objects of these types with ISetCanvas::Style objects. If you do specify an orientation or alignment using ISetCanvas::Style objects when constructing an IToolBar or IToolBarContainer, these values are ignored because both IToolBar and IToolBarContainer explicitly set the orientation and alignment themselves. The only ISetCanvas styles that you can set are the packing styles. You can also set the packing styles by calling ISetCanvas::setPackType, and ISetCanvas::decksByGroup which IToolBarContainer gives you by default.

The ability to use IWindow, ICanvas, and ISetCanvas styles on the IToolBar constructor has been deprecated. IToolBar does not pass IWindow styles to the public ISetCanvas constructor it calls, and it ignores extended styles. This is because it explicitly configures the ISetCanvas using function calls. Using application-specified IWindow, ICanvas, and ISetCanvas styles could break existing code. This behavior also applies to IToolBarContainer::Style.

#### **Transparency in Toolbars**

To optimize performance, this product no longer supports transparency by default. IToolBarButton::transparentBitmap was added to provide transparency support. Transparent bitmaps are used within toolbar buttons for the following purposes:

- v To display the button in an up state. The transparent area of the bitmap shows through to the background color, which can be changed by the user.
- To display a button in latched state. In latched state, a button is drawn in the down state, with the transparent area of the bitmap showing through to a half-toned background look.

To avoid transparency overhead, a new style for IToolbarButtons buttons called IToolBarButton::transparentButton was added. This style is turned off as the default.

For the IBM Open Class supplied bitmaps (IC\_ID\_OPEN, etc), this product supplies non-transparent bitmaps, and skips any transparency related code. The existing IBM Open Class bitmaps now have new IDs, such as IC\_ID\_OPEN\_WITH\_TRANSPARENCY. If you want to use the existing transparency function you must use the new bitmap IDs and set the IToolBarButton::transparentButton style for the button. For user supplied bitmaps, the default is that transparency is turned off. If you want transparency and you supply a transparent bitmap, you must turn the style on for those buttons.

The transparentButton style affects both buttons drawn in an up state and those drawn in a latched state. Without the style set for a button, if the button is drawn in the latched state when the button view is bitmap only, you see the non-transparent latched look. The button is painted as if in the down state, with a slight half-toned look just inside the border and around the bitmap.

When the button view is bitmap and text, the button background color around the text area, which you can configure, might not match the non-transparent gray of the bitmap. In this case, you have the option to use a transparent bitmap for up state and latched buttons. You must make this choice at button creation, or use the function, IToolBarButton::enableTransparency(bool enable = true).

#### <span id="page-67-0"></span>**Window Changes**

Reparenting of windows is not supported on Motif. This is a Motif-only restriction requiring that any window added to a toolbar must be a child of that toolbar.

#### $\approx$  0S/2

 $\triangleright$  WIN You can still add previously created windows to a toolbar on OS/2 and Windows since the IBM Open Class will reparent the window automatically.

### **RELATED CONCEPTS**

["Chapter 3. Changes in Version 4 of IBM Open Class"](#page-50-0) on page 41 ["AIX Changes in Version 4 of the IBM Open Class"](#page-53-0) on page 44 ["Changes in Version 4 of the IWindow Class"](#page-55-0) on page 46 ["Changes in Version 4 of the Handler Classes"](#page-59-0) on page 50 ["Changes in Version 4 of the Canvas Classes"](#page-62-0) on page 53 "**Other Changes in Version 4 of the IBM User Interface Classes**" Changes in Version 4 of the IBM 2D Graphics Classes ["Changes in Version 4 of the IBM Collection Classes"](#page-81-0) on page 72 ["Deprecated Functions in Version 4 of the IBM Open Class"](#page-82-0) on page 73

# **Other Changes in Version 4 of the IBM User Interface Classes**

#### **IWindow**

Override handleForChildCreation if you have created an aggregate that can have children. Call IWindow::create with the parent window of your aggregate's handleForChildCreation (instead of handle) or use the new IWindow::create override.

#### $\blacktriangleright$  AIX

topHandle is replaced with handle; topHandle is deprecated. Do not call addRelated or rely on windowWithHandle working on anything but the registered handle.

#### **Keyboard**

The following data types are deprecated, as they provide little utility and are nonportable:

```
public:
  #ifdef IC_MOTIF
   static unsigned long
      IC_IMPORTU ulShiftMask,
      IC_IMPORTU ulAltMask,
      IC_IMPORTU ulCtrlMask;
#endif
protected:
  #ifndef IC_WIN_FLAGNOP
   static const unsigned long
      IC_IMPORTU ulCharacterFlag,
      IC_IMPORTU ulScanCodeFlag,
      IC_IMPORTU ulVirtualFlag,
      IC_IMPORTU ulRepeatFlag,
      IC_IMPORTU ulUncombinedFlag,
      IC IMPORTU ulShiftFlag,
      IC IMPORTU ulCtrlFlag,
      IC_IMPORTU ulForCompositeFlag,
      IC_IMPORTU ulCompositeFlag,
      IC_IMPORTU ulInvalidCompositeFlag;
```

```
#endif
static const unsigned long
 IC IMPORTU ulUpTransitionFlag,
 IC_IMPORTU ulAltFlag;
```
## **IKeyboardHandler and IKeyboardEvent**

**WIN** You can call the virtual function IKeyboardHandler::characterKeyPress to process WM\_KEYDOWN and WM\_SYSKEYDOWN messages, in addition to the WM\_CHAR messages you could previously process. As a result, code that extracts event data from the IKeyboardEvent using IEvent::parameter1 and parameter2 needs to verify the message type, since the message parameters for WM\_KEYDOWN and WM\_SYSKEYDOWN differ from those of WM\_CHAR. Similarly, IKeyboardEvent::isCharacter can return true now for some WM\_KEYUP, WM\_SYSKEYUP, WM\_KEYDOWN, and WM\_SYSKEYDOWN messages, in addition to WM\_CHAR messages. You should check the message type if you access data using IEvent::parameter1 and parameter2.

#### **Frame Window**

Users who wish only to set the title text on a frame window now have a simple, straightforward, portable way to do this. You no longer have to create an ITitle object to have title text on a frame window.

The following new functions have been added to IFrameWindow:

```
virtual IFrameWindow&
setTitleText ( const IString& titleText ),
setTitleText ( const IResourceId& titleResId );
virtual IString
titleText ( ) const;
```
A notification to IFrameWindow for text changes has also been added:

```
static INotificationId const
  IC_IMPORTU titleTextId;
```
#### **Fonts**

New classes and functions have been added to provide the following functionality:

- Ask for Helvetica 30, such that the font looks the same as in other applications. The font will also scale (on the screen) the same way fonts scale in other applications as device resolution is changed.
- Program in pixels, if you want to.
- Achieve WYSIWYG (metric fidelity), if wanted.

#### **Menus**

In previous releases, the IMenu class was derived from IWindow. As a result, you could use an IMenu object to call IWindow functions even though most had no effect on Windows.

For this release, the menu hierarchy has changed. IMenu no longer derives from IWindow. You can only call IWindow member functions by first calling IMenu::window to get the underlying window, under OS/2 and AIX. Selected IWindow functions have been added to IMenu or one of its derived classes and implemented there in a portable way.

#### **IControl**

The group and tabStop styles and their associated functions have moved from IControl to IWindow.

### **New interface for IContainerObject**

The following functions set a special in-use icon for this particular object in all containers in which it exists.

- v virtual IContainerObject& IContainerObject::setInUseIcon( const IPointerHandle& inUseIcon );
- virtual IContainerObject& IContainerObject::setInUseIcon( const IResourceId& inUseIconId );
- virtual IContainerObject& IContainerObject::setInUseIcon( unsigned long inUseIconId );
- virtual IPointerHandle IContainerObject::inUseIcon() const;

The behavior is as follows:

#### $\triangleright$  WIN

 $\triangleright$  08/2 This applies to Windows applications only when they use an IContainerControl object created with the IContainer::pmCompatible style. When the client calls setInUse, the code checks to see if a special in-use icon has been set for the object. If so, this icon is displayed, the original icon cached, and the normal processing continues. This includes sending the container a CM\_SETRECORDEMPHASIS message to draw the hatched background behind the icon. When removeInUse is called, the previous icon that was cached will be replaced and the normal processing continues. This includes removing the hatched background. If a special in-use icon is not set for the object, the normal drawing of

#### $\blacktriangleright$  AIX

**THE THE SET IS APPLIES TO WINDOWS APPLICATIONS ONLY When they use an** IContainerControl object that has not been created with the

IContainer::pmCompatible style. When the client calls setInUse, the code checks to see if a special in-use icon has been set for the object. If so, this icon is displayed and the original icon cached. If there is not a special in-use icon set, this call does nothing. When the client calls removeInUse, the previous icon that was cached, if any, is replaced. Do not provide a hatched background because it is an OS/2 (or a Windows container with an IContainer::pmCompatible style) specific behavior.

#### **ICoordinateSystem and Application Origin**

the hatched background takes place.

To provide the capability to write portable applications, the Open Class Library has defined the following behavior:

- v If an application does not call ICoordinateSystem::setApplicationOrientation(), then the orientation defaults to upper-left. This behavior differs from previous releases, where the application orientation was upper-left for Windows and lower-left for OS/2.
- IExtendedRootGrafPort uses the default orientation which you can set with ICoordinateSystem::setApplicationOrientation, unless you specify an orientation when constructing the IExtendedRootGrafPort object.
- Changing the application orientation does not affect existing IExtendedRootGrafPort objects. As a result, calling ICoordinateSystem::setApplicationOrientation in the middle of your application, after IExtendedRootGrafPort objects have already been created, can result in unexpected behavior.
- The enum ICoordinateSystem::Orientation has been deprecated.

v A new enum, ICoordinateSystem::EOrientation() has been created. It has two values: kOriginUpperLeft and kOriginLowerLeft.

```
Examples:
```

```
function()
{
  ICoordinateSystem::setApplicationOrientation
                       (ICoordinateSystem::kOriginLowerLeft);
 // The origin defaults to the
  // application orientation
  // lower left
 IExtendedRootGrafPort aPort(hps);
}
function()
{
  ICoordinateSystem::setApplicationOrientation
                       (ICoordinateSystem::kOriginUpperLeft);
 // The origin defaults to the
  // application orientation
  // upper left
 IExtendedRootGrafPort aPort(hps);
}
function()
{
 // The origin defaults to application
 // orientation which defaults
 // to upper left
 IExtendedRootGrafPort aPort(hps);
}
function()
{
 // The origin is always upper left
 // regardless of calls to
  // ICoordinateSystem::setApplicationOrientation()
  IExtendedRootGrafPort
   aPort(hps, ICoordinateSystem::kOriginUpperLeft);
}
function()
{
 // The origin is always lower left
 // regardless of calls to
 // ICoordinateSystem::setApplicationOrientation()
  IExtendedRootGrafPort
   aPort(hps, ICoordinateSystem::kOriginLowerLeft);
}
```
## **Combo Box**

To support toolbars, the current combo box can now drop down past its parent's area. This limitation has been removed by parenting the listbox portion of a drop-down combo box to a shell. This is an AIX-specific enhancement (combo boxes already behave this way on OS/2 and Windows).

## **Scroll Bar**

The IScrollBar class currently contains the autoSize style. This style is supported on OS/2 and AIX, but is not supported in Windows.

#### $\triangleright$  AIX

This style was implemented in the class library to always force the scrollbar width (height) to the (hardcoded) system default dimension.

**SAMPE 108/2** The specification of the autoSize style results in a vertical scrollbar that is

automatically sized to the system scrollbar width if a width of zero is specified, or a horizontal scrollbar that will be automatically sized to the system scrollbar height if a height of zero is specified.

The IScrollBar::autoSize style in OS/2 has been deprecated and removed from AIX for the following reasons, which assume a vertical scrollbar:

- In order to use it in OS/2, a width of zero must be specified when the scrollbar is sized. This style, therefore, has no value for a scrollbar in a multicell canvas since the canvas uses the minimum size to determine the optimal width and sizes the scrollbar accordingly. If the scrollbar is not constructed as a child of a multicell canvas, then the system width needs to be used in order to properly position it and other child windows. Whatever width is assumed in order to acquire the preferred layout should actually be used to size the scrollbar.
- v The AIX implementation was not equivalent to the functionality provided in OS/2.
- v A scrollbar can be constructed using the system scrollbar width as returned by the static IScrollBar::systemScrollBarWidth function.

#### **ICustomButton**

IToolBarButton inherits from ICustomButton. In previous implementations, the default protected ICustomButton constructor attached a default ICustomButtonDrawHandler handler. The current implementation of IToolBarButton makes the ICustomButton default handler unnecessary. IAnimatedButton also uses this ICustomButton constructor and does not need the default ICustomButtonDrawHandler. Each toolbar button incurred the overhead of the additional handler attached to it. For performance reasons, this handler has now been removed and the following changes made:

- The protected functions ICustomButton::addDefaultDrawHandler and ICustomButton::removeDefaultDrawHandler have been added.
- The behavior of the ICustomButton protected constructor has been changed so it does not add the ICustomButtonDrawHandler.

You cannot override the default paint handler for custom buttons. Use the two new functions or if the class derived from ICustomButton wants to use the default paint handler, call the addDefaultDrawHandler function to add the handler. This is a change in behavior because a class derived from ICustomButton used to have the default paint handler attached to it automatically. However, a derived class that has its own paint handler derived from the ICustomButtonDrawHandler will not see any behavior changes and might see some performance improvements.

#### **Direct Manipulation**

The following functions have been removed because IMenu no longer derives from IWindow:

- IDMHandler::enableDragFrom(IMenuBar\*)
- v IDMHandler::enableDragFrom(ISubmenu\*)

### **RELATED CONCEPTS**

["Chapter 3. Changes in Version 4 of IBM Open Class"](#page-50-0) on page 41 ["AIX Changes in Version 4 of the IBM Open Class"](#page-53-0) on page 44 ["Changes in Version 4 of the IWindow Class"](#page-55-0) on page 46 ["Changes in Version 4 of the Handler Classes"](#page-59-0) on page 50 ["Changes in Version 4 of the Canvas Classes"](#page-62-0) on page 53 ["Changes in Version 4 of the Toolbar Classes"](#page-65-0) on page 56 Changes in Version 4 of the IBM 2D Graphics Classes
["Changes in Version 4 of the IBM Collection Classes"](#page-81-0) on page 72 ["Deprecated Functions in Version 4 of the IBM Open Class"](#page-82-0) on page 73

# **Changes in Version 4 of the IBM 2D Graphics Classes**

This section describes how to migrate your VisualAge C++ 3.0 and 3.5 graphics code to the API available with the IBM Open Class Library. It contains the following:

- v General Transitions
- IGraphicContext Replacements
- IGraphicContext Constructors
- IGraphicContext Boundary Accumulation
- IGraphicContext Conversions
- Default Drawing Attributes
- IGraphicContext Device Space Transformation
- IGraphicContext Drawing
- IGraphicContext Drawing Attributes
- Font Operations
- Hit Testing
- IGraphicContext Mapping Modes
- IGraphicContext Recoordination
- v IGraphicContext World Space Transformation
- IGraphic
- IGraphic Constructors
- Bounding Rectangle
- Graphic Drawing
- Graphic Bundles
- IGraphic Hit Testing
- IGraphic Object Identifier
- IGraphic World Space Transformation
- IGraphicBundle Constructors

## **General Transitions**

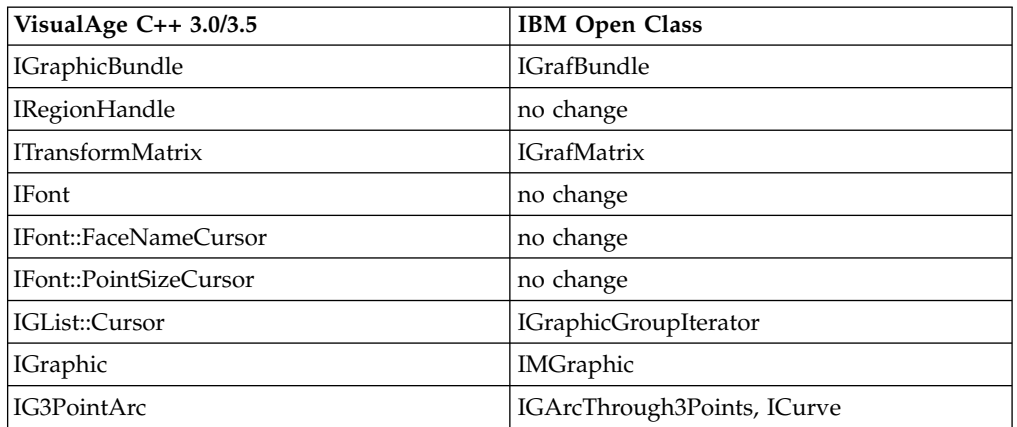

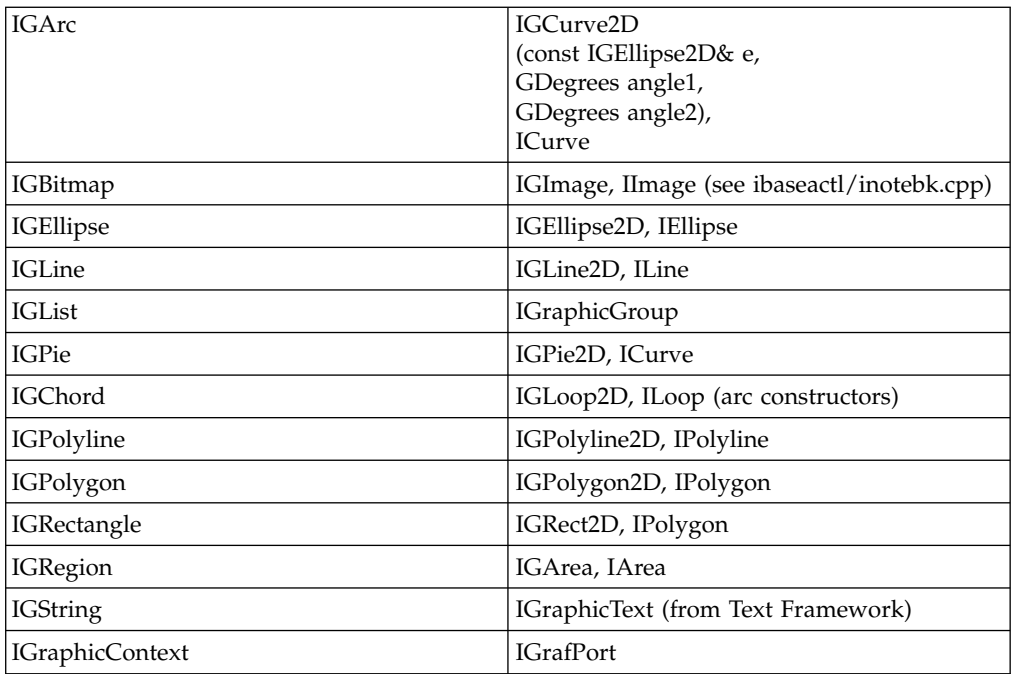

## **IGraphicContext Replacements**

The IGraphicContext class is replaced by IGrafPort and its subclasses, ILinkedGrafPort, IBaseRootGrafPort, IExtendedRootGrafPort, and IStatefulGrafPort as shown in the table below.

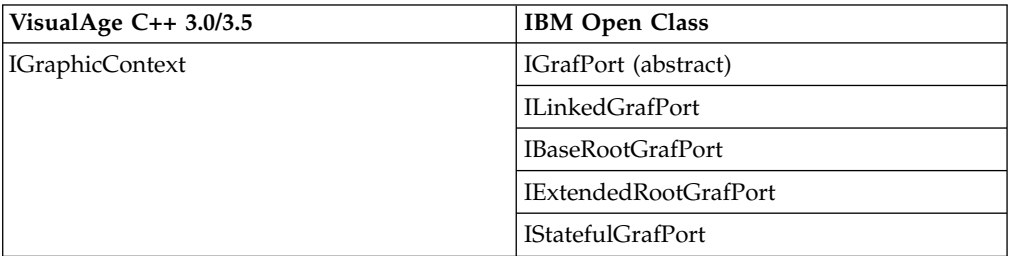

## **IGraphicContext Constructors**

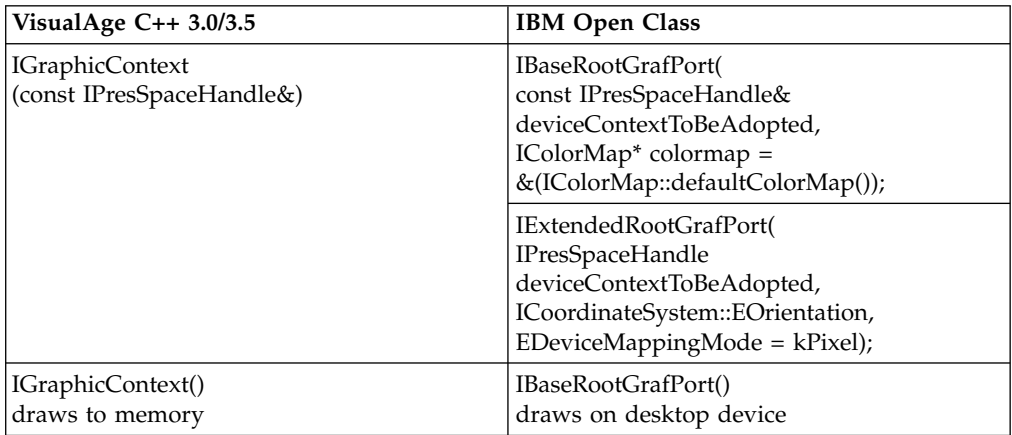

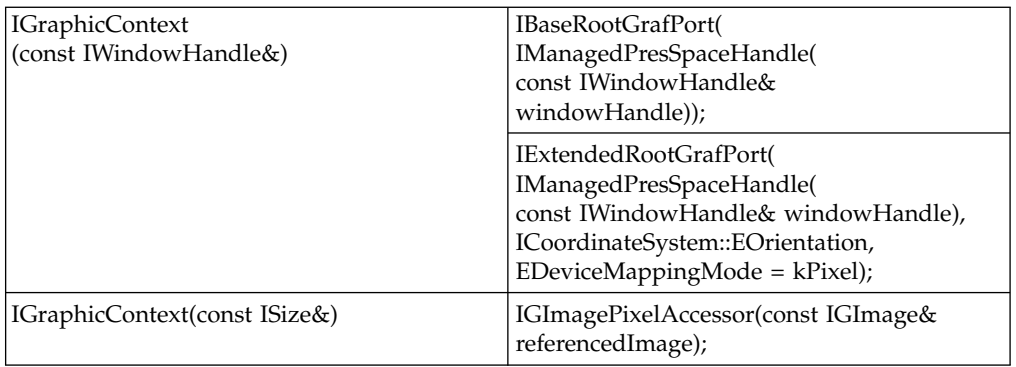

## **IGraphicContext Boundary Accumulation**

Area geometries provide a rich set of functions and superior boundary accumulation. For example:

IGArea boundary = IGArea(IGRect2D) + IGArea(IGRect2D)

Boundary accumulation is done in a device-independent fashion. Instead of using an IGrafPort, call bounds() on a geometry class (such as IGCurve2D), or call geometricBounds on any IMGraphic subclass. Then use the extendTo() function on IGRect2D to accumulate the bounds.

If device-dependent bounds are needed, then call looseFitBounds on IMGraphic, and pass in the appropriate IGrafPort.

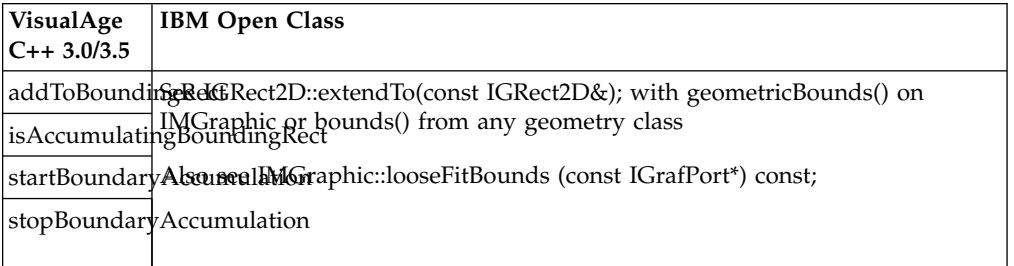

#### **IGraphicContext Conversions**

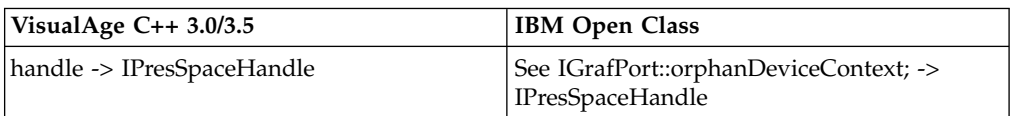

#### **IGraphic Current Drawing Position**

All IMGraphic classes offer the translateBy( const IGPoint2D& ) function for setting the location. In addition, the current drawing position can be set absolutely on IGraphicText, a text subclass of IMGraphic.

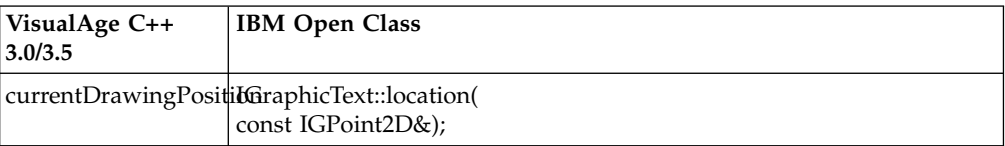

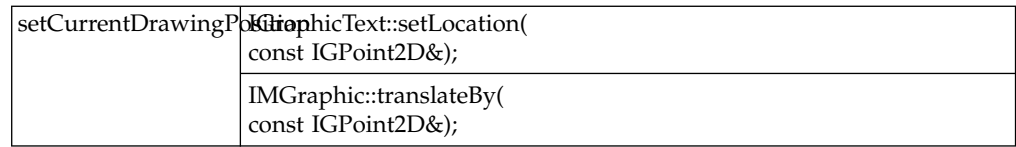

## **Default Drawing Attributes**

Each IGrafPort subclass can maintain state for retained mode drawing. In particular, IBaseRootGrafPort has a set of default values for its attributes.

#### **IGraphicContext Device Space Transformation**

For device space transformations, use IGrafMatrix with ILinkedGrafPort.

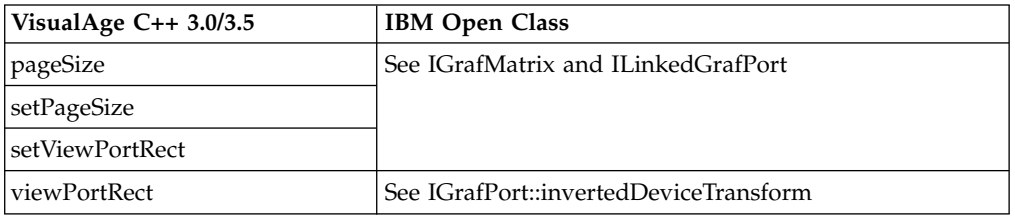

## **IGraphicContext Drawing**

The draw calls on IGrafPort take the new geometry classes, as well as other information, such as the IAttributeState and the IGrafMatrix. Text is drawn from IGraphicText.

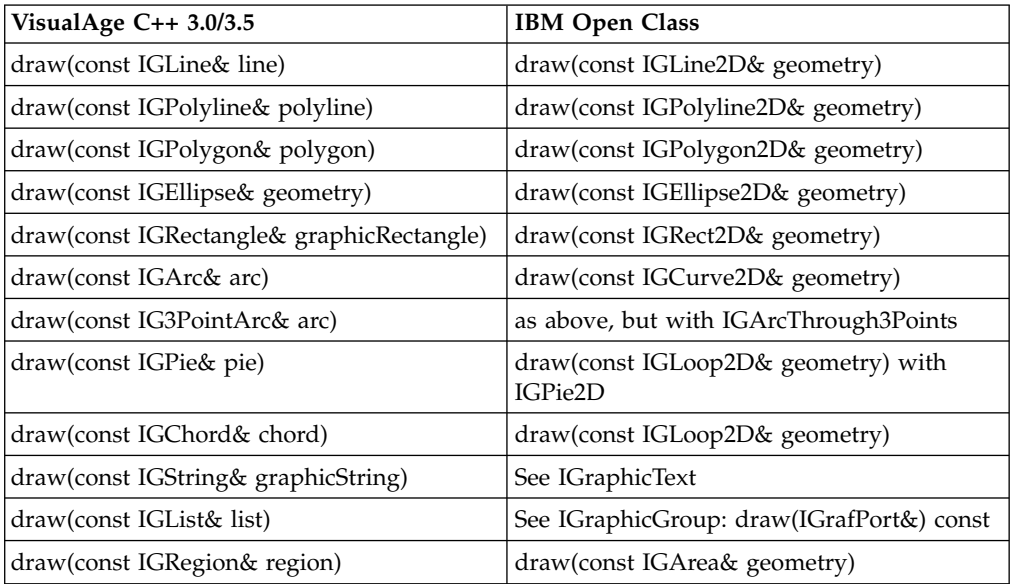

#### **IGraphicContext Drawing Attributes**

IGraphicContext drawing attributes are covered by the IAttribute state and the following subclasses:

- v IFillBundle contains imaging information for 2D graphic objects of the solid-filled, no-frame variety.
- IFrameBundle contains imaging information for 2D graphic objects of the non-filled, framed (with any size frame) variety.
- IFillAndFrameBundle contains imaging information for 2D graphic objects of the solid-filled, framed (with any size of frame) variety.

• IGrafBundle is a collection of attributes that contain imaging information for the rendering device.

Unless otherwise stated, all members in the right column are in IAttributeState. Objects of this class are passed to the draw() call on IGrafPort subclasses. Other concepts from IGraphicContext are now expressed as classes such as IPaint, ICap, IJoint, and IPen. IGrafBundle, for example, has setFramePen(const IPen& pen) and const IPen\* framePen() const members for relating an IPen.

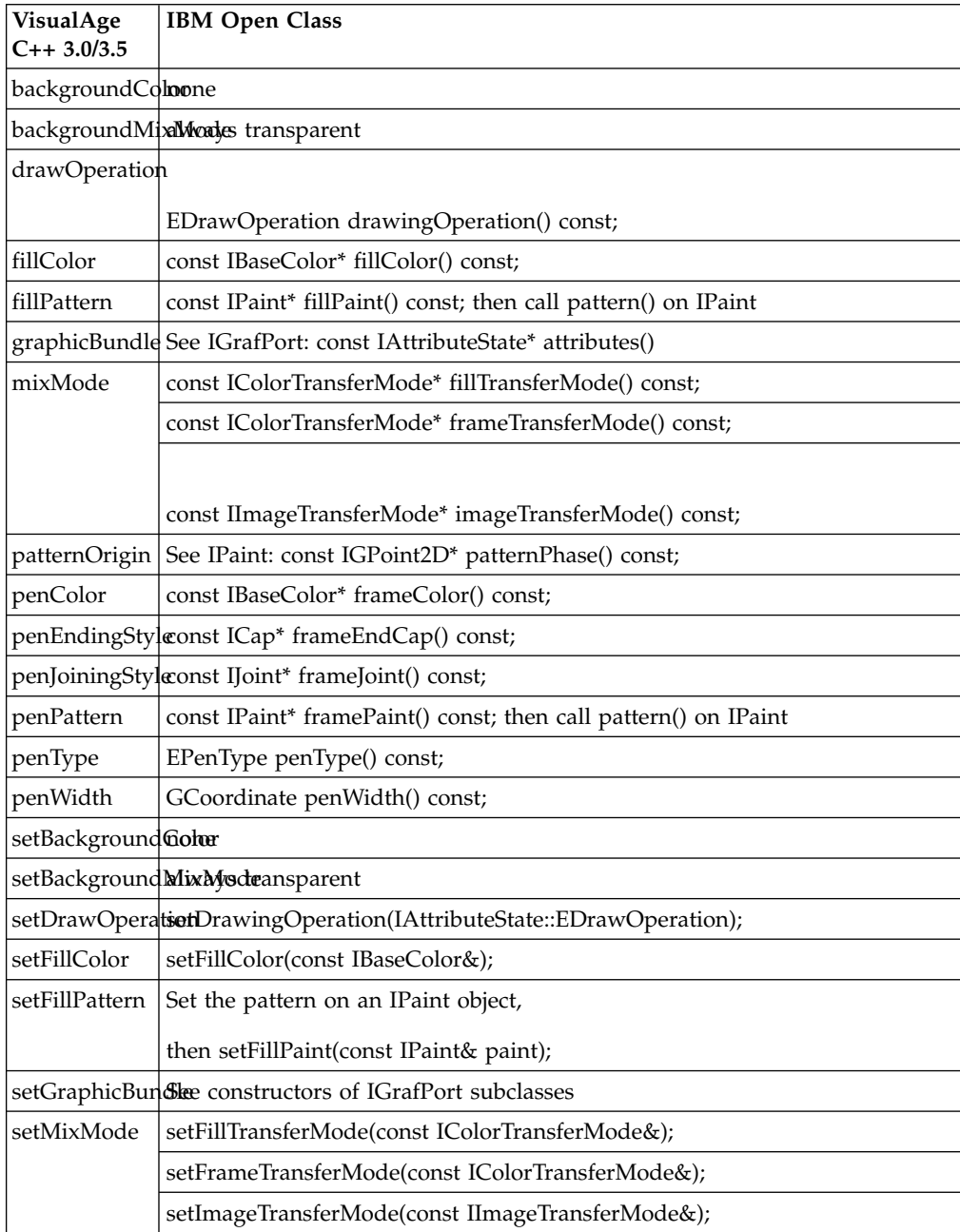

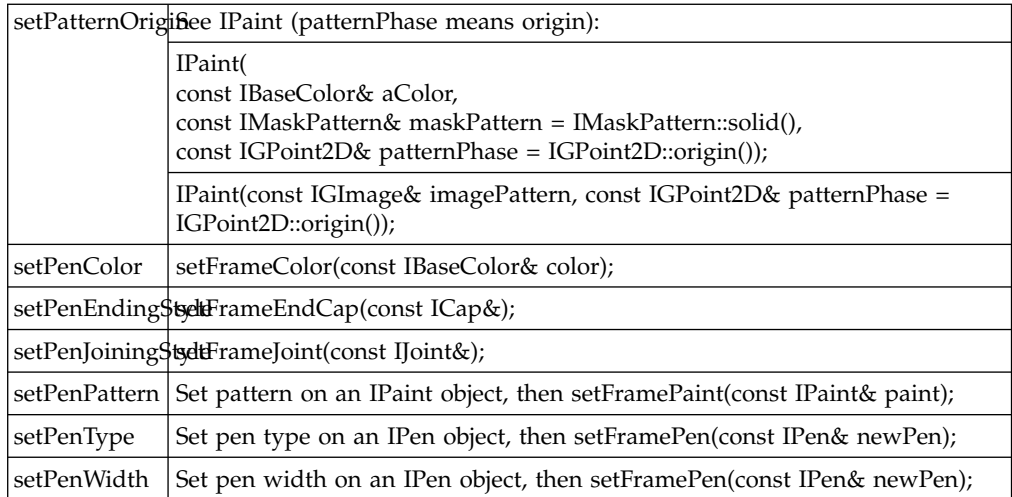

## **Font Operations**

Use ITextStyleSet instead of IFont when setting font attributes such as bold. Use IFont only for font manager purposes. See Styles and Style Sets for more information.

#### **Hit Testing**

The API currently provides simple support for hit testing, which does not replace the full functionality originally provided in VisualAge 3.5. A simple approach is to use the geometricBounds call to obtain an IGRect2D, and then to ask that rectangle if it contains a point or intersects with a rectangle.

From IMGraphic:

IGRect2D geometricBounds() const;

From IGRect2D:

bool contains(const IGPoint2D&) const;

bool intersects(const IGRect2D&) const;

#### **IGraphicContext Mapping Modes**

IExtendedRootGrafPort is an extended IBaseRootGrafPort. It defines the coordinate system and mapping mode of the device.

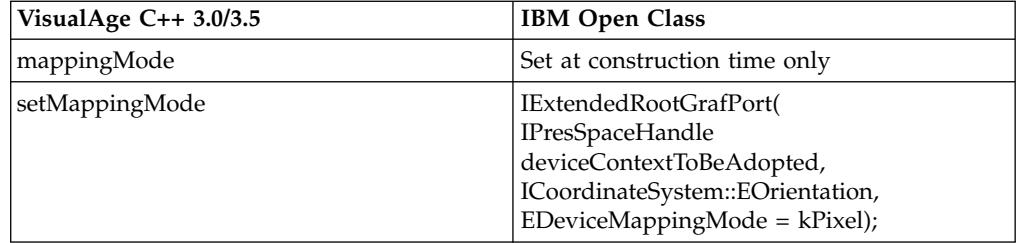

#### **IGraphicContext Recoordination**

The recoordination height, which is used to convert to and from coordinates with the origin in upper left and lower left, is set by IExtendedRootGrafPort at the time of construction. Apply an ILinkedGrafPort with an IGrafMatrix of type

EMatrixKind::kModelMatrix to change it.

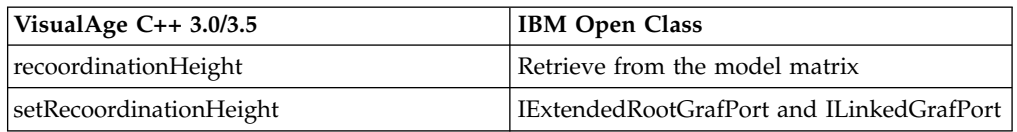

## **IGraphicContext Region Operations**

All IGrafPort subclasses can return the clip area. Use ILinkedGrafPort with an IGArea for clipping. Additionally, IStatefulGrafPort can set it directly.

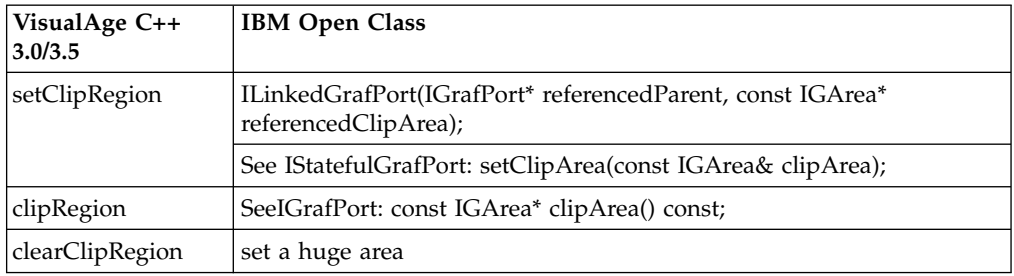

#### **IGraphicContext World Space Transformation**

Use ILinkedGrafPort with an IGrafMatrix for a world space transform. Specify EMatrixKind::kModelMatrix to transform just the geometry, or select EMatrixKind::kViewMatrix to transform both the geometry and the attributes (for example, pen width).

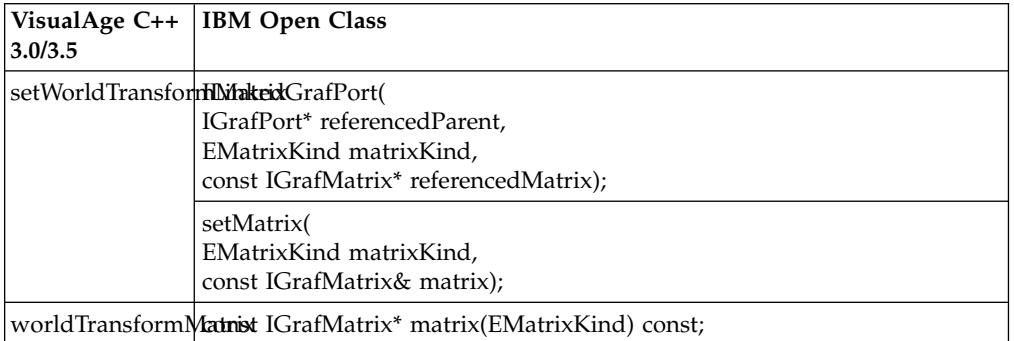

#### **IGraphic**

Just as an IGraphic can contain an IGraphicBundle and an ITransformationMatrix, the new class IMGraphic can contain an IAttributeState and an IGrafMatrix. Subclasses of IGraphic have to override drawOn, whereas those of IMGraphic must override draw() as well as geometricBounds and transformBy.

## **IGraphic Constructors**

Both IGraphic and IMGraphic are abstract base classes, and as such have no public constructors. As exhibited by the IGraphic hierarchy, the IMGraphic tree follows the pattern of providing default, copy, and bundle constructors.

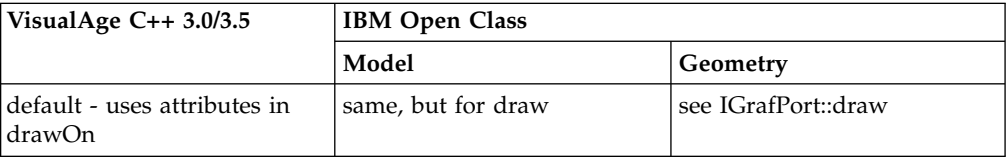

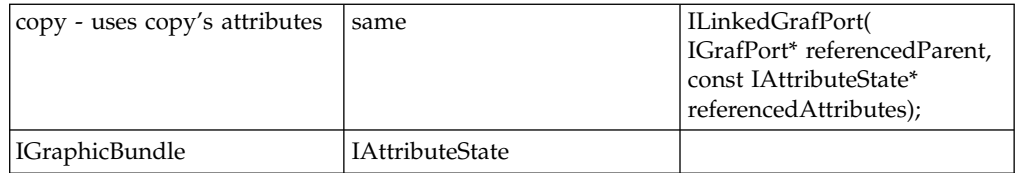

## **Bounding Rectangle**

The bounding rectangle concept is similar. Call looseFitBounds for more accurate bounds at device resolution and with respect to the attributes.

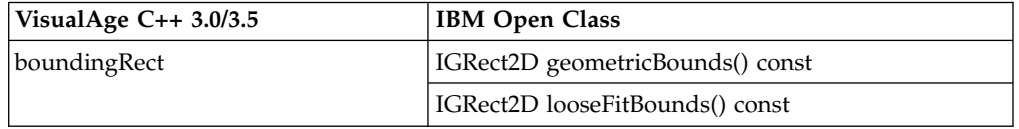

#### **Graphic Drawing**

IGrafPort replaces IGraphicContext, and draw(IGrafPort&) replaces drawOn(IGraphicContext&).

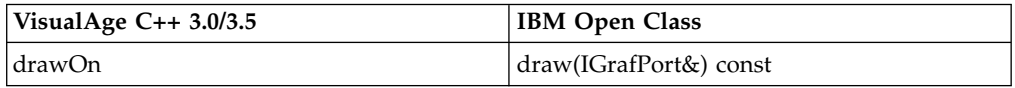

#### **Graphic Bundles**

IGrafBundle replaces IGraphicBundle.

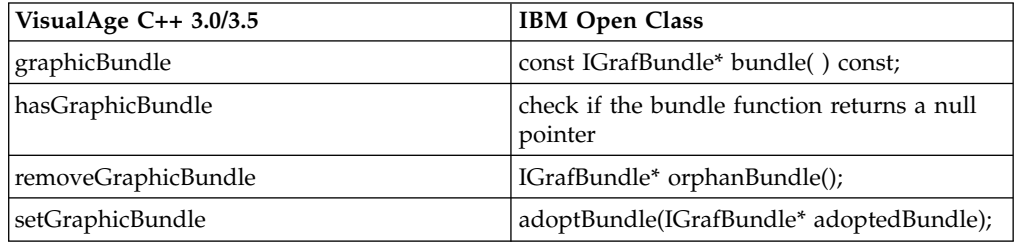

#### **IGraphic Hit Testing**

Full support for hit detection is not currently provided. For more information see the section on Hit Testing on this page.

#### **IGraphic Object Identifier**

There is no corresponding identification mechanism in the IBM Open Class. You can use an IRawArray or a dictionary-like collection to maintain keys.

#### **IGraphic World Space Transformation**

An IGraphic class supports replacing, pre-multiplying, and post-multiplying transformations. For IMGraphic, transformation is always post-multiply and cannot be undone, because the associated geometry has been transformed. To transform the view but retain the geometry, use EMatrixKind::kViewMatrix with ILinkedGrafPort instead.

In IGraphic classes, setTransformMatrix replaces the current transform, if any. IMGraphic classes, however, concatenate the transform in transformBy, and do not necessarily store the matrix. This results in a lighter-weight, high-performance object

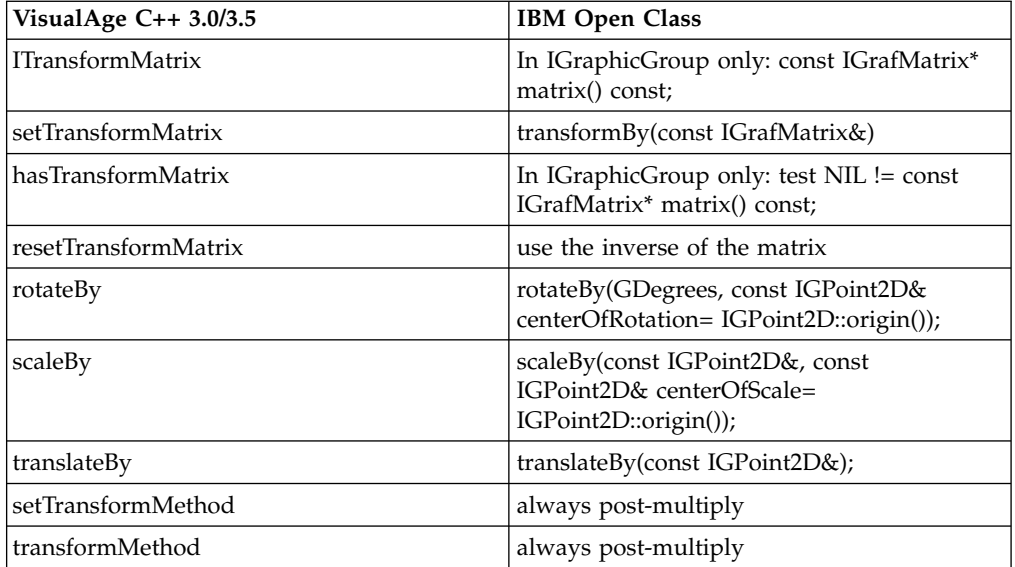

## **IGraphicBundle Constructors**

The class IAttributeState resembles IGraphicBundle's functionality with the subclasses IFillBundle and IFrameBundle. IFillAndFrameBundle combines these to replace most of the functions. IGrafBundle subsumes IGraphicBundle and adds more functionality, such as the image patterns available through IPaint.

Constructors are described below, and drawing attributes are addressed in the preceding section on IGraphicContext, which uses IGraphicBundle.

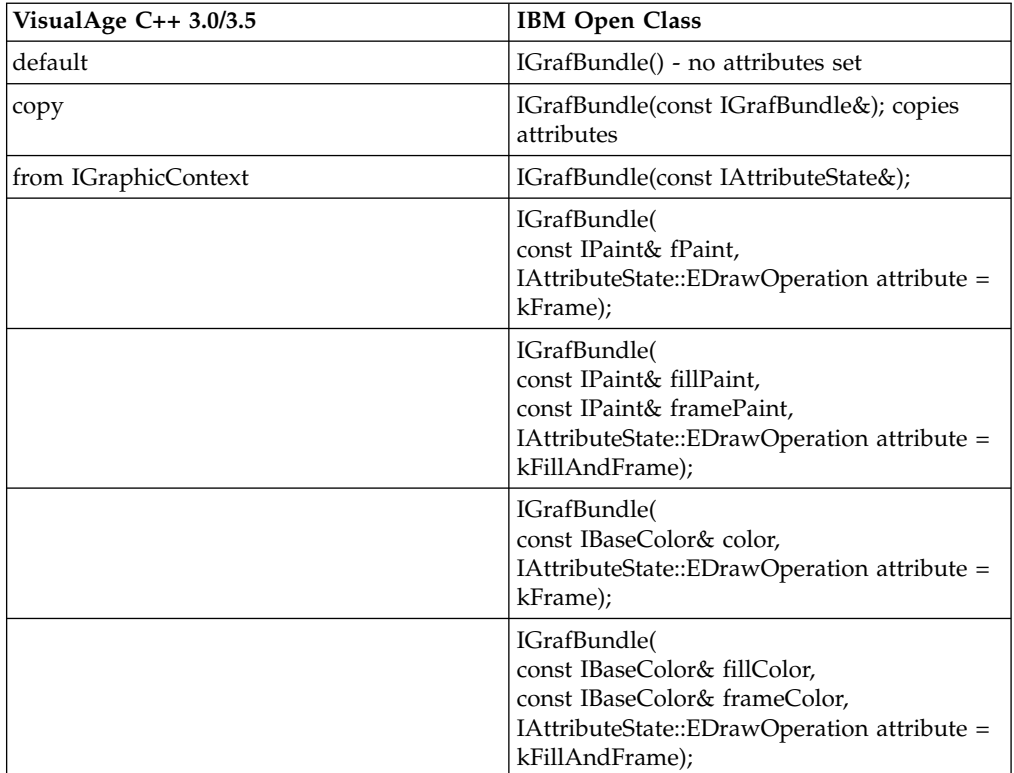

<span id="page-81-0"></span>["Chapter 3. Changes in Version 4 of IBM Open Class"](#page-50-0) on page 41 ["AIX Changes in Version 4 of the IBM Open Class"](#page-53-0) on page 44 ["Changes in Version 4 of the IWindow Class"](#page-55-0) on page 46 ["Changes in Version 4 of the Handler Classes"](#page-59-0) on page 50 ["Changes in Version 4 of the Canvas Classes"](#page-62-0) on page 53 ["Changes in Version 4 of the Toolbar Classes"](#page-65-0) on page 56 "**[Other Changes in Version 4 of the IBM User Interface Classes](#page-67-0)**" on page 58 "Changes in Version 4 of the IBM Collection Classes" ["Deprecated Functions in Version 4 of the IBM Open Class"](#page-82-0) on page 73 Styles and Style Sets

## **Changes in Version 4 of the IBM Collection Classes**

## **Backward-Compatible Items**

The following items from former releases are compatible with this release:

**Reference Classes** 

Reference classes are no longer necessary for polymorphic use of the collections. The concrete collection classes are now directly derived from the abstract class hierarchy. A linkage of abstract and concrete classes through reference classes is therefore superfluous. Nevertheless you can continue using the reference class syntax in existing programs.

## v **IIterator and IConstantIterator**

The classes IIterator and IConstantIterator are now called IApplicator and IConstantApplicator. The new names express more precisely what the purpose of objects from these classes is: They do not iterate over a collection themselves, but they provide a function that is applied to the elements of a collection during iteration with allElementsDo.

The classes IIterator and IConstantIterator are still available but not recommended.

## v **The forCursor macro**

Instead of the forCursor macro, the forICursor macro is introduced. The forCursor macro is still available. However, as with the iterator classes, it is recommended that you use the new version.

v **IECOps**

Previously all implementation variants of the collections bag, set, sorted bag and sorted set used the element operation class IECOps. Now these collections require only class ICOps which is a subset of IECOps. IECOps is no longer needed, yet it is still available.

#### **Naming Conventions**

New names have been introduced for the implementation variants as well as for the corresponding header files. The old names can still be used in existing programs. Consider the key set as example:

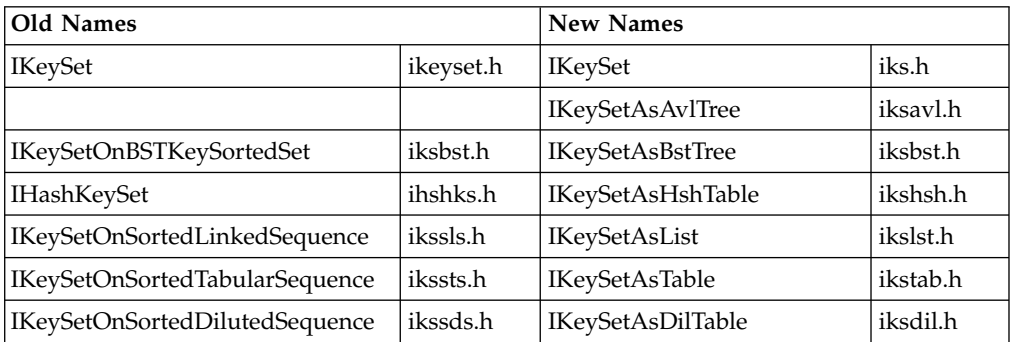

## <span id="page-82-0"></span>**Incompatibilities**

The following items are not compatible with the new collection class library release:

v **New class hierarchy**

The abstract hierarchy makes use of virtual inheritance. When you derive from a Collection Class and implement your own copy constructor, you must initialize the virtual base class IACollection<Element> in your derived classes.

v **The newCursor method**

In contrast to previous releases, the return type of the newCursor method is now for any collection a pointer to the abstract cursor class ICursor (ICursor\*).

v **Deriving from Reference Classes**

You can still derive from reference classes without overriding existing collection class member functions. Yet, you can no longer override existing collection class functions and use your derived collection class in a polymorphic way without additional effort.

## **RELATED CONCEPTS**

["Chapter 3. Changes in Version 4 of IBM Open Class"](#page-50-0) on page 41 ["AIX Changes in Version 4 of the IBM Open Class"](#page-53-0) on page 44 ["Changes in Version 4 of the IWindow Class"](#page-55-0) on page 46 ["Changes in Version 4 of the Handler Classes"](#page-59-0) on page 50 ["Changes in Version 4 of the Canvas Classes"](#page-62-0) on page 53 ["Changes in Version 4 of the Toolbar Classes"](#page-65-0) on page 56 "**[Other Changes in Version 4 of the IBM User Interface Classes](#page-67-0)**" on page 58 Changes in Version 4 of the IBM 2D Graphics Classes "Deprecated Functions in Version 4 of the IBM Open Class"

## **Deprecated Functions in Version 4 of the IBM Open Class**

As the Open Class Library functionality increases, the interface must be changed to improve the quality and design. Deprecated interfaces are listed below so you can migrate to replacement classes and functions.

There are several important guidelines regarding deprecated functions:

- v Usually the implementation of a deprecated function calls the function that has replaced it.
- v Typically, we remove the deprecated interface in a version of library in the next major release of the library. We do not document deprecated interface in the main body of the reference manual. Instead, it is documented in a section which identifies deprecated interface and replacement classes and functions if they are available.

The following are changes in the language, functions, enums, and types in Version 4 of the IBM Open Class Library:

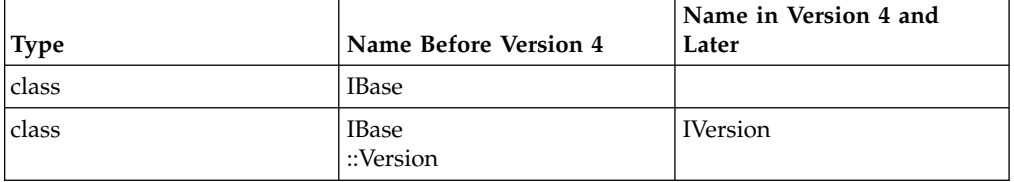

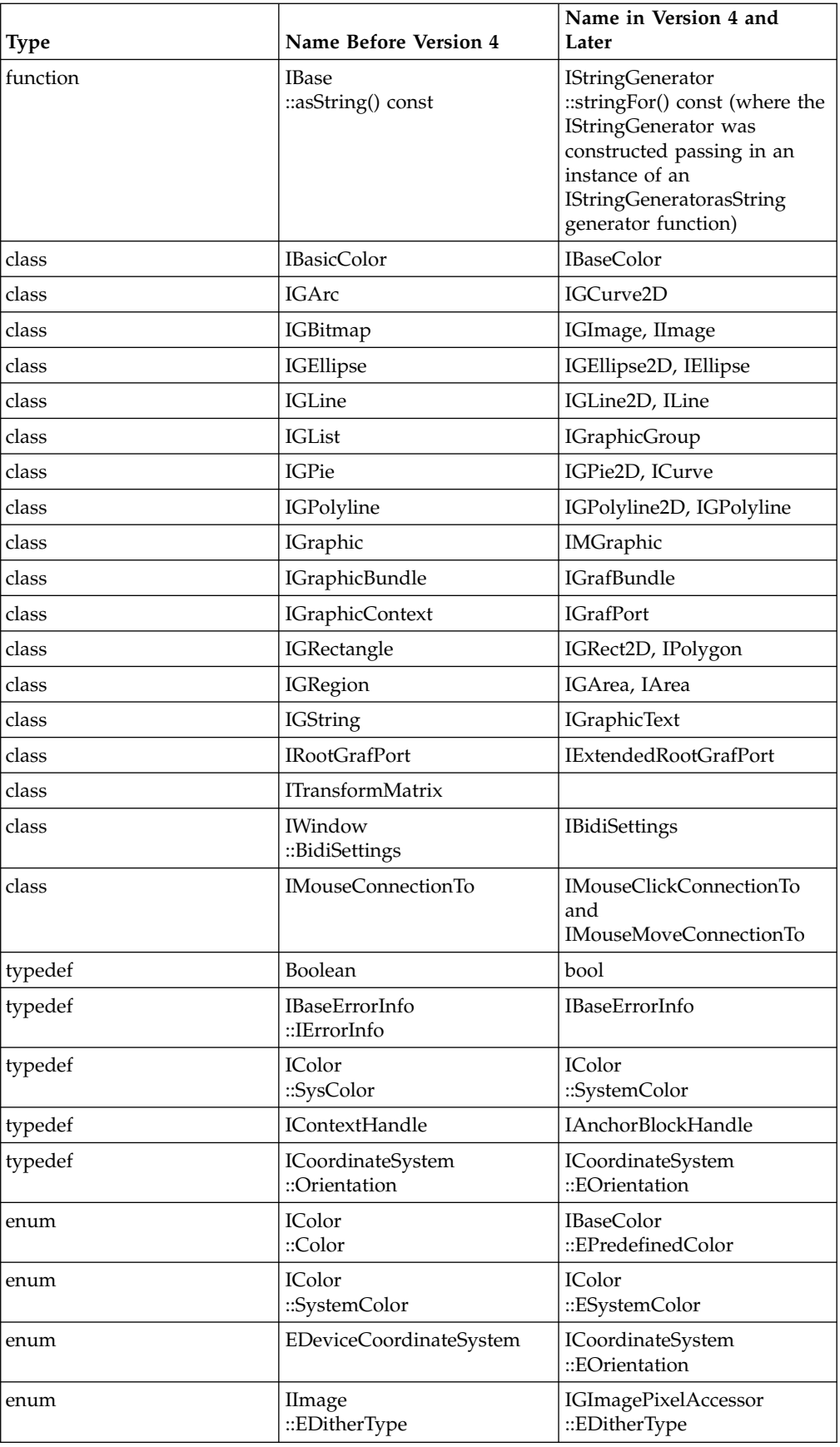

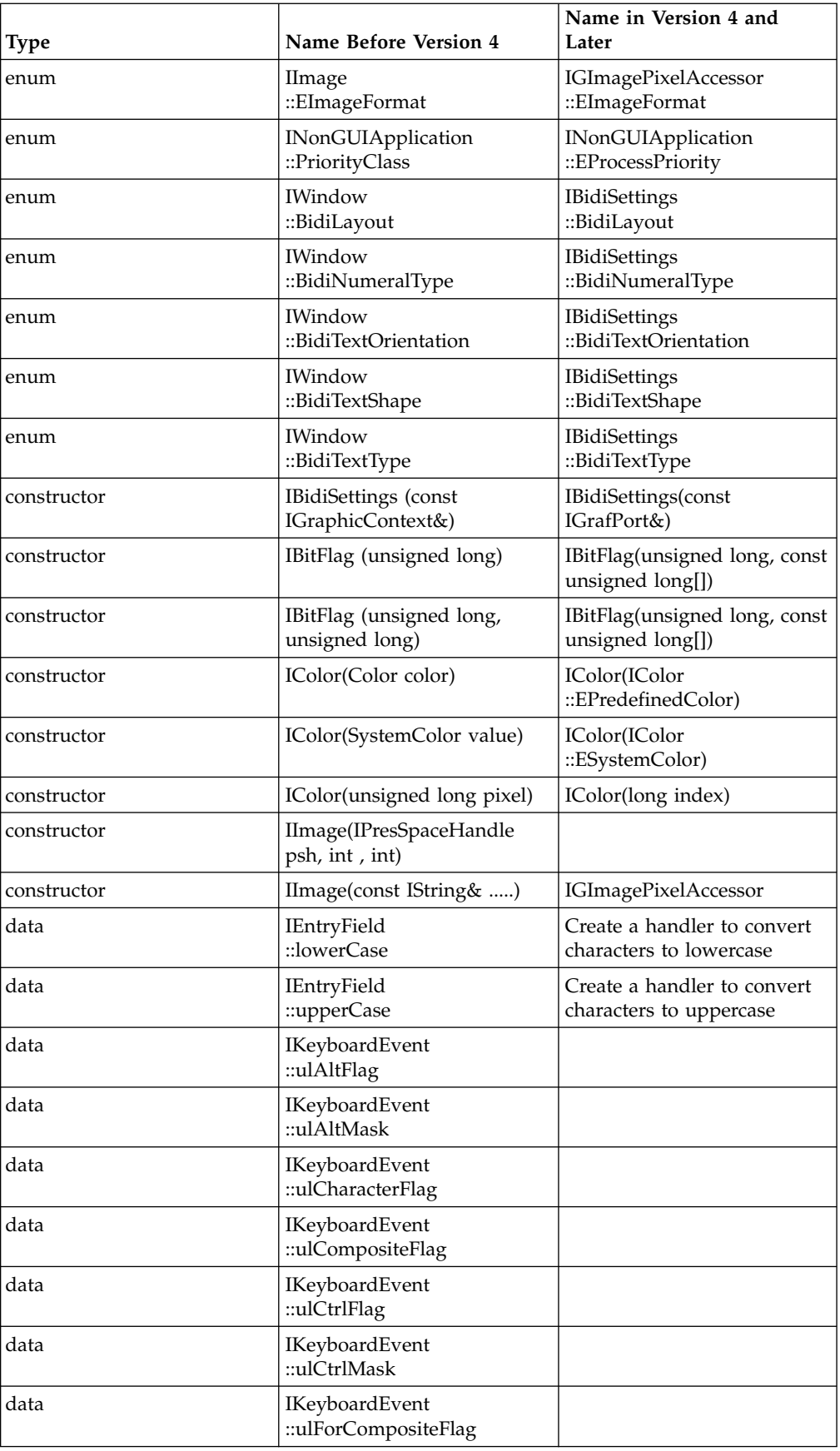

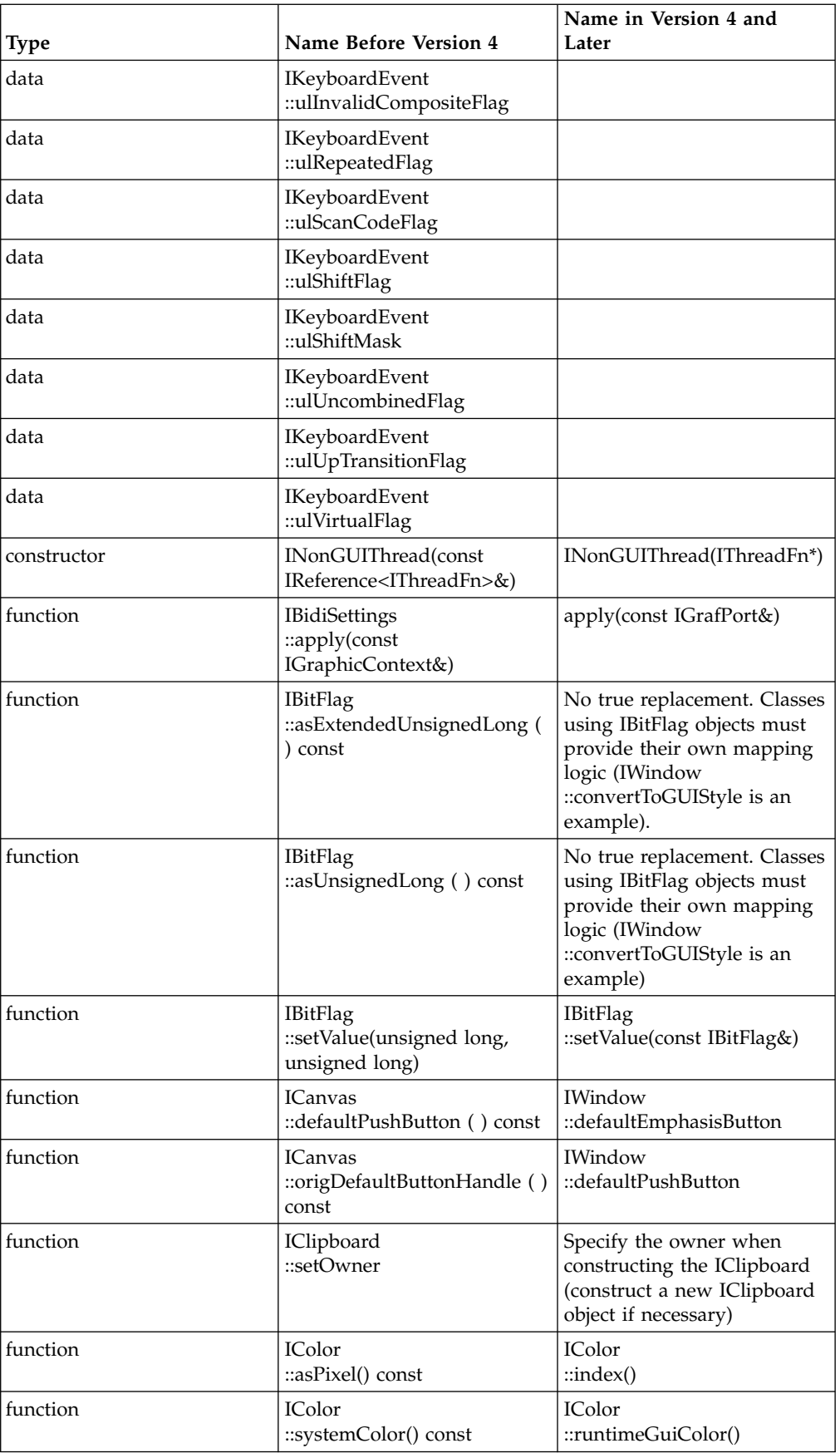

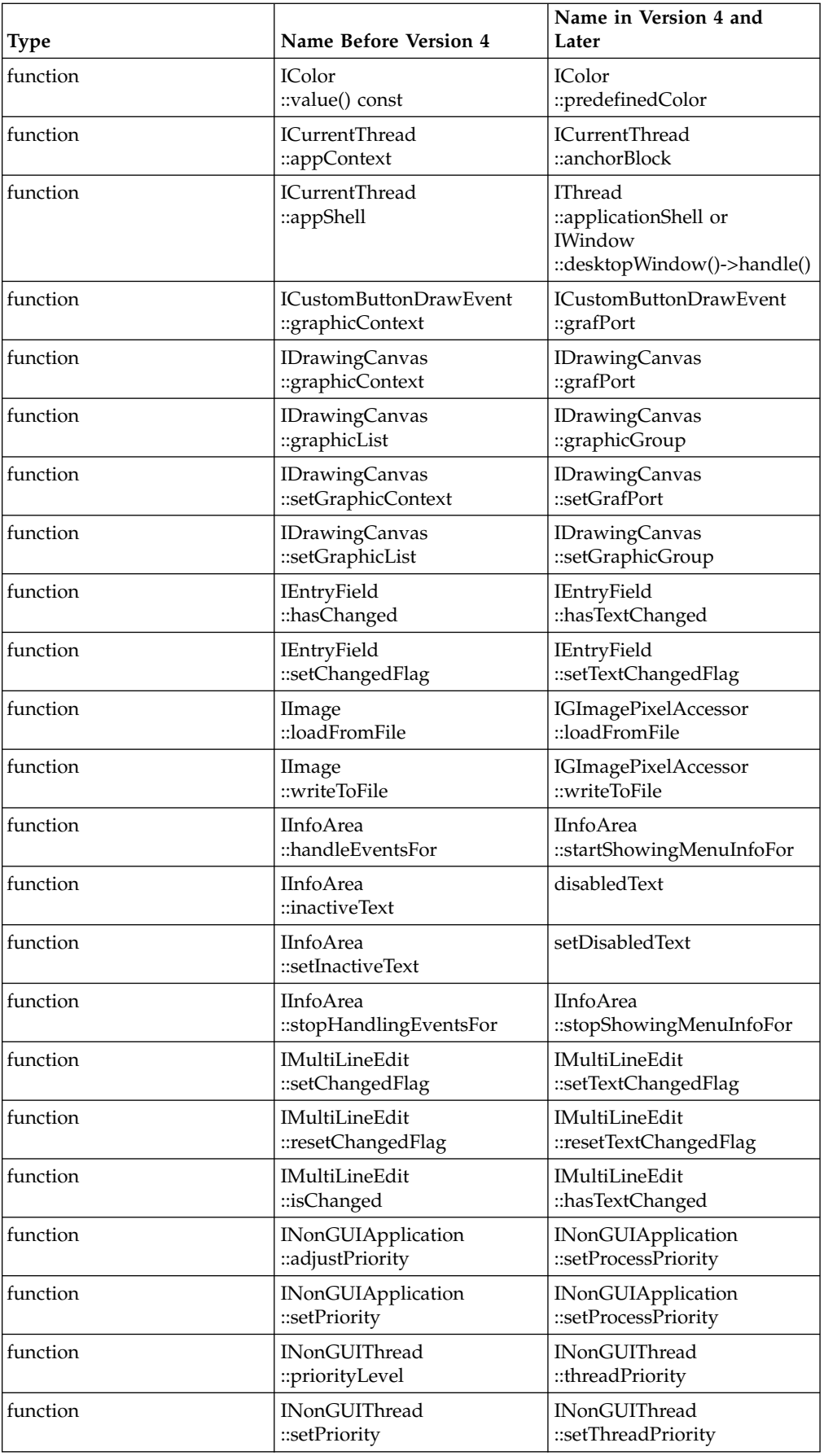

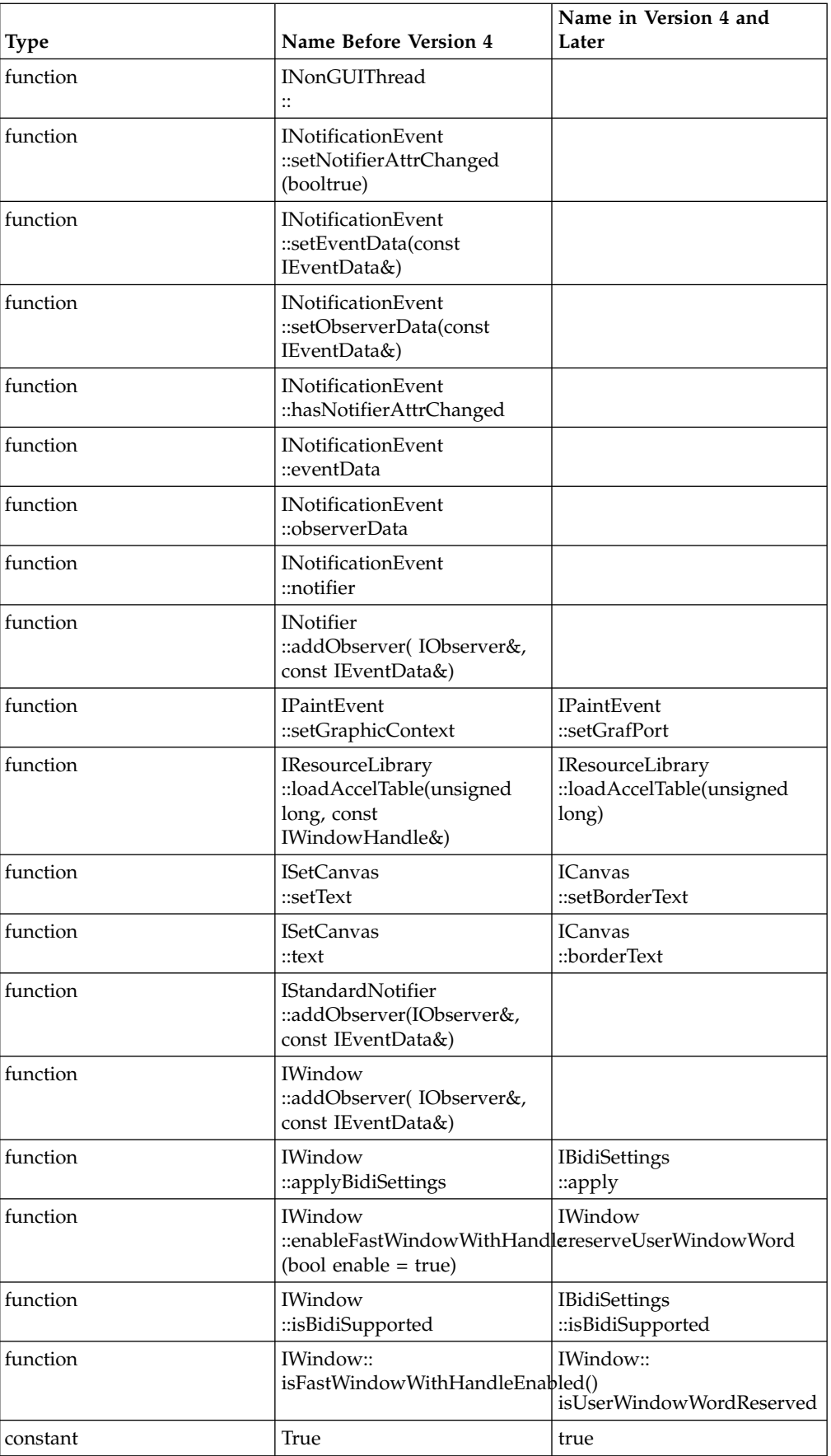

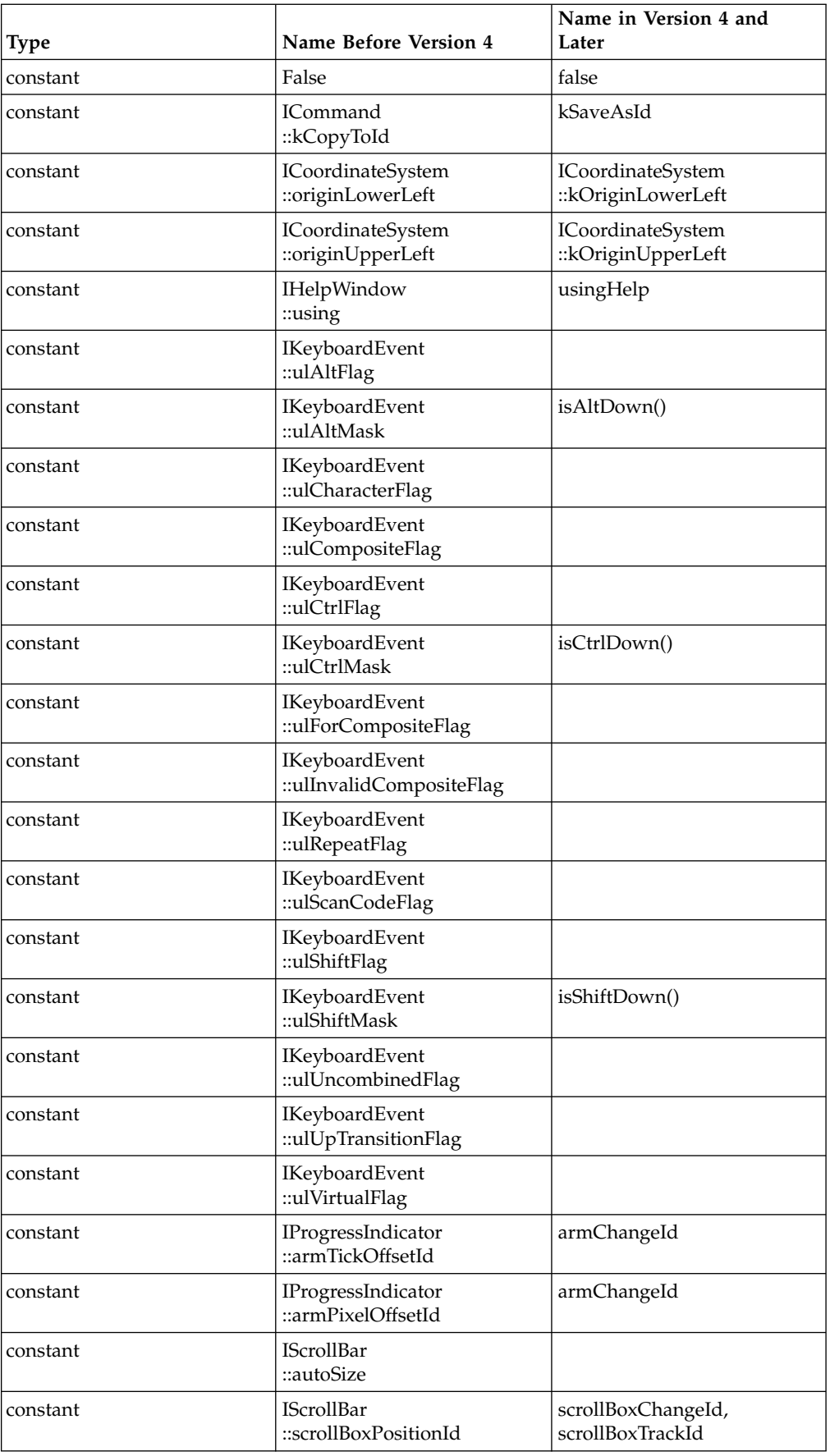

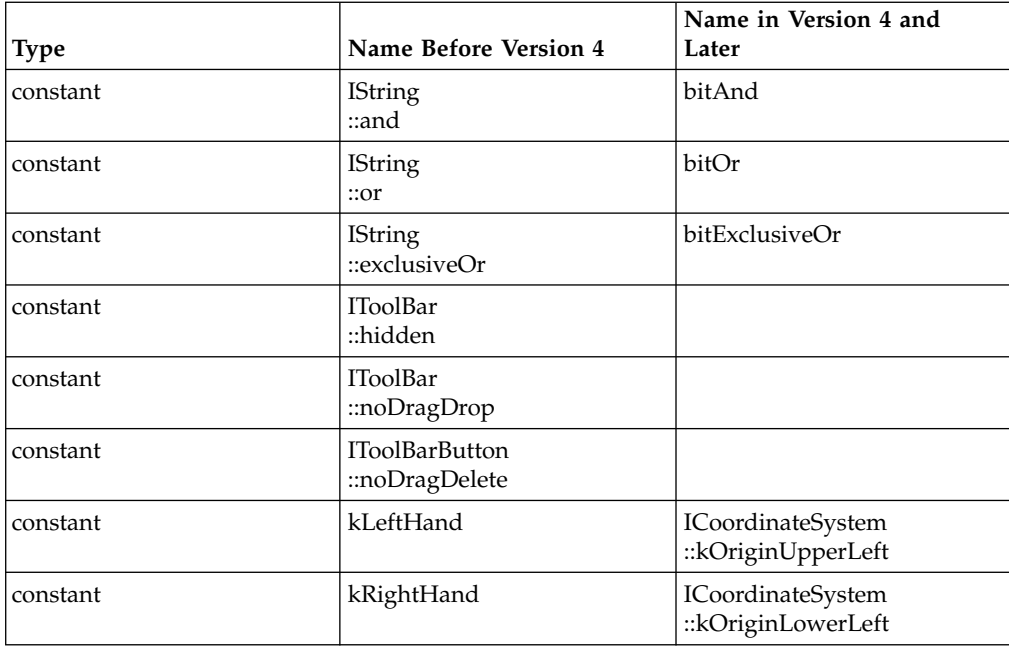

#### RELATED CONCEPTS

["Chapter 3. Changes in Version 4 of IBM Open Class"](#page-50-0) on page 41 ["AIX Changes in Version 4 of the IBM Open Class"](#page-53-0) on page 44 ["Changes in Version 4 of the IWindow Class"](#page-55-0) on page 46 ["Changes in Version 4 of the Handler Classes"](#page-59-0) on page 50 ["Changes in Version 4 of the Canvas Classes"](#page-62-0) on page 53 ["Changes in Version 4 of the Toolbar Classes"](#page-65-0) on page 56 "**[Other Changes in Version 4 of the IBM User Interface Classes](#page-67-0)**" on page 58 Changes in Version 4 of the IBM 2D Graphics Classes ["Changes in Version 4 of the IBM Collection Classes"](#page-81-0) on page 72